## Entwicklung einer Versuchsreihe zur Digitalelektronik als halbtägiges Schülerlabor

WISSENSCHAFTLICHE ARBEIT

## von

## Tamara Gutzer geboren am 09. Juni 1986 in Göppingen

31. Mai 2013

BETREUER: PROF. DR. T. PFAU Dr. R. Löw

UNIVERSITÄT STUTTGART 5. Physikalisches Institut Ich erkläre, dass ich die Arbeit selbständig angefertigt und nur die angegebenen Hilfsmittel benutzt habe. Alle Stellen, die dem Wortlaut oder dem Sinn nach anderen Werken, gegebenenfalls auch elektronischen Medien, entnommen sind, sind von mir durch Angabe der Quelle als Entlehnung kenntlich gemacht. Entlehnungen aus dem Internet sind durch Angabe der Quelle und des Zugriffsdatums sowie dem Ausdruck der ersten Seite belegt; sie liegen zudem für den Zeitraum von 2 Jahren entweder auf einem elektronischen Speichermedium im PDF-Format oder in gedruckter Form vor.

# **Inhaltsverzeichnis**

## **Einleitung 1**

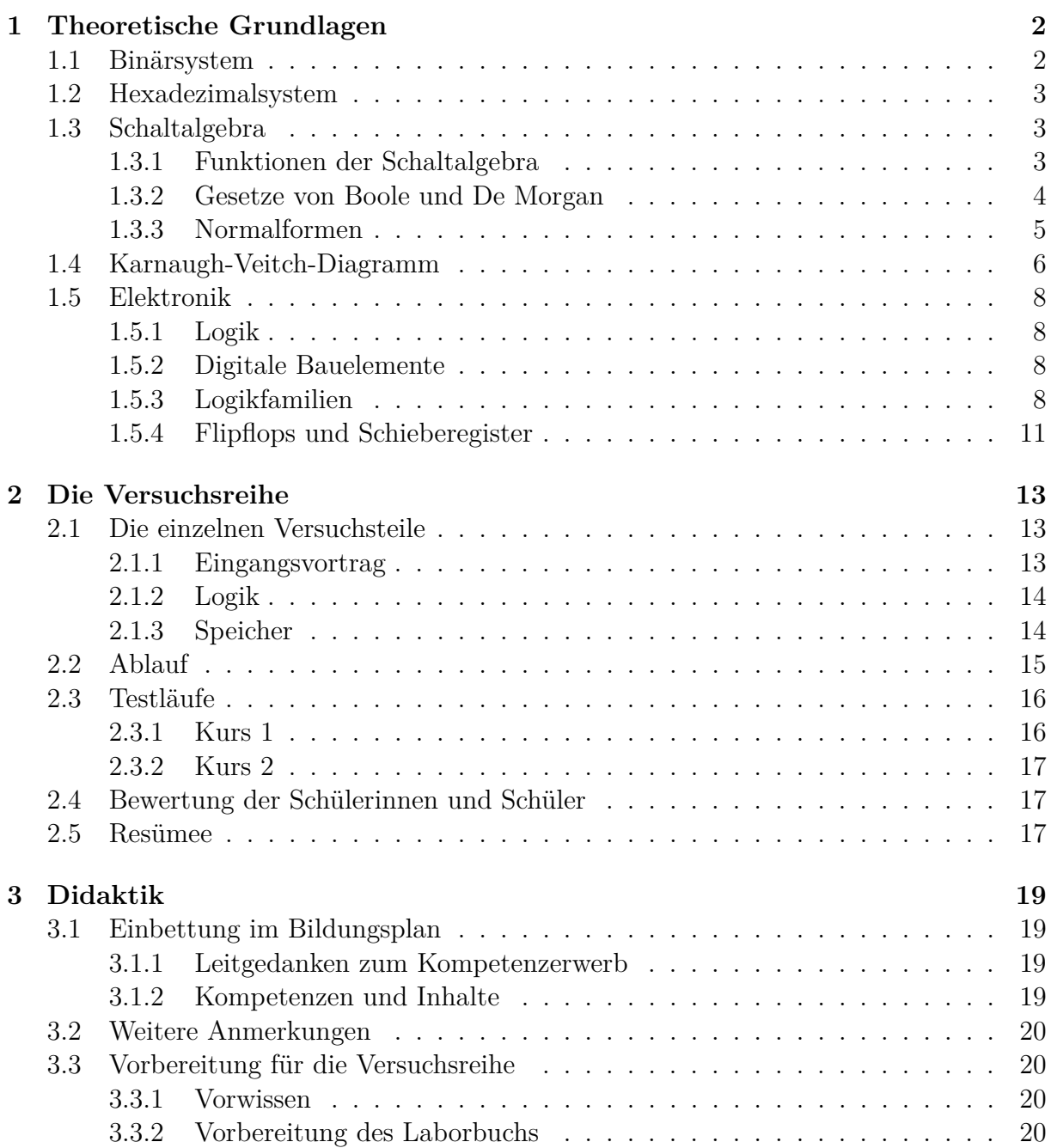

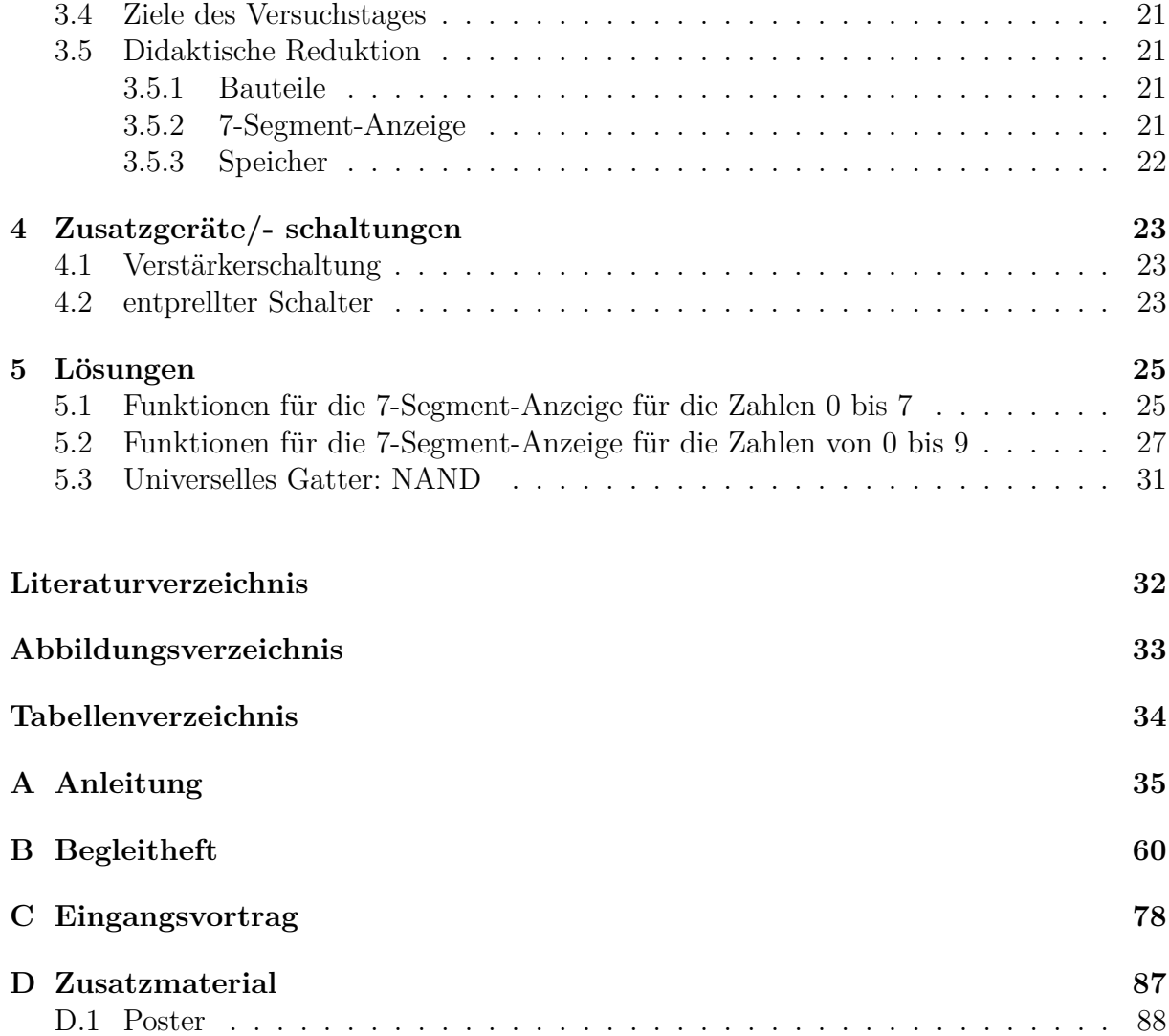

# **Einleitung**

Mit Digitaltechnik kommt man überall im Alltag in Berührung. Es gibt kaum noch elektrische Geräte, die rein analog arbeiten.

Deshalb wurde in dieser Arbeit ein Versuchsnachmittag für Schülerinnen und Schüler entwickelt, um sie mit den Grundlagen der digitalen Elektronik vertraut zu machen und ihnen einen ersten Einblick in dieses große Thema zu geben. Dabei lernen sie, wie man von einem gegebenen Problem zu einer Schaltung kommt (für die 7-Segment-Anzeige). Außerdem befassen sie sich mit einfachen 1-Bit-Speichern und Schieberegistern, wie man sie in Taschenrechnern, Computern, ... finden kann.

Die Versuchsreihe ist Teil des Schülerlabors. Es bedeutet, dass die Schülerinnen und Schüler sich die Themen selbst erarbeiten und die Versuche eigenständig lösen.

Im ersten Teil dieser Arbeit werden die theoretischen Grundlagen erklärt, danach wird auf die Versuchsreihe, die einzelnen Versuche und die Testläufe mit den Schülerinnen und Schülern eingegangen. Danach wird das Thema der Versuchsreihe im Bildungsplan eingeordnet und es werden didaktische Hinweise behandelt. Des Weiteren werden zusätzliche Schaltungen erklärt und Lösungen zu Versuchsteilen gegeben. Im Anhang finden sich das Laborbuch für die Schülerinnen und Schüler und ein Begleitheft für Lehrer.

## **Kapitel 1**

## **Theoretische Grundlagen**

## **1.1 Binärsystem**

Das Binärsystem spielt in der Digitalelektronik eine bedeutende Rolle, da es als Argument nur die Ziffern 0 und 1 verwendet, die den Zuständen "keine Spannung" und "Spannung" in der Elektronik entsprechen. Deshalb eignet es sich zur mathematischen Beschreibung der Digitalelektronik.

Im Gegensatz zum Dezimalsystem mit der Basis 10, hat das Binärsystem die Basis 2. Eine Zahl *N* wird im Binärsystem folgendermaßen dargestellt:

$$
N = c_n \cdot 2^n + \ldots + c_i \cdot 2^i + \ldots + c_2 \cdot 2^2 + c_1 \cdot 2^1 + c_0 \cdot 2^0 \tag{1.1}
$$

$$
=\sum_{i=0}^{n}c_i \cdot 2^i \tag{1.2}
$$

Hierbei gibt *n* die Stelle der Zahl und *c<sup>i</sup>* ihren Wert an.

Das Binärsystem ist der Oberbegriff für alle Zahlensysteme, die durch die Ziffern 0 und 1 dargestellt werden oder daraus entstanden sind (s. Hexadezimalsystem).

Ein spezielles Binärsystem ist das Dualsystem. Sein Argument wird "Bit" genannt, das ein Kurzwort für binary digit (binäre Einheit) ist. Das höchste Bit steht links, das niedrigste rechts.

Große Dualzahlen können zu Gruppen von 8, 16 oder 32 Bit zusammengefasst werden [3]:

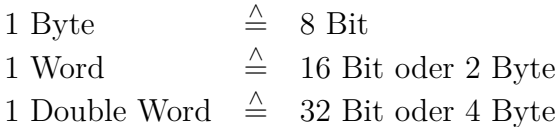

Die Informationseinheiten werden folgendermaßen angegeben:

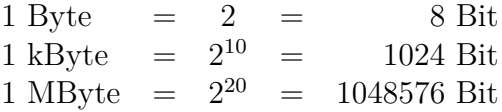

## **1.2 Hexadezimalsystem**

Beim Hexadezimalsystem ist die Basis 16. Somit hat es 16 verschiedene Ziffern. Diese können nicht nur mit den üblichen Dezimalziffern dargestellt werden. Es werden zusätzlich die Buchstaben A bis F benötigt:

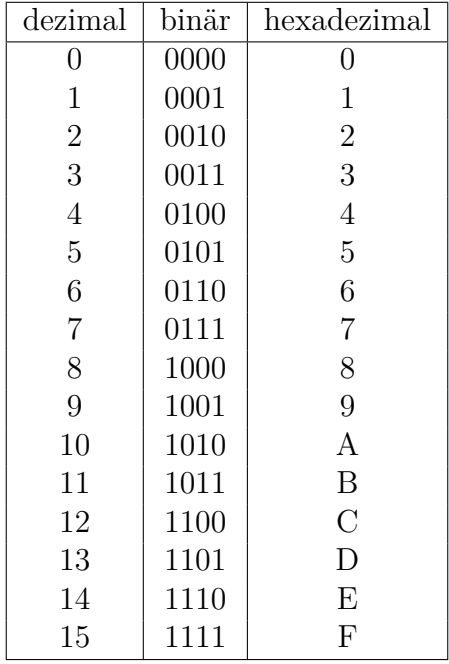

Das Hexadezimalsystem fasst vier Dualstellen zusammen. Es ist daher kürzer und übersichtlicher, um große Dezimalzahlen binär darzustellen.

## **1.3 Schaltalgebra**

Die Schaltalgebra oder auch Boolesche Algebra wurde entwickelt, um logische Aussagen mathematisch beschreiben und weiter verarbeiten zu können. Die Boolesche Algebra ist nach dem englischen Mathematiker und Philosophen George Boole (1815-1864) benannt, der diese 1847 entwickelte [5].

### **1.3.1 Funktionen der Schaltalgebra**

Für *n* Eingangsvariablen  $x_i$ , die die zwei Werte 0 oder 1 annehmen können, gibt es  $2^n$ mögliche Kombinationen der Eingangsvariablen. Kann die Ausgangsvariable *y* ebenfalls die Werte 0 oder 1 annehmen, so gibt es für jede Eingangskombination zwei verschiedene Ausgangswerte, also insgesamt 2 2 *n* Ausgangsmöglichkeiten.

Für zwei Eingangsvariablen gibt es demnach  $2^2 = 4$  Eingangskombinationen und  $2^{2^2} = 16$ Ausgangsmöglichkeiten und somit für zwei Eingänge 16 verschiedene Funktionen. Die wichtigsten Funktionen sind:

- AND (Konjunktion)
- OR (Disjunktion)
- NAND
- NOR
- XOR (Antivalenz)
- Implikation
- XNOR (Äquivalenz)

| $x_1$    | $x_0$ | AND | OR.                            | NAND            | NOR | <b>XOR</b>                                                                 | Implikation          | XNOR                      |
|----------|-------|-----|--------------------------------|-----------------|-----|----------------------------------------------------------------------------|----------------------|---------------------------|
|          |       |     | $x_1 \cdot x_0 \mid x_1 + x_0$ | $x_1 \cdot x_0$ |     | $\mid x_1+x_0 \mid \overline{x_0} \cdot x_1+x_0 \cdot \overline{x_1} \mid$ | $x_1+\overline{x_0}$ | $x_0 \leftrightarrow x_1$ |
| $\theta$ | 0     |     |                                |                 |     |                                                                            |                      |                           |
| 0        |       |     |                                |                 |     |                                                                            |                      |                           |
|          | 0     |     |                                |                 |     |                                                                            |                      |                           |
|          |       |     |                                |                 |     |                                                                            |                      |                           |

Tabelle 1.1: wichtigste Funktionen mit 2 Eingangsvariablen

Eine weitere wichtige Funktion ist das NOT - die Negation. Das NOT hat jedoch nur eine Eingangsvariable:

| $x_0$ | $\overline{x}_0$ |  |
|-------|------------------|--|
|       |                  |  |
|       |                  |  |

Tabelle 1.2: NOT

Für die Digitalelektronik sind das NAND- und das NOR-Gatter (Gatter sind die elektronischen Bauteile) von großer Bedeutung. Sie werden universelle Gatter genannt, da mit ihnen alle anderen Funktionen dargestellt werden können.

#### **1.3.2 Gesetze von Boole und De Morgan**

Im Folgenden ist "+" mit OR, "·" mit AND und "<sup>-</sup> " mit NOT gleichzusetzen (siehe Tabelle 1.1) aus [3].

Kommutativgesetz

$$
x_0 + x_1 = x_1 + x_0
$$
und  

$$
x_0 \cdot x_1 = x_1 \cdot x_0
$$

Assoziativgesetz

$$
x_0 + x_1 + x_2 = (x_0 + x_1) + x_2
$$
  
=  $x_0 + (x_1 + x_2)$  und  

$$
x_0 \cdot x_1 \cdot x_2 = (x_0 \cdot x_1) \cdot x_2
$$
  
=  $x_0 \cdot (x_1 \cdot x_2)$ 

Distributivgesetz

$$
x_0 \cdot (x_1 + x_2) = x_0 \cdot x_1 + x_0 \cdot x_2 \text{ oder}
$$

$$
(x_0 + x_1) \cdot (x_0 + x_2) = x_0 + x_1 \cdot x_2
$$

Doppelte Negierung

$$
\overline{\overline{x_0}} = x_0
$$

Absorptionsgesetze

 $x_0 + 0 = x_0$ ,  $x_0 + x_0 = x_0$  $x_0 + 1 = 1$ ,  $x_0 + \overline{x_0} = 1$  $x_0 \cdot 0 = 0$ ,  $x_0 \cdot \overline{x_0} = 0$  $x_0 \cdot 1 = x_0$ ,  $x_0 + (x_0 \cdot x_1) = x_0$  $x_0 \cdot x_0 = x_0$ ,  $x_0 \cdot (x_0 + x_1) = x_0$  $x_0 + \overline{x_0} \cdot x_1 = x_0 + x_1$ 

Erstes Gesetz von De Morgan

$$
\overline{x_0 + x_1 + x_2 + \dots} = \overline{x_0} \cdot \overline{x_1} \cdot \overline{x_2} \cdot \dots
$$

Zweites Gesetz von De Morgan

$$
\overline{x_0 \cdot x_1 \cdot x_2 \cdot \ldots} = \overline{x_0} + \overline{x_1} + \overline{x_2} + \ldots \tag{1.3}
$$

#### **1.3.3 Normalformen**

Nach [4] können Boolesche Ausdrücke entweder durch die konjunktive (KNF) oder die disjunktive Normalform (DNF) dargestellt werden. Sie haben bestimmte Eigenschaften:

• Die Negation "<sup>-</sup> " kommt nur bei einzelnen Variablen und nicht bei mehreren vor.

*Beispiel* :  $\overline{x_1}$ ,  $x_0 \cdot \overline{x_1}$ , aber nicht  $\overline{x_0 + x_1}$ 

• Bei der KNF sind die einzelnen Variablen durch " $+$ " (disjunktiv) verbunden, die Funktionen durch " $\cdot$ " (konjunktiv).

$$
Beispiel: (x_0 + \overline{x_2}) \cdot (\overline{x_1} + x_3)
$$

• Bei der DNF ist es gerade umgekehrt. Hier sind die einzelnen Variablen durch "·" (konjunktiv) und die Funktionen durch " $+$ " (disjunktiv) verbunden.

$$
Beispiel: (x_0 \cdot x_3) + (\overline{x_1} \cdot x_2) + (x_2 \cdot \overline{x_3})
$$

Eine Konjunktion, die jede vorkommende Variable oder ihre Negation enthält, nennt man Minterm.

*Beispiel* für 3 Variablen:  $x_0 \cdot \overline{x_1} \cdot x_2$ , aber nicht  $\overline{x_0} \cdot x_2$ , da die Variable  $x_1$  fehlt.

Entsprechend ist eine Disjunktion, die jede vorkommende Variable oder ihre Negation enthält, ein Maxterm.

Beispiel für 3 Variablen: 
$$
\overline{x_0} + x_1 + \overline{x_2}
$$
, aber nicht  $x_1 + \overline{x_2}$ .

Besteht die KNF ausschließlich aus Maxtermen, so nennt man sie ausgezeichnete KNF. Eine DNF, nur aus Mintermen bestehend, wird ausgezeichnete DNF genannt.

Um von einer Normalform auf die kürzeste Normalform zu kommen, können die oben genannten Gesetze zur Vereinfachung verwendet werden. Allerdings erfordert das Vereinfachen mit den Booleschen Gesetzen etwas Übung und ein gutes Auge. Es ist nicht garantiert, dass man die kürzeste Normalform findet.

## **1.4 Karnaugh-Veitch-Diagramm**

Nach [3] und [4] dient das Karnaugh-Veitch-Diagramm (KV-Diagramm) zur graphischen Vereinfachung von Booleschen Ausdrücken bzw. Funktionen.

Veitch und Karnaugh haben das topologische Verfahren zur Minimierung entwickelt. Es verwendet in der Regel die disjunktive Normalform.

Die Anzahl der Felder des Diagramms richtet sich nach der Zahl der Eingangsvariablen. Für *n* Eingangsvariablen gibt es 2<sup>n</sup> Felder. Die Eingangsvariablen und deren Negation sind die "Koordinaten" des Diagramms. Jedes Feld steht für einen Minterm. Die Variablen werden dabei so verteilt, dass alle möglichen Konjunktionen enthalten sind und sich die Minterme von Feld zu Feld nur durch eine Variable unterscheiden. Eine Variable und ihre Negation müssen an derselben Seite des Diagramms stehen. Für drei Eingangsvariable sieht das KV-Diagramm dann z.B. so aus:

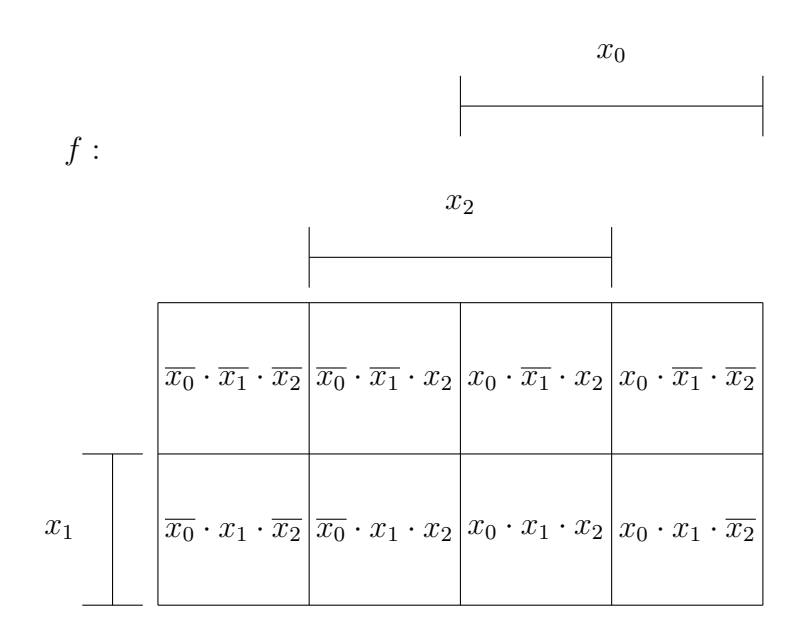

Abbildung 1.1: Karnaugh-Veitch-Diagramm für drei Variablen

Um mit dem KV-Diagramm eine Schaltung zu vereinfachen, startet man am besten von einer Wahrheitstabelle aus. Die Ausgangsvariable wird in das KV-Diagramm übertragen. In jedem Feld wird, entsprechend der Eingangsvariablen, notiert ob die Konjunktion zutrifft -  $\mathcal{N}^{\mu}$  - oder nicht -  $\mathcal{N}^{\mu}$ .

Felder, die eine 1 enthalten, werden zusammengefasst. Dabei gelten folgende Regeln:

- Benachbart sind Felder, wenn sie direkt aneinanderstoßen, d.h. eine Seite gemeinsam haben, oder anders gesagt, wenn sie sich in nur einer Variablen unterscheiden.
- Es dürfen immer nur 2 *n* (*<sup>n</sup>* <sup>∈</sup> <sup>N</sup>) Felder zusammengefasst werden.
- Felder sind auch über den Rand hinweg benachbart.
- Alle Koordinaten, die negiert und nicht negiert in der zusammengefassten Gruppe vorkommen, entfallen und tauchen in der Konjunktion nicht mehr auf (entsprechend der Absorptionsgesetze).
- Alle Gruppen werden mit der Disjunktion verbunden.
- Die zusammengefassten Gruppen sollten so viele Felder wie möglich beinhalten, um die beste Vereinfachung zu erreichen.
- Gruppen dürfen nicht über Ecken gebildet werden, auch nicht über die Diagonale.
- Wird eine Gruppe vollständig durch andere Gruppen überdeckt, darf diese Gruppe für die Beschreibung weggelassen werden, d.h. sie taucht in der Disjunktion nicht mehr auf.

Verwendet man diese Regeln zur Vereinfachung, wird die Boolesche Funktion minimal.

Werden nicht alle möglichen Kombinationen von Eingangsvariablen benötigt oder ist es egal welchen Wert sie annehmen, wird in das entsprechende Feld (Don't-Care-Feld) des KV-Diagramms ein Stern \* eingesetzt. Dieser steht je nach Belieben für eine 0 oder eine 1. Die Belegung wird so gewählt, dass man möglichst viele Felder zu einer Gruppe zusammenfassen kann. Voraussetzung dafür ist, dass die Schaltung immer noch eindeutig ist.

#### **Beispiele**

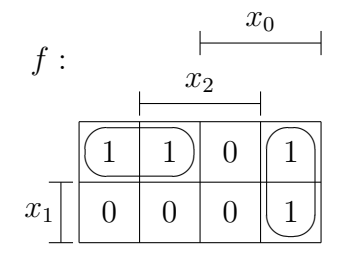

Abbildung 1.2: Zweiergruppen

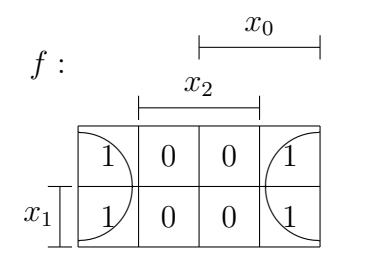

Abbildung 1.3: Vierergruppe

 $f = \overline{x_0} \cdot \overline{x_1} + x_0 \cdot \overline{x_2}$ 

 $f = \overline{x_2}$ 

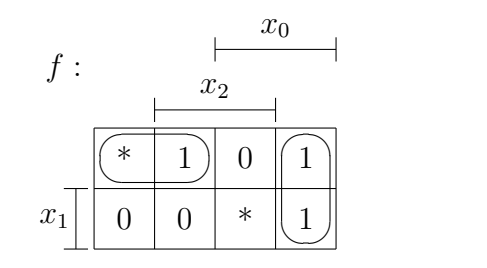

 $f = \overline{x_0} \cdot \overline{x_1} + x_0 \cdot \overline{x_2}$ 

Abbildung 1.4: Don't-Care-Felder

## **1.5 Elektronik**

### **1.5.1 Logik**

In der Digitalelektronik wird mit zwei Zuständen bzw. (Spannungs-) Pegelbereichen gearbeitet: HIGH und LOW. Deshalb eignet sich das Binärsystem zu ihrer Beschreibung. Dabei kann man unterscheiden zwischen:

- **positive Logik** In der positiven Logik wird dem HIGH-Pegel eine logische 1 zugeordnet und dem LOW-Pegel eine logische 0.
- **negative Logik** In der negativen Logik ist es gerade umgekehrt. Hier steht der HIGH-Pegel für eine logische 0 und der LOW-Pegel für eine logische 1.

In der Regel wird die positive Logik zur Beschreibung verwendet.

Für die Elektronik ist es von Vorteil, dass man keine Spannungspegel benötigt, sondern Spannungsbereiche ausreichen, die die Zustände festlegen. Die Genauigkeit der Bauteile und Schaltungen muss demnach nicht so hoch sein. Auf die Spannungsbereiche und den verbotenen Bereich wird später noch eingegangen.

#### **1.5.2 Digitale Bauelemente**

Werden Boolesche Funktionen mit digitalen Bauelementen dargestellt, so spricht man von Schaltnetzen oder auch logischen bzw. kombinatorischen Schaltungen. Die Schaltnetze werden in diskreter oder in integrierter Technik hergestellt. In diskreter Technik lötet man die Schaltungen aus einzelnen Bauteilen zusammen. In integrierter Technik entstehen die Bauelemente mit der Schaltung zusammen. Sie sind auf einem Silizium-Chip. Für die Integration gibt es verschiedene Gründe: Zum einen sind solche Schaltungen zuverlässiger, zum anderen sind sie leichter und kleiner als in diskreter Bauweise und billiger herzustellen.

### **1.5.3 Logikfamilien**

#### **RTL- und DTL-Gatter**

Die Widerstands-Transistor-Logik (RTL) und die Dioden-Transistor-Logik (DTL) sind veraltet. Die Schaltungen bestehen aus einem aktiven (Transistor) und einem passiven Bauelement (Widerstand bzw. Diode).

#### **TTL-Gatter**

Die Transistor-Transistor-Logik (TTL) ist die in den 60ern und 70ern am weitesten verbreitete Umsetzung von Logikgattern. Sie kann als Weiterentwicklung der DTL betrachtet werden.

Die TTL-Gatter bestehen aus Bipolar-Transistoren. Sie haben einen Multiemitter-Transistor als Eingang, der in integrierter Technik leicht herzustellen ist. Ihre Versorgungsspannung  $V_{cc}$  beträgt 5 V.

Ihr Vorteil ist, dass sie gegenüber elektrostatischen Aufladungen unempfindlicher sind als die CMOS-Bausteine.

Sie werden mit 74xx gekennzeichnet. Die entsprechende Funktion des Gatters wird durch zwei Ziffern beschrieben (s. Tabelle 1.3).

**Low-Power-Schottky-TTL** Die LS-Reihe ist eine Weiterentwicklung der Standard-TTL-Reihe. Sie hat keinen Multiemitter-Transistor als Eingang, sondern Schottky-Diodeneingänge. Hierbei wird eine Schottky-Diode parallel zur Basis-Kollektordiode geschaltet, um Sättigung zu verhindern. Dadurch wird die Baureihe leistungsärmer (Leistungsaufnahme: etwa 2 mW) und man erhält schnellere Schaltgeschwindigkeiten (9 ns) [1]. Auch die Eingangsströme sind kleiner als die der Standard-TTL-Familie.

Die wichtigsten Funktionen und ihre Bezeichnungen sind:

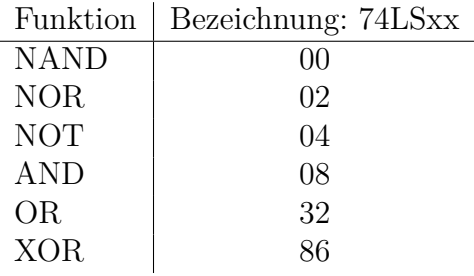

Tabelle 1.3: TTL-Gatter und ihre Bezeichnungen

Für die LS-Reihe sind folgende Spannungsbereiche kennzeichnend [8]:

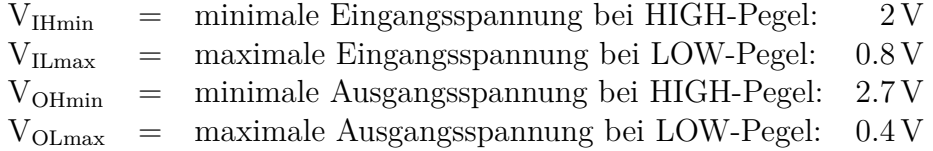

Man sieht, dass die Spannungsbereiche so gewählt sind, dass auch das Hintereinanderschalten von Logikgattern keine Fehler verursacht. Die statischen Störspannungsabstände für LS-Gatter sind:

$$
S_H = V_{\text{OHmin}} - V_{\text{IHmin}} = 0.7 \text{ V} \text{ und}
$$

$$
S_L = V_{\text{ILmax}} - V_{\text{OLmax}} = 0.4 \text{ V}.
$$

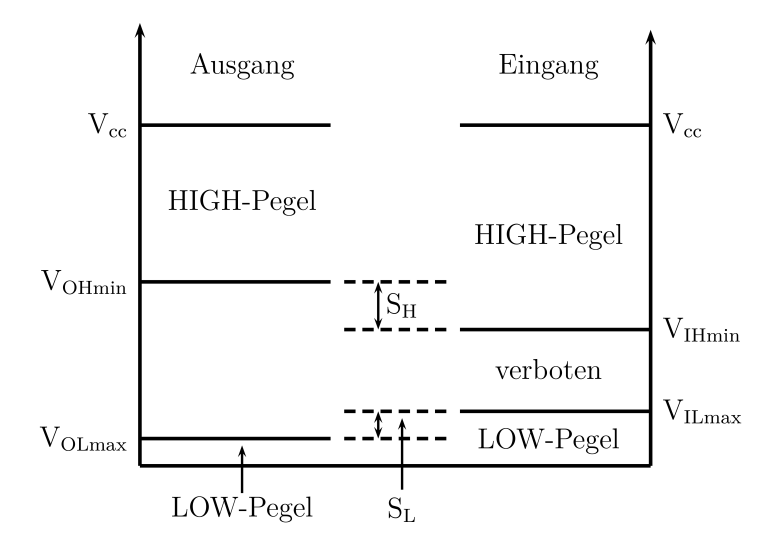

Abbildung 1.5: statische Störspannungsabstände

Eine Eigenschaft der TTL-Gatter ist, dass unbeschaltete, d.h. offene Eingänge sich so verhalten, als ob 5 V anlägen. Will man die Logik-Pegel mit normalen Schaltern in die Gatter eingeben, braucht man für den LOW-Pegel einen Pull-Down-Widerstand. Dieser wird zwischen Gattereingang und Masse eingesetzt. Mit der Formel aus [6] lässt er sich berechnen zu:

$$
R_L \le \frac{V_{ILmax} - S_L}{-I_{Lmax}} = \frac{0.4 \text{ V}}{1.6 \text{ mA}} = 250 \Omega,
$$

wobei I<sub>Lmax</sub> der maximal zulässige Strom bei LOW-Pegel ist.

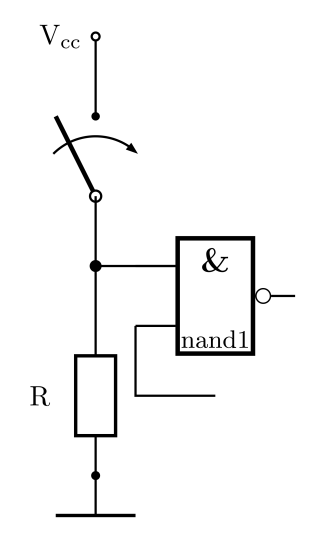

Abbildung 1.6: Pull-Down-Widerstand

#### **CMOS-Gatter**

Heutzutage kommen hauptsächlich CMOS-Gatter zum Einsatz. CMOS steht für Complementary Metal Oxide Semiconductor. Im Gegensatz zur TTL-Technologie werden hier Feldeffekt-Transistoren verwendet - NMOS-FETs und PMOS-FETs. Diese haben einen sehr hohen Eingangswiderstand, eine sehr niedrige (statische) Verlustleistung und einen geringeren Platzbedarf gegenüber Bipolartransistoren. Sie haben auch eine hohe Störsicherheit. Ein Nachteil ist jedoch, dass sie eine höhere Versorgungsspannung benötigen (bis zu 15 V), da die Gate-Source-Spannung höher sein muss. Außerdem sind sie empfindlicher gegenüber äußeren Störeinflüssen, da die Schaltungen hochohmiger sind.

### **1.5.4 Flipflops und Schieberegister**

Nach [2], [4] und [5] braucht man, um Daten speichern zu können, Logikschaltungen mit mindestens einer Rückführung eines Ausgangs auf einen Eingang. Der Ausgangszustand wird somit nicht nur von den Eingangszuständen und der Logik, sondern auch von den internen Zuständen bestimmt. Diese Schaltungen werden Schaltwerke genannt.

Flipflops (Kippschaltungen) sind Schaltungen, deren zwei Ausgänge immer entgegengesetzte stabile Zustände annehmen. Außerdem besitzen sie zwei Eingänge. Man unterscheidet zwischen nicht- und taktgesteuerten Flipflops. Taktgesteuerte Flipflops können wiederum taktzustandsgesteuert oder taktflankengesteuert sein.

Aus NAND- (und NOT-)Gattern kann man verschiedene Flipflops und damit Schieberegister bauen.

Ein D-Flipflop benötigt einen Dateneingang *D* und einen Takteingang *C* (engl. clock). Das Taktsignal gibt den Zeitpunkt vor, wann Daten übernommen werden.

Ein taktzustandsgesteuertes Flipflop wird im englischen Sprachgebrauch auch Latch genannt. Die Schaltung hierfür sieht so aus:

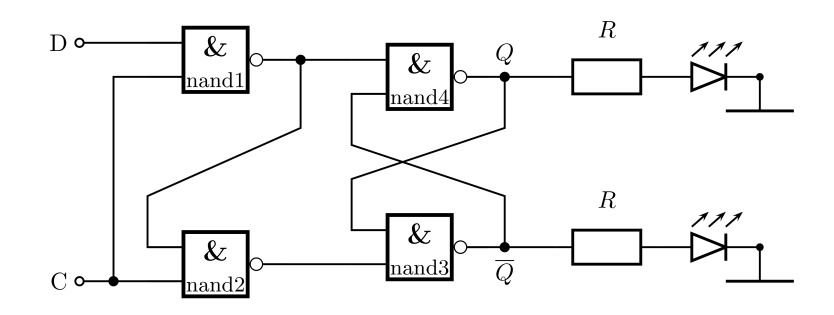

Abbildung 1.7: D-Latch

Die Ausgangszustände *Q* und *Q* werden mit Hilfe von LEDs angezeigt. Das Latch übernimmt die Information des Dateneingangs *D* nur, wenn der Takteingang *C* auf 1 ist. Das heißt aber auch, dass, solange *C* auf 1 ist, die Daten des Dateneingangs sofort an den Ausgang *Q* weitergegeben werden.

Will man das vermeiden, braucht man einen taktflankengesteuerten Speicher - ein Flipflop:

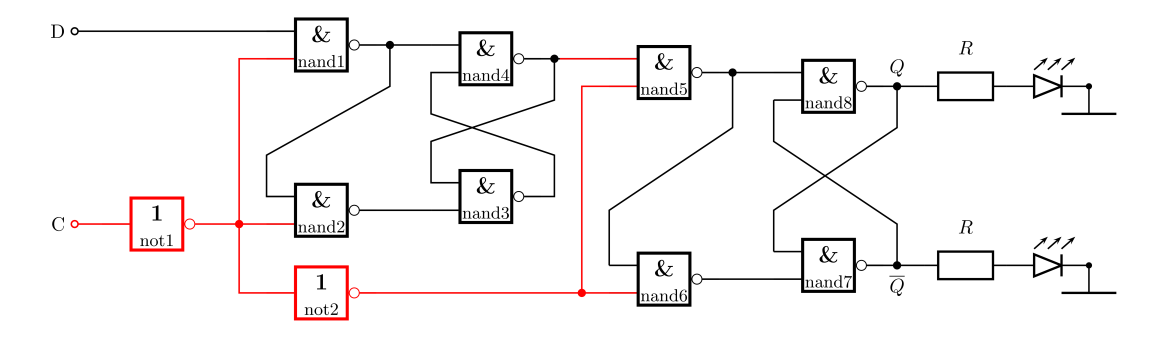

Abbildung 1.8: D-Flipflop, bestehend aus zwei D-Latches

Das Flipflop (s. Abb. 1.8) ist nach dem Master-Slave-Prinzip aufgebaut. Das erste Latch wird "Master", das zweite "Slave" genannt. Das zweite Latch hat durch das zweite NOT einen komplementären Taktpuls zum ersten Latch. So wird die Information im ersten Latch erst eingeschrieben und zwischengespeichert, bevor sie an das zweite Latch gegeben wird.

Durch den entgegengesetzten Takt wird die Flankensteuerung des Flipflops erreicht, da die neue Information nicht sofort vom Eingang zum Ausgang kann.

Mit diesen Flipflops kann man nun Register bauen. Mit ihnen können kurzzeitig kleine Mengen digitaler Daten gespeichert werden. Ein spezielles Register ist das Schieberegister. Es besteht aus mehreren hintereinander geschalteten Flipflops. Mit jedem Takt wird die Information von einem Flipflop in das nächste geschoben. Man unterscheidet, ob die Datenein- und ausgabe seriell oder parallel erfolgt und in welche Richtung geschoben wird. Ist der Ausgang des letzten Flipflops mit dem Eingang des ersten verbunden, so hat man ein Ringschieberegister.

In der Versuchsreihe wird ein Schieberegister mit seriellem Ein- und Ausgang aufgebaut (s. Abb. 1.9). Die Information wird mit jedem Taktpuls nach rechts geschoben. Erreicht die Information das letzte Flipflop, geht diese beim nächsten Taktpuls verloren.

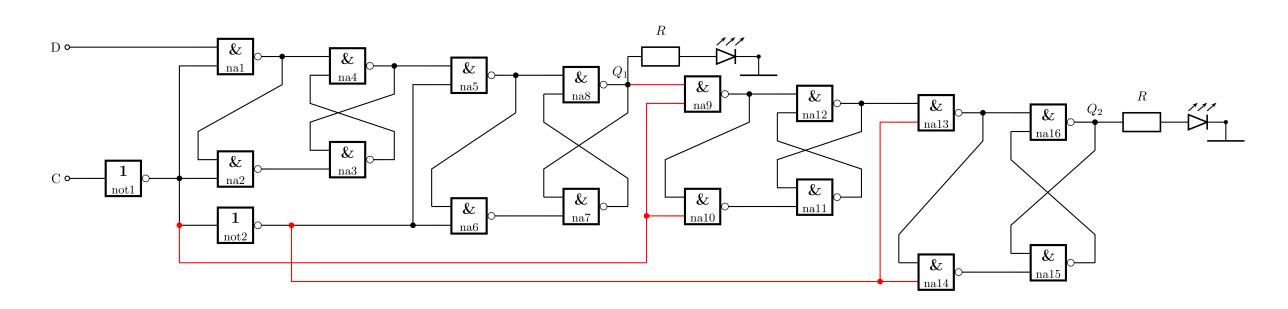

Abbildung 1.9: Schieberegister, bestehend aus zwei D-Flipflops

# **Kapitel 2**

## **Die Versuchsreihe**

## **2.1 Die einzelnen Versuchsteile**

Es werden die einzelnen Versuchsteile erklärt und teilweise didaktische Hinweise gegeben.

## **2.1.1 Eingangsvortrag**

Im Eingangsvortrag erhalten die Schülerinnen und Schüler einen kleinen Einblick, was Digitalelektronik ist und wo sie heute überall ihre Anwendung findet. Danach werden die für die Versuchsreihe benötigten Geräte vorgestellt und erklärt und das Ziel des ersten Versuchsteils - eine Schaltung für die 7-Segment-Anzeige zu bauen - gegeben.

### **Folie 2: Was ist digitale Elektronik?**

Digitale Elektronik wird mit Hilfe des binären Systems beschrieben, also mit Nullen und Einsen. Es gibt nur diese zwei Werte. Die digitale Bauteile sind klein und die Schaltungen kompliziert. Sie finden sich z.B. in Computern wieder.

#### **Folien 3-5: Elektronik**

Hier wird den Schülerinnen und Schülern anhand von Beispielen von Speichermedien der Unterschied zwischen analoger und digitaler Elektronik erklärt. Ihnen soll auch bewusst werden, wo sie im Alltag mit analoger und/oder digitaler Elektronik in Berührung kommen.

#### **Folien 6-14: Bauteile**

Die Schülerinnen und Schüler erhalten eine kurze Einführung in den richtigen Umgang mit den für diesen Versuch benötigten Bauteilen. Es werden das Steckboard, die Gatter, die LED und die Schalter erklärt.

#### **Folie 15: Aufgabe**

Es wird das Ziel des ersten Versuchsteils erklärt, Schaltungen für die 7-Segment-Anzeige zu bauen.

## **2.1.2 Logik**

### **einfache Funktion**

Die Schülerinnen und Schüler sollen ein AND-Gatter aufbauen, seine Funktion mit Hilfe einer LED überprüfen und mit ihrer Vorbereitung vergleichen.

Dieser einfache Versuchsteil ist als Heranführung an den Umgang mit digitalen Bauteilen gedacht. Da der nächste Versuchsteil zuerst viel Theorie und Vorbereitung beinhaltet, dient das Überprüfen des AND-Gatters auch zur Motivation.

### **Schaltung für die einzelnen Segmente der 7-Segment-Anzeige bauen**

Dieser Versuchsteil beinhaltet mehrere Schritte:

- 1. Die Schülerinnen und Schüler stellen eine Wahrheitstabelle für das Problem auf: Welche Segmente leuchten bei welchen Ziffern und wie werden diese binär dargestellt?
- 2. Jede Zweiergruppe bearbeitet ein Segment, indem sie die entsprechende Spalte der Tabelle in ein KV-Diagramm überträgt und mit diesem die Funktion vereinfacht.
- 3. Die vereinfachte Funktion wird von der Gruppe mit den Logik-Gattern auf dem Steckboard nachgebaut.
- 4. Sind die Schaltungen für alle Segmente fertig, werden diese an die große 7-Segment-Anzeige angeschlossen und das Ergebnis gemeinsam betrachtet und kontrolliert, indem die Zahlen von 0 bis 7 dargestellt werden.

Die Schülerinnen und Schüler sollen dabei sehen, wie komplex allein die Schaltung ist, um die Zahlen 0 bis 7 darzustellen.

## **2.1.3 Speicher**

### **Clock / Taktsignal**

Die Schülerinnen und Schüler kennen vom PC den Begriff "Taktung" oder "Arbeitsfrequenz". Wie das Taktsignal nun genau aussieht, sollen sie hier erfahren.

### **Latch**

Hier bauen die Schülerinnen und Schüler anhand des vorgegebenen Schaltplans ein D-Latch aus NAND-Gattern auf.

Lernziele:

- Die Speicherung ist erst durch Rückführung mindestens eines Ausgangs auf einen Eingang möglich. → einfacher 1-Bit-Speicher
- Wann übernimmt das Latch die Information des Eingangs?
- Wann werden die Daten gespeichert?
- Wie lange werden sie gespeichert?

### **Flipflop**

Die Schülerinnen und Schüler verbinden ihre gebauten Latches unter Zuhilfenahme eines NOT-Gatters zu einem Flipflop. Sie sollen den Unterschied zwischen einem Latch und einem Flipflop lernen.

#### **Schieberegister**

Die Schülerinnen und Schüler verbinden ihre funktionierenden Flipflops in Reihe zu einem Schieberegister. Vom Flipflop wissen sie, wie Daten eingeschrieben werden. Lernziele:

- Wann werden die Daten weitergegeben?
- Was passiert mit den Daten, wenn sie das letzte Flipflop erreicht haben und ein weiterer Taktpuls erfolgt?
- Wo findet das Schieberegister seinen Einsatz?

## **2.2 Ablauf**

Der Versuchstag beginnt mit einem kurzen einführenden Vortrag durch den Betreuer (ca. 20 Minuten). In dem Vortrag wird den Schülerinnen und Schülern nahe gebracht was digitale Elektronik ist und warum sie die analoge Elektronik in weiten Teilen ersetzt hat. Des Weiteren werden die Ziele der einzelnen Versuchsteile vorgestellt und Hinweise zum richtigen Umgang mit den Bauteilen gegeben.

Danach gehen die Schülerinnen und Schüler an die Tische, wo sie immer in Zweiergruppen arbeiten. Auf den Tischen befinden sich alle benötigten Geräte und Bauteile für die Versuche. Damit am Ende des ersten Versuchsteils zur 7-Segment-Anzeige alle Schaltungen zu allen Segmenten vorhanden sind, finden die Schülerinnen und Schüler auf den Steckboards einen Hinweis, welches Segment sie bearbeiten sollen. Sind alle Schaltungen gebaut, kommen die Schülerinnen und Schüler mit ihren Schaltungen zu der großen 7-Segment-Anzeige. Die Schaltungen werden nun vom Betreuer mit der Anzeige verbunden, da das TTL-Signal für die große Anzeige verstärkt werden muss.

Im Anschluss beginnen die Schülerinnen und Schüler mit dem zweiten Versuchsteil. Sie bauen wieder in Zweiergruppen ein Latch auf. Danach schließen sich je zwei Zweiergruppen zusammen, um mit den Latches ein Flipflop zu bauen. Zum Schluss verbinden die Schülerinnen und Schüler ihre Flipflops zu einem Schieberegister.

Während des Versuchstages sind mehrere Betreuer anwesend, die den Schülerinnen und Schülern bei Fragen und Problemen helfen können. Auch die Lehrer sollten die Versuchsreihe mit betreuen können, da die Schaltungen, die die Schülerinnen und Schüler aufbauen, komplex sind und eine Fehlersuche sich eventuell als schwierig und zeitintensiv erweisen könnte.

Die benötigte Zeit für den ersten Versuchsteil (7-Segment-Anzeige) liegt bei etwa  $2\frac{1}{2}$  $rac{1}{2}$  – 3 Stunden. Für den zweiten Versuchsteil zum Speicher liegen noch keine Erfahrungswerte vor.

## **2.3 Testläufe**

Die Versuchsreihe wurde mit zwei Schulklassen der Kursstufe getestet.

Am 3.5.2013 war eine elfte Klasse des Königin-Katharina-Stifts mit elf Schülerinnen und Schülern in Begleitung Herrn Ficks da.

Am 14.5.2013 war eine elfte Klasse des Georg-Büchner-Gymnasiums Winnenden mit 17 Schülerinnen und Schülern in Begleitung Herrn Märkls da.

Beide Kurse hatten drei Stunden Zeit. In diesen drei Stunden absolvierten die Schülerinnen und Schüler erfolgreich den ersten Versuchsteil zur 7-Segment-Anzeige.

Für beide Kurse war die Schaltung für das Segment d schon aufgebaut, da diese ein weiteres AND-Gatter benötigt, der Aufbau somit unübersichtlicher und zeitintensiver ist.

### **2.3.1 Kurs 1**

Die meisten Schülerinnen und Schüler kamen unvorbereitet, da die Vorbereitung "nur" Hausaufgabe war. Deshalb wurden nach dem Vortrag das binäre System und die logischen Funktionen, die für die Versuche benötigt wurden, für alle nochmal an der Tafel wiederholt und erklärt. Im Anschluss bearbeiteten die Schülerinnen und Schüler die Übungen zu binären Zahlen. Erst danach konnten sie mit dem eigentlichen Versuch beginnen.

Die Schülerinnen und Schüler wurden in Zweiergruppen und eine Dreiergruppe aufgeteilt und bearbeiteten die Segmente a, b, c, e und f. Das Segment d war schon vorbereitet und das Segment g wurde von einer Betreuerin während des Versuchs aufgebaut. Am Ende wurden alle Schaltungen an die 7-Segment-Anzeige angeschlossen und das Ergebnis betrachtet. Alle Schaltungen arbeiteten richtig.

Eine Gruppe war schneller mit dem Aufbau ihrer Schaltung fertig und bearbeitete schon das Latch. Es wurde richtig aufgebaut und konnte getestet werden. Danach baute die Gruppe am Flipflop weiter, was aber in der noch zur Verfügung stehenden Zeit nicht mehr fertiggemacht werden konnte.

Die anderen Gruppen überbrückten ihre Wartezeit (bis alle Schaltungen für die 7-Segment-Anzeige fertig waren), indem sie sich im Schülerlabor umschauten und andere aufgebaute Versuche testeten.

Da der Kurs nach dem ersten Versuchsteil nicht mehr viel Zeit hatte, zeigte ich den Schülerinnen und Schülern ein schon vorbereitetes Schieberegister, bestehend aus zwei Flipflops, und erklärte die Funktionsweise.

### **Änderungen**

Für den ersten Versuch, ein AND-Gatter aufzubauen und zu überprüfen, gab es in der Anleitung ein Bild, wie man so eine Schaltung aufbauen kann, da die Schülerinnen und Schüler noch nicht mit Gattern gearbeitet hatten. Allerdings versuchten sie nur, die Schaltung anhand des Bildes nachzubauen, ohne zu verstehen, was sie stecken. Deshalb habe ich das Bild herausgenommen und durch eine ausführliche Erklärung, wie man beim Aufbau vorgeht, ersetzt.

Da die Schülerinnen und Schüler Probleme beim Umsetzen der vereinfachten Funktion in eine Schaltung hatten (Reihenfolge: erst Variablen mit AND verbinden und danach mit OR), habe ich im Beispiel noch einen Schaltplan eingefügt. Jede Gruppe soll nun, bevor sie die Schaltung aufbaut, ebenfalls einen Schaltplan zeichnen.

### **2.3.2 Kurs 2**

Die Schülerinnen und Schüler hatten die Vorbereitung in der Schule bearbeitet. So konnte direkt nach dem Eingangsvortrag mit dem Versuch begonnen werden.

Auch für diesen Kurs war die Schaltung des Segments d vorbereitet. Alle anderen Segmente wurden von den Schülerinnen und Schülern bearbeitet.

Schnellere Gruppen bauten in der Wartezeit ein Latch auf, oder bearbeiteten die Aufgabe, sich Schaltungen zu überlegen, wie man nur aus NAND-Gattern die anderen logischen Funktionen erhalten kann.

Nachdem die Schaltungen an der 7-Segment-Anzeige gemeinsam kontrolliert wurden, bearbeiteten die Schülerinnen und Schüler den zweiten Versuchsteil weiter. Dafür hatten sie noch etwa eine halbe Stunde Zeit.

#### **Änderungen**

Die Reihenfolge der Anweisungen für Yenka (Hilfe für die Vorbereitung) wurde geändert. Für die Schülerinnen und Schülern wurde eine Erklärung hinzugefügt, warum Variablen, die negiert und nicht negiert in Blöcken des KV-Diagramms vorkommen, zur Beschreibung dieser Blöcke weggelassen werden können.

## **2.4 Bewertung der Schülerinnen und Schüler**

Am Ende des Versuchstages konnten die Schülerinnen und Schüler nochmal Fragen zur Versuchsreihe stellen und Anmerkungen, Kommentare und Verbesserungsvorschläge machen.

Ergebnisse:

Insgesamt hat der Versuch den Schülerinnen und Schülern Spaß gemacht. Vor allem der erste Versuchsteil war für sie interessant. Sie fanden es gut, dass sie mehr Zeit zum Experimentieren hatten als in der Schule. Das selbstständige Arbeiten und das damit verbundene noch größere Erfolgserlebnis wurde ebenfalls als positiv empfunden. Die Gruppengröße war in Ordnung.

Negativ war, dass nach dem ersten Versuchsteil (ca. 2,5 Stunden) die Konzentration nachließ und die Motivation - das Einsatzgebiet - für die Speicher fehlte. Die Schüler hätten sich eine Pause gewünscht, auch deshalb, weil der Versuchsraum kein Tageslicht hat.

## **2.5 Resümee**

Der erste Teil der Versuchsreihe, die 7-Segment-Anzeige kam bei den Schülerinnen und Schülern gut an. Obwohl die Erarbeitung und der Aufbau der einzelnen Schaltungen nicht einfach ist, waren die Schülerinnen und Schüler motiviert.

Für den zweiten Versuchsteil, die Speicher, ist es sinnvoll, falls die Klasse vier Stunden Zeit hat, nach dem ersten Teil eine kurze Pause zu machen. Danach sollte es, bevor die Schülerinnen und Schüler mit dem zweiten Teil beginnen, wieder eine Einführung zum Thema Latch, Flipflop und Schieberegister geben. Falls die Klasse nicht vier Stunden zur Verfügung hat, kann man den Versuchstag nach dem ersten Teil beenden und den zweiten Teil an einem weiteren Termin bearbeiten.

Da die Gruppen unterschiedlich schnell sind, und sie beim ersten Versuchsteil aufeinander warten müssen, um am Ende das Gesamtergebnis sehen zu können, sollte es noch kleine, interessante Aufgaben geben. Die Variante den Schülerinnen und Schülernweitere Steckboards zu geben, damit sie mit dem zweiten Versuchsteil, dem Latch, beginnen können, ist nicht ganz zweckmäßig. Denn so bauen die schnellen Gruppen ihren Vorsprung immer weiter aus und die Möglichkeit, die ganze Klasse auf den neuen Versuchsteil einzustimmen und zu motivieren, fehlt.

Denkbar wäre, das NAND-Gatter als universelles Gatter zu behandeln, so wie es in der Anleitung am Ende als Aufgabe gegeben ist. Allerdings ist es wieder ein neues Thema. Besser wäre es, die Schülerinnen und Schüler ein einfacheres Problem mit dem erlernten Lösungsweg (s. 7-Segment-Anzeige; KV-Diagramm) bearbeiten zu lassen.

Eine weitere Möglichkeit wäre, das Innenleben eines Gatter zu erklären. Dabei wird das Wissen benötigt, dass ein Transistor als elektrischer Schalter arbeitet. Dieses Wissen könnte den Schülerinnen und Schülern auf einem weiteren Arbeitsblatt mit Hilfe des Schleusentormodells nähergebracht werden. Den Schülerinnen und Schülern steht dazu ein prinzipieller Aufbau eines NAND- und AND-Gatters zur Verfügung. Mit dem Schleusentormodell und einem Handmultimeter könnten sie die Arbeitsweise der Schaltung nachvollziehen.

Im Moment muss noch jedes Segment einzeln am Schalter bedient werden. Bis an allen Segmenten die richtige Zahl eingestellt ist, dauert es zu lange, da nicht alle Schülerinnen und Schüler etwas zu tun haben. Nach den ersten Zahlen verlieren sie das Interesse. Um die Umschaltzeiten zu verkürzen, sollten alle Schaltungen gleichzeitig über einen Schalter regelbar sein.

Es ist sinnvoll für jeden Gruppentisch (bestehend aus zwei Zweiergruppen) einen Betreuer zu haben. Denn die Schülerinnen und Schüler haben zu dem Thema Digitalelektronik kein, oder wenig Vorwissen und müssen sich an dem Versuchstag den Stoff selbst erarbeiten. Deshalb sind sie sich gerade beim Vereinfachen der Funktion mit Hilfe des KV-Diagramms unsicher und benötigen den Betreuer, der sie in ihrer Annahme bestätigen kann oder ihnen Dinge noch einmal erklärt. Auch zum Kontrollieren von Schaltungen ist es gut, wenn mehrere Betreuer anwesend sind.

## **Kapitel 3**

## **Didaktik**

## **3.1 Einbettung im Bildungsplan**

Diese Versuchsreihe ist für Schülerinnen und Schüler der Kursstufe im Fach Physik konzipiert.

### **3.1.1 Leitgedanken zum Kompetenzerwerb**

Durch die Team- und Gruppenarbeit werden die kooperativen Fähigkeiten der Schülerinnen und Schüler, ihre personale und ihre soziale Kompetenz gefördert.

### **3.1.2 Kompetenzen und Inhalte**

#### **Physik als theoriegeleitete Erfahrungswissenschaft (Kompetenz Nr.2)**[7]

Die Schülerinnen und Schüler können ein Modell erstellen, mit einer geeigneten Software bearbeiten und die berechneten Ergebnisse reflektieren.

→ Die Schülerinnen und Schüler lernen die verschiedenen Logikfunktionen mit dem Programm Yenka kennen.

#### **Naturerscheinungen und technische Anwendungen (Kompetenz Nr.10)**[7]

Die Schülerinnen und Schüler können weitere Erscheinungen in der Natur und wichtige Geräte funktional beschreiben:

Alltagsgeräte (zum Beispiel Elektromotor)

→ Die Schülerinnen und Schüler lernen die Schaltung für eine 7-Segment-Anzeige, die in vielen Geräten als Anzeige eingebaut ist (Digitaluhr, Wecker,...) und einfache Speicher kennen.

Informationstechnologie und Elektronik - auch Schaltungen mit elektronischen Bauteilen → Die Schülerinnen und Schüler lernen die Grundlagen der digitalen Elektronik kennen und bauen Schaltungen auf. Sie lernen einen einfachen Speicher kennen.

## **3.2 Weitere Anmerkungen**

Die Schülerinnen und Schüler haben in der Kursstufe in Physik nicht das gleiche Vorwissen. Waren sie davor im sprachlichen Zug (drei Fremdsprachen), dann hatten sie weniger Physikunterricht und dementsprechend weniger Zeit, um in der Mittelstufe elektronische Schaltungen zu behandeln.

Schülerinnen und Schüler, die Naturwissenschaft und Technik (NwT) in der Mittelstufe hatten, haben sich vielleicht schon mit Dioden, Transistoren oder einfachen Logikschaltungen, bestehend aus Schaltern und Glühbirnen, beschäftigt und Erfahrungen gesammelt.

## **3.3 Vorbereitung für die Versuchsreihe**

### **3.3.1 Vorwissen**

Die Schülerinnen und Schüler sollten über folgendes Vorwissen verfügen:

- elektrische Stromstärke und ihre Messung
- elektrische Spannung ( $=$  Potenzialdifferenz) und ihre Messung
- elektrischer Widerstand (als Quotient  $\frac{U}{I}$ )
- elektrische Stromkreise (Parallel- und Reihenschaltung)
- LED:
	- 1. Wie funktioniert sie? (für NwT-Schülerinnen und NwT-Schüler)
	- 2. Worauf muss man achten, wenn man sie in eine Schaltung einbaut?
- eventuell: Arbeitsweise eines Transistors ("Schleusentormodell") (für NwT-Schüler)

### **3.3.2 Vorbereitung des Laborbuchs**

Kapitel A des Laborbuchs sollte von den Schülerinnen und Schülern durchgelesen und bearbeitet sein, damit sie einen kleinen Einblick in den Themenbereich bekommen und am Versuchstag zügig mit dem Versuch beginnen können.

Ziel der Vorbereitung ist, dass die Schülerinnen und Schüler über mathematisches und logisches Vorwissen verfügen:

- Darstellung von Zahlen im binären System
- logische Funktionen:
	- 1. AND
	- 2. OR
	- 3. NOT
	- 4. NAND  $(= NOT AND)$
	- 5. NOR  $(= NOT OR)$
	- 6. eventuell XOR (= exklusives OR)

Die Schülerinnen und Schüler sollen die logischen Funktionen mit Hilfe des Programms "Yenka" kennen lernen. Dabei lernen sie auch, dass:

- man mit Schaltern die Eingänge der Funktionen steuern bzw. ändern kann,
- man mit einer LED das Verhalten des Ausgangs beobachten kann,
- die LED einen Vorwiderstand benötigt,
- die LED mit Masse verbunden sein muss, um den Stromkreis zu schließen
- und dass man beim Einbauen der LED auf die Richtung achten muss.

## **3.4 Ziele des Versuchstages**

fachliche Lernziele:

- Aufstellen von Wahrheitstabellen für Probleme
- Vereinfachen von Schaltungen (mit KV-Diagramm)
- Funktionsweise eines einfachen Speichers
- Arbeitsweise eines Schieberegisters

Die fachlichen Lernziele der einzelnen Versuchsteile sind im Abschnitt 2.1 genauer aufgeführt.

sonstige Lernziele:

- Teamfähigkeit durch Gruppenarbeit
- selbstständiges Erarbeiten von neuem Inhalt
- Stecken von Schaltungen
- logisches Denkvermögen
- Einblick in tägliches Umfeld (digitale Elektronik ist überall zu finden)
- Bewusstsein wecken für Komplexität elektrischer Schaltungen (vor allem digitaler Schaltungen)

## **3.5 Didaktische Reduktion**

#### **3.5.1 Bauteile**

Um elektronische Schaltungen zu bauen, gibt es von verschiedenen Lehrmittelfirmen (Lectron, Phywe, LEYBOLD, 3B Scientific, ...) Bausätze. Diese enthalten große Bauteile, die sich gut für Demonstrationen im Unterricht oder auch für jüngere Schülerinnen und Schüler eignen. Da sich die Versuchsreihe an Schülerinnen und Schüler der Kursstufe richtet, werden die Schaltungen aus "echten"/ den Standard- Bauteilen aufgebaut.

Ein weiterer Grund für diese Bauteile war auch, dass die Bausätze der Lehrmittelfirmen wesentlich teurer sind im Vergleich zu den jetzt verwendeten Bauteilen. Außerdem stellen einige Lehrmittelfirmen kaum Bauteile zum Thema Digitalelektronik zur Verfügung, da Digitalelektronik nicht zwingend im Bildungsplan vorgesehen ist.

Ein Vorteil, richtige Gatter, LEDs und Widerstände zu verwenden, ist, dass die Schülerinnen und Schüler so eventuell sich auch daheim weiter mit dem Thema Digitalelektronik beschäftigen und weiter experimentieren. Die Schülerinnen und Schüler können sich diese Bauteile oder auch Bausätze für Digitalelektronik kostengünstig kaufen.

### **3.5.2 7-Segment-Anzeige**

Um die Zahlen 0 bis 9 mit Hilfe der 7-Segment-Anzeige darzustellen, braucht man 4 Bit, d.h. vier Eingangsvariablen. Dadurch wird das KV-Diagramm groß und die einzelnen Schaltungen umfangreicher. Die Vereinfachung mit dem KV-Diagramm wird auch komplizierter, da es sechs Kombinationen (und somit sechs Felder) enthält, deren Ausgangsvariable nicht definiert ist oder es egal ist, welchen Zustand sie annehmen. Deshalb stellen die Schülerinnen und Schüler in dieser Versuchsreihe nur die Zahlen 0 bis 7 dar, da diese nur drei Eingangsvariablen benötigen und alle acht Eingangskombinationen fest definierte Ausgangszustände haben.

## **3.5.3 Speicher**

Die Schaltungen der einzelnen Versuchsteile sind vorgegeben, damit die Schülerinnen und Schüler sich auf die Funktion und Arbeitsweise von Latch, Flipflop und Schieberegister konzentrieren können.

## **Kapitel 4**

## **Zusatzgeräte/- schaltungen**

## **4.1 Verstärkerschaltung**

Die Ergebnisse des ersten Versuchsteils werden an der großen 7-Segment-Anzeige betrachtet. Da die Schaltungen aufgrund der TTL-Gatter am Ende ein Signal von etwa 3 V liefern, die Anzeige aber mindestens 26 V benötigt, wird eine Verstärkerschaltung gebraucht. Diese wird zwischen den Ausgängen der einzelnen Schaltungen und der Anzeige angebracht. Man kann die Schülerinnen und Schüler darauf hinweisen, warum man eine Verstärkerschaltung benötigt. Wie diese funktioniert, ist für sie aber irrelevant.

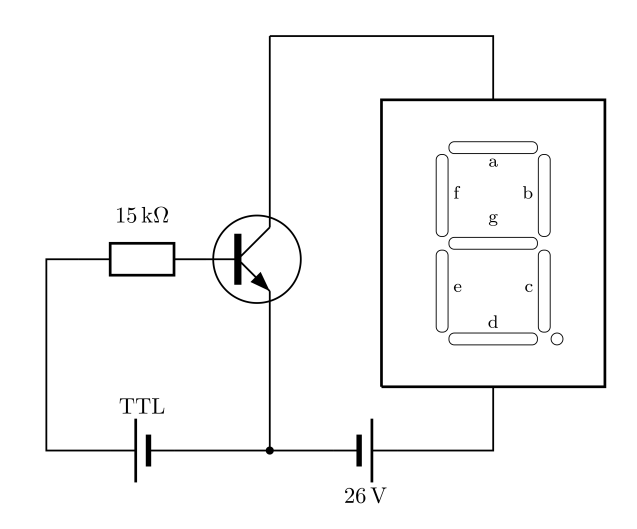

Abbildung 4.1: Verstärkerschaltlung

## **4.2 entprellter Schalter**

Da die bisher verwendeten Schalter sehr klein und deshalb nicht leicht zu bedienen sind und sie einen zusätzlichen Pull-Down-Widerstand benötigen, wurde nach einer anderen Möglichkeit gesucht die Eingänge der Gatter zu schalten. Mit Kippschaltern kann man direkt zwischen 0 V und 5 V wählen. Allerdings besteht bei diesen Schaltern die Gefahr, dass sie prellen. Deshalb wurde eine Platine entworfen, die die Schalter und eine Schaltung zum Entprellen enthält. Die Platine erhält ihre Versorgungsspannung vom Steckboard. Sie wird deshalb vom Betreuer auf die Steckboards gesetzt, bevor die Schülerinnen und Schüler kommen. Diese können die Platine mit den Schaltern verwenden, ohne die Funktion der Schaltung verstehen zu müssen.

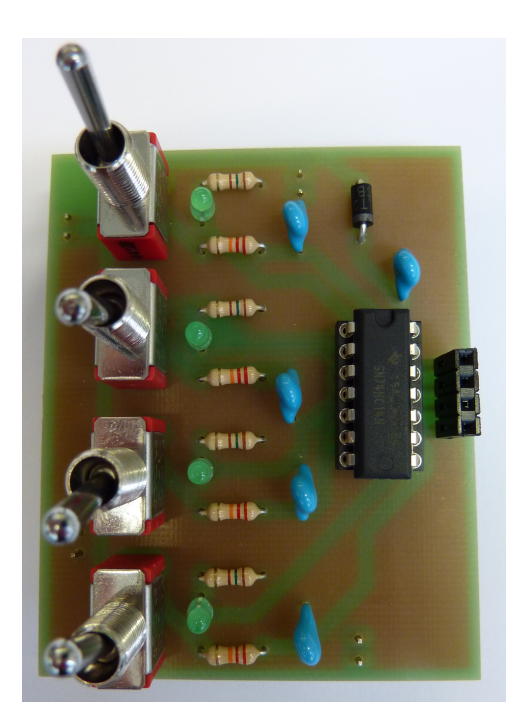

Abbildung 4.2: Platine mit Schaltern

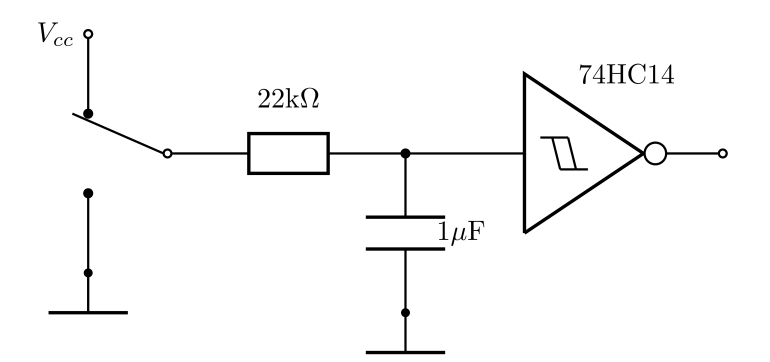

Abbildung 4.3: prinzipielle Schaltung zum Entprellen

# **Kapitel 5**

# **Lösungen**

## **5.1 Funktionen für die 7-Segment-Anzeige für die Zahlen 0 bis 7**

Segment a:

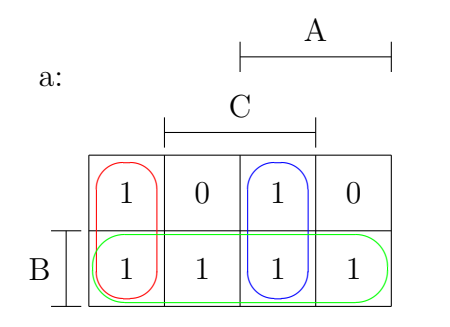

 $a = B + A \cdot C + \overline{A} \cdot \overline{C}$ 

Segment b:

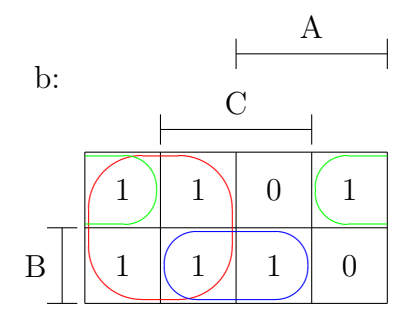

 $b = \overline{A} + B \cdot C + \overline{B} \cdot \overline{C}$ 

Segment c:

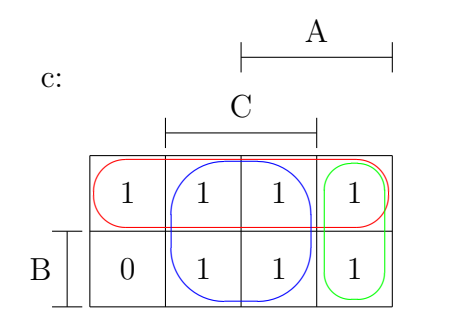

 $c = A + \overline{B} + C$ 

Segment d:

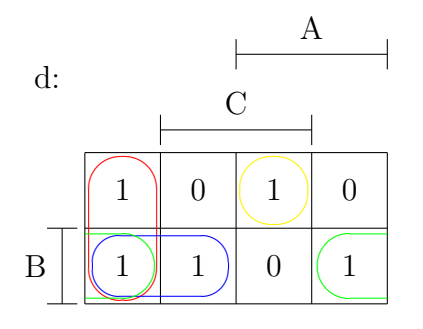

Segment e:

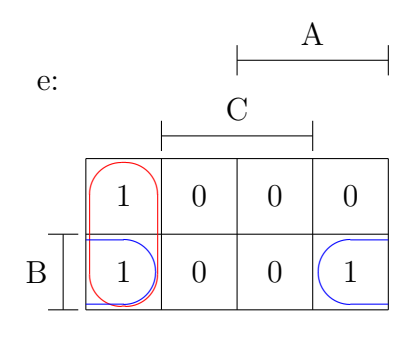

Segment f:

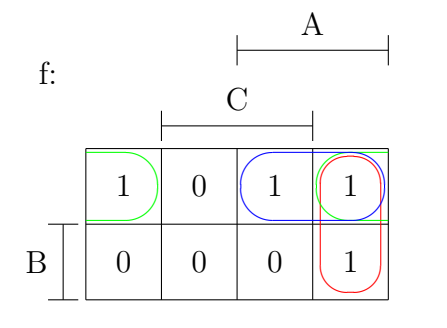

$$
d = \overline{A} \cdot B + \overline{A} \cdot \overline{C} + B \cdot \overline{C} + A \cdot \overline{B} \cdot C
$$

 $e = \overline{A} \cdot \overline{C} + B \cdot \overline{C}$ 

 $f = A \cdot \overline{B} + A \cdot \overline{C} + \overline{B} \cdot \overline{C}$ 

Segment g:

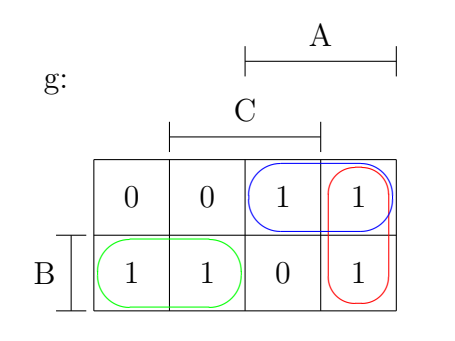

$$
g=A\cdot\overline{B}+A\cdot\overline{C}+\overline{A}\cdot B
$$

oder

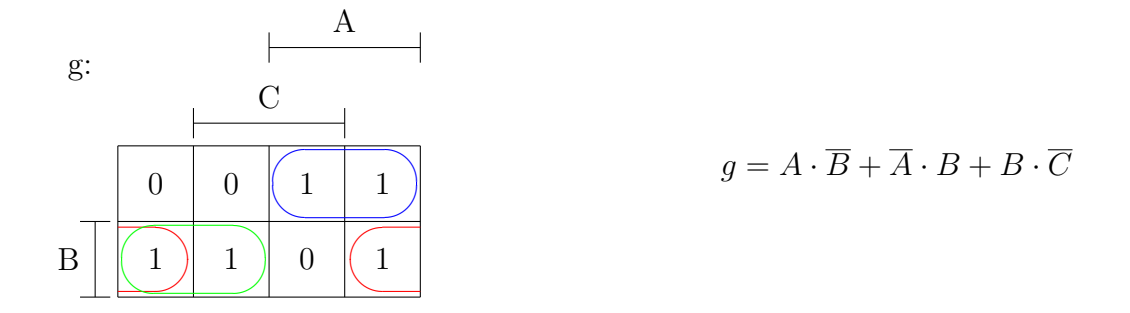

## **5.2 Funktionen für die 7-Segment-Anzeige für die Zahlen von 0 bis 9**

Segment a:

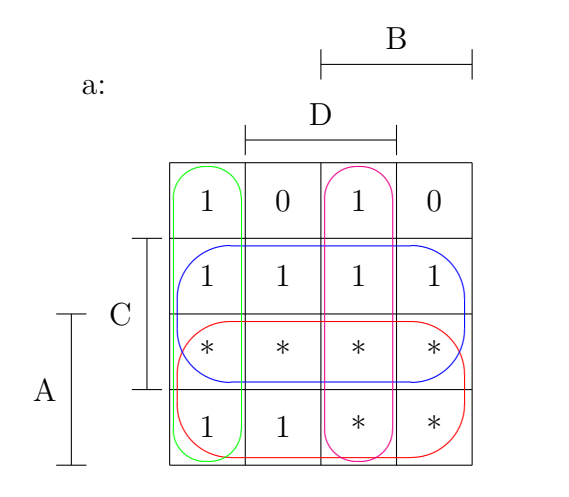

 $a = A + C + B \cdot D + \overline{B} \cdot \overline{D}$ 

Segment b:

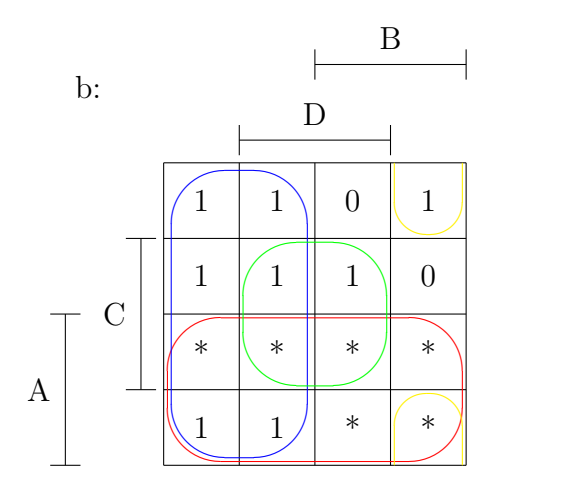

Segment c:

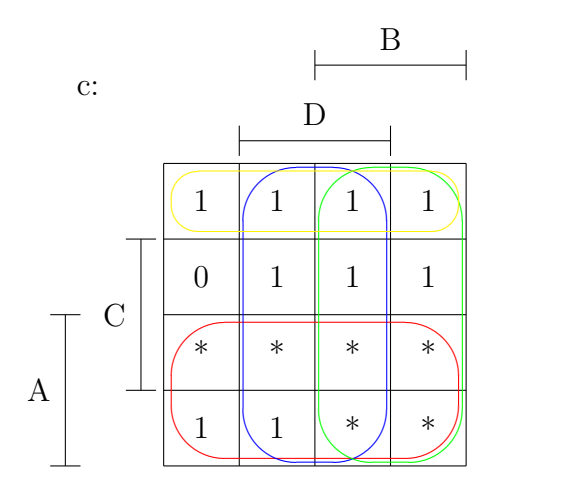

Segment d:

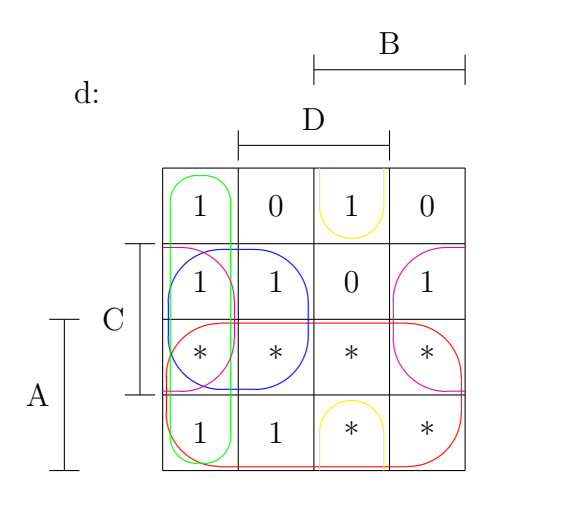

 $b = A + \overline{B} + C \cdot D + \overline{A} \cdot \overline{C} \cdot \overline{D}$ 

$$
c = A + B + D + \overline{A} \cdot \overline{C}
$$

$$
d = A + \overline{B} \cdot C + \overline{B} \cdot \overline{D} + C \cdot \overline{D} + B \cdot \overline{C} \cdot D
$$

Segment e:

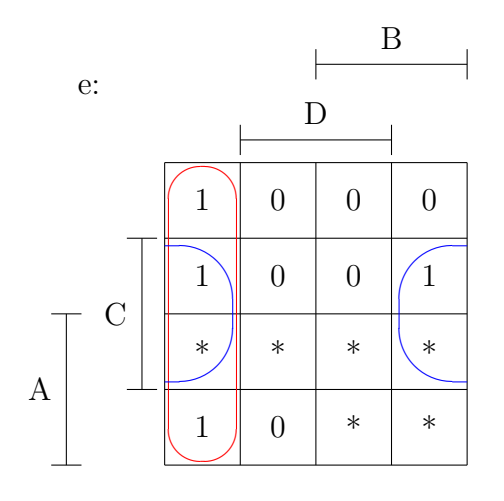

Segment f:

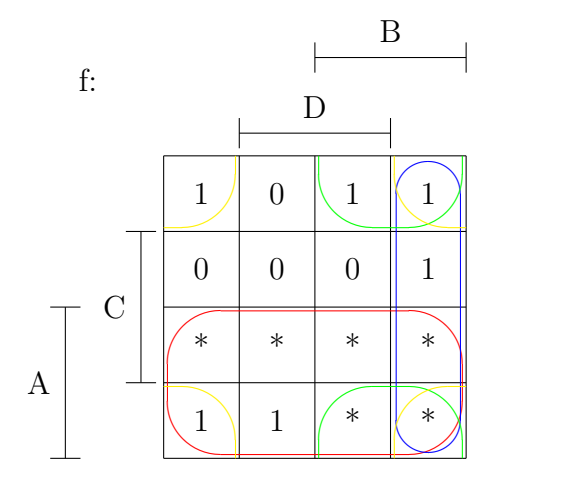

Segment g:

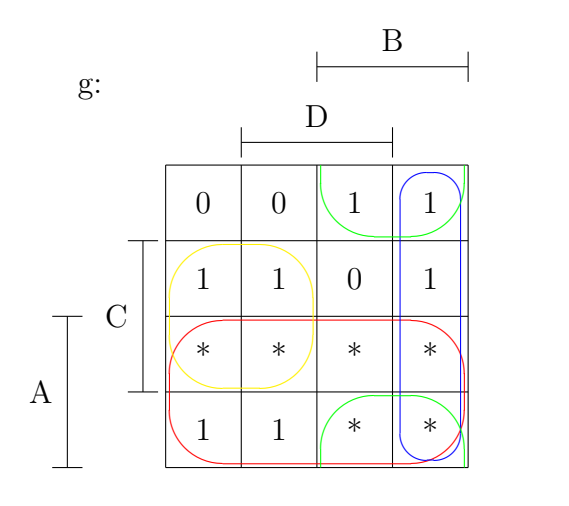

 $e = \overline{B} \cdot \overline{D} + C \cdot \overline{D}$ 

$$
f = A + B \cdot \overline{C} + B \cdot \overline{D} + \overline{C} \cdot \overline{D}
$$

$$
g = A + \overline{B} \cdot C + B \cdot \overline{C} + B \cdot \overline{D}
$$

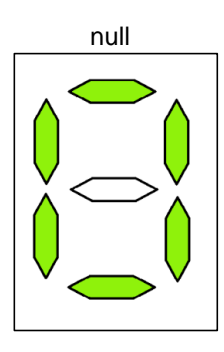

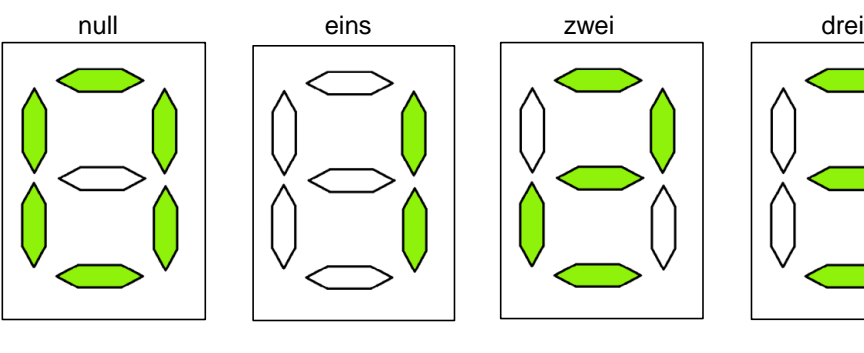

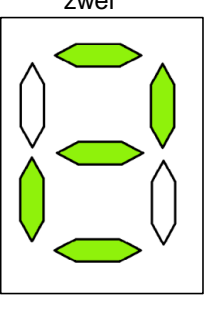

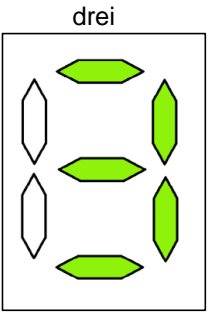

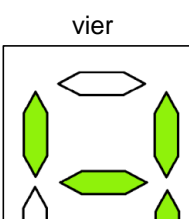

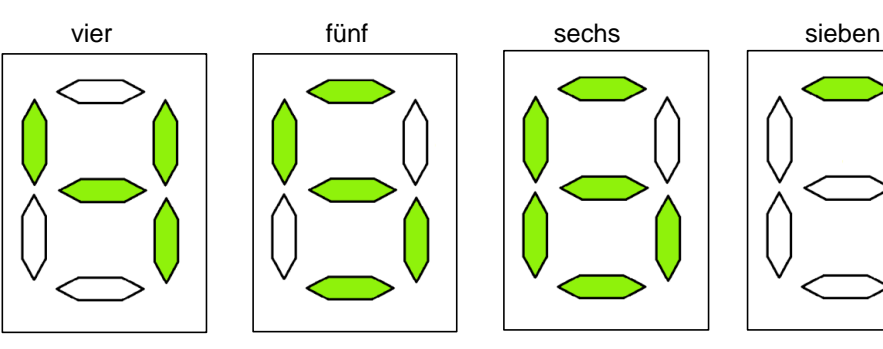

![](_page_33_Picture_6.jpeg)

![](_page_33_Picture_7.jpeg)

![](_page_33_Picture_8.jpeg)

![](_page_33_Picture_9.jpeg)

30

## **5.3 Universelles Gatter: NAND**

Universelles Gatter: NAND

![](_page_34_Picture_433.jpeg)

$$
\begin{array}{c|c}\n0 & 1 \\
1 & 0\n\end{array}\n\qquad\n\begin{array}{c}\n\text{A} \\
\text{mal}\n\end{array}\n\qquad\n\begin{array}{c}\nY \\
\text{mal}\n\end{array}
$$

AND aus NAND:

![](_page_34_Picture_434.jpeg)

![](_page_34_Picture_435.jpeg)

![](_page_34_Picture_436.jpeg)

![](_page_34_Picture_437.jpeg)

#### NOR aus NAND:

![](_page_34_Picture_438.jpeg)

#### XOR aus NAND:

![](_page_34_Picture_439.jpeg)

![](_page_34_Figure_13.jpeg)

![](_page_34_Figure_14.jpeg)

# **Literaturverzeichnis**

![](_page_35_Picture_94.jpeg)
# **Abbildungsverzeichnis**

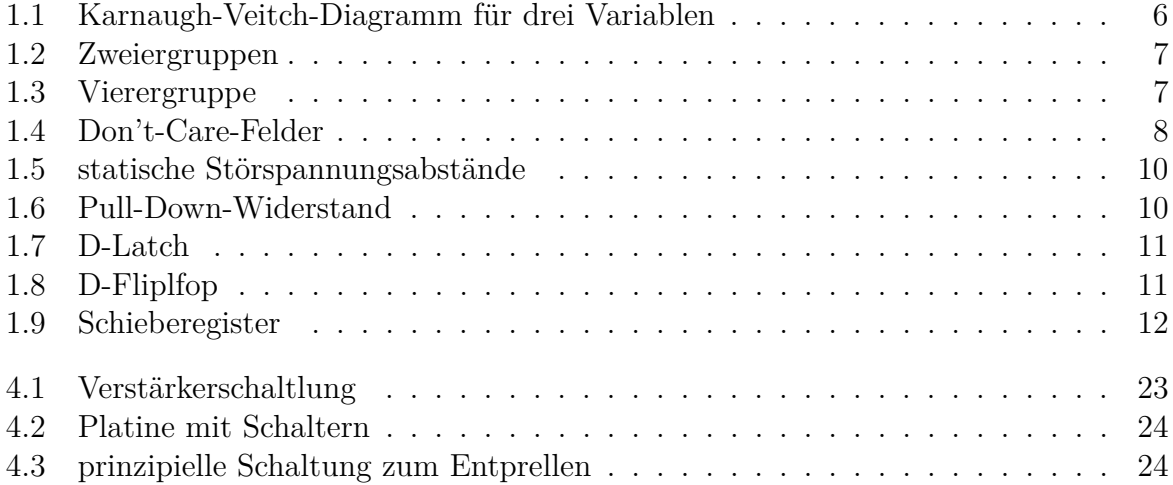

# **Tabellenverzeichnis**

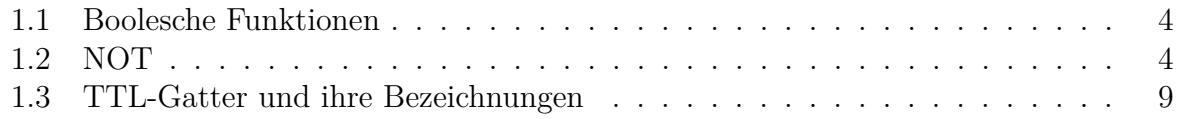

# **Anhang A**

# **Anleitung**

Die Anleitung für die Schülerinnen und Schüler wurde in Word geschrieben, um auch den Lehrerinnen und Lehrern die Möglichkeit zu geben selbst etwas zu ändern und ihre eigenen Ideen einzubringen.

Deshalb ist auch das Layout ein anderes:

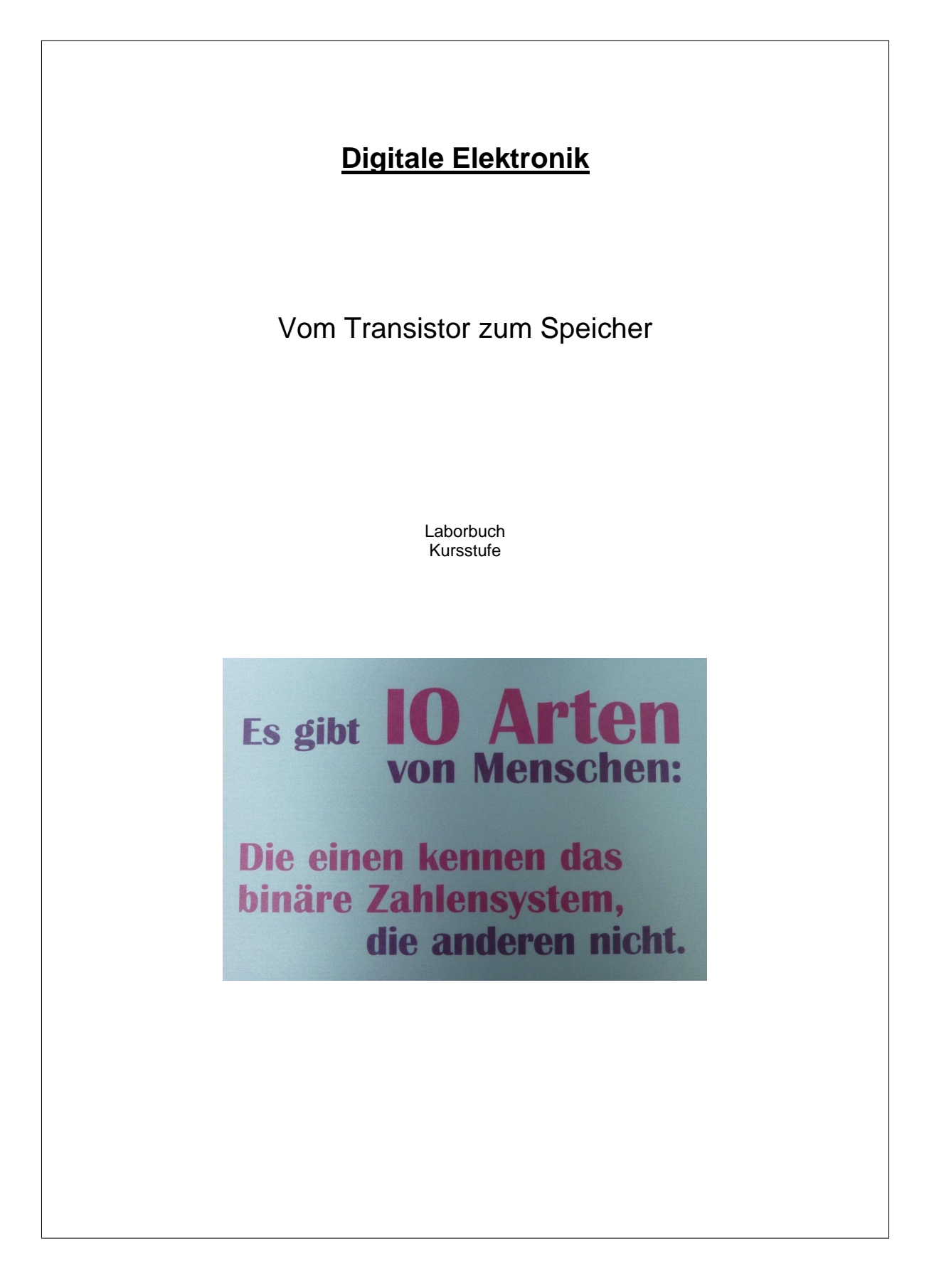

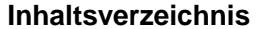

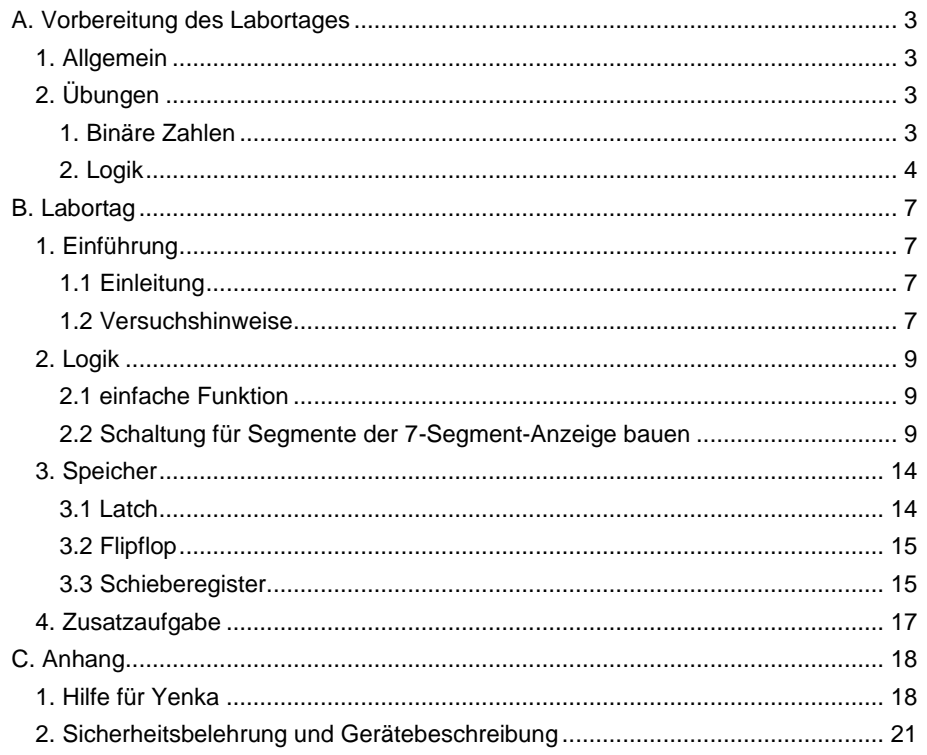

Universität Stuttgart

Schülerlabor

# **A. Vorbereitung des Labortages**

# **1. Allgemein**

Für den Versuchstag sind folgende Dinge mitzubringen:

- Laborbuch
- Schreibsachen und Block

Um sich mit dem Thema Digitalelektronik vertraut zu machen, sollten Sie vor dem Versuchstag die folgenden Übungen vorbereiten:

# **2. Übungen**

1. Binäre Zahlen

Unser Dezimalsystem hat zehn Ziffern 0, 1, ... bis 9. Das binäre System besteht hingegen nur aus zwei Ziffern, die die Werte "0" und "1" annehmen können.

Um binäre in dezimale Zahlen umzurechnen und umgekehrt, kann die folgende Tabelle hilfreich sein:

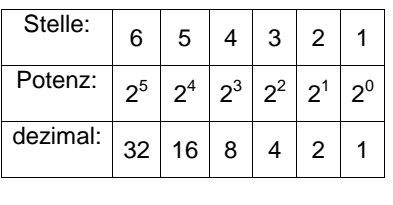

Beispiel:

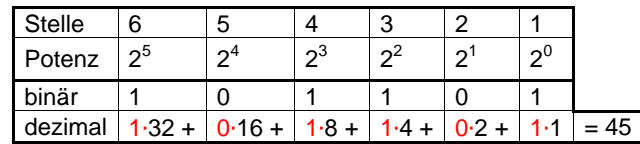

Die binären Zahlen werden – wie die dezimalen – von rechts nach links geschrieben.

# Aufgabe 1:

Wandeln Sie die binären Zahlen in dezimale um:

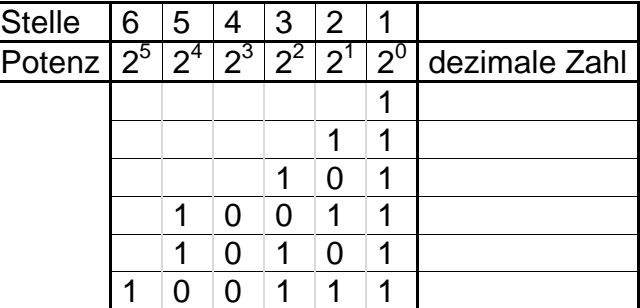

Universität Stuttgart Schülerlabor

Aufgabe 2: Wandeln Sie die dezimalen Zahlen in binäre um:

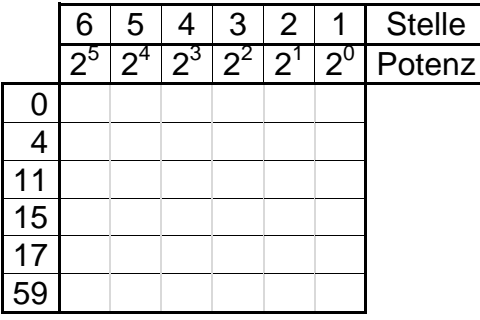

# 2. Logik

Die digitale Elektronik basiert auf zwei Zuständen: Strom "an" und Strom "aus" bzw. 5 Volt und 0 Volt. Diese Zustände können mit Hilfe der binären Zahlen dargestellt und der Logik (Logikgattern) verarbeitet werden.

Mit Hilfe des Programmes Yenka (Elektronik oder Physik mit Elektronik), das Sie als Schüler kostenlos downloaden können, sollen Sie die wichtigsten Logikfunktionen kennenlernen (http://www.yenka.com/de/Kostenlose\_Yenka\_Heimlizenzen/).

Dazu bauen Sie in Yenka eine entsprechende Schaltung auf (s. Hilfe, Seite 18) und testen mit einer LED am Ausgang, wie die einzelnen Funktionen arbeiten,

z.B.:

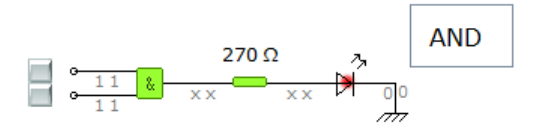

Eine Spannung von 0 V entspricht einer logischen "0", eine Spannung von 5 V entspricht einer logischen "1". Leuchtet die LED, dann liegen am Ausgang 5 V an, leuchtet sie nicht, liegen 0 V an.

Universität Stuttgart Schülerlabor

# Aufgabe:

Tragen Sie Ihr Ergebnis in die Tabellen (→ Wahrheitstabellen) ein:

AND:

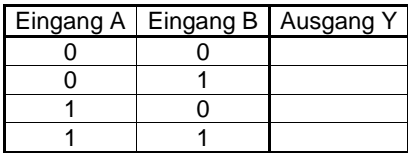

OR:

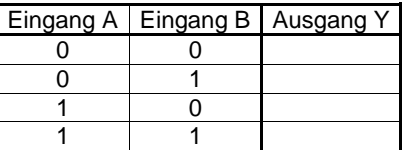

NOT:

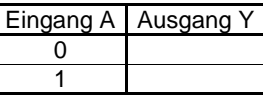

 $NAND (= NOT AND)$ :

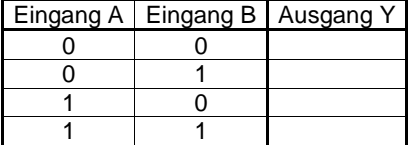

NOR (= NOT OR):

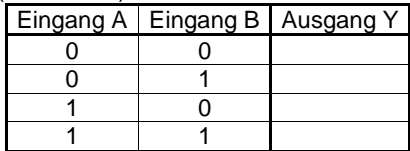

XOR (exklusives OR):

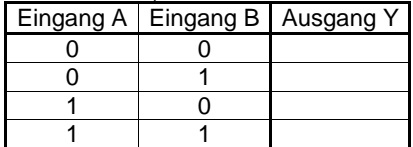

Mit den Funktionen, die Sie nun kennen gelernt haben, lassen sich viele Schaltungen aufbauen. Einige der Funktionen haben dabei eine besondere Rolle, da mit ihnen alle anderen Funktionen gebaut werden können. Man nennt diese dann universelles Gatter. Ein solches universelles Gatter ist z.B. das NAND.

# **B. Labortag**

# **1. Einführung**

### 1.1 Einleitung

Da es in der Digitalelektronik nur zwei Eingangszustände gibt, nämlich 5 V und 0 V, ist es sinnvoll, das binäre System zu Hilfe zu nehmen, um die Funktion von Schaltungen zu beschreiben.

Sie lernen heute, wie Sie digitale Schaltungen erstellen und vereinfachen können. Außerdem lernen Sie einfache Speicher für Informationen kennen.

#### 1.2 Versuchshinweise

#### **Wichtig:**

Um Schaltungen auf- oder umzubauen, sollte das Netzgerät nicht angeschlossen sein. Trennen Sie es deshalb nach jedem Versuchsteil wieder von der Mehrfachsteckdose.

zu beachten:

- Sobald Sie ein Gatter in das Steckboard setzen, legen Sie die Versorgungsspannung an.
- Drähte sollten sich möglichst nicht kreuzen (Ausnahme: mit der Versorgungsspannung).
- Die Pull-Down-Widerstände für die Eingänge können Sie direkt am Ausgang der Schalter einsetzen, z.B. so:

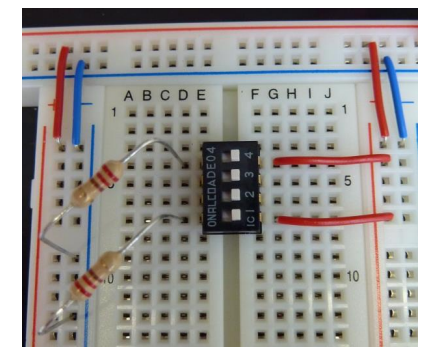

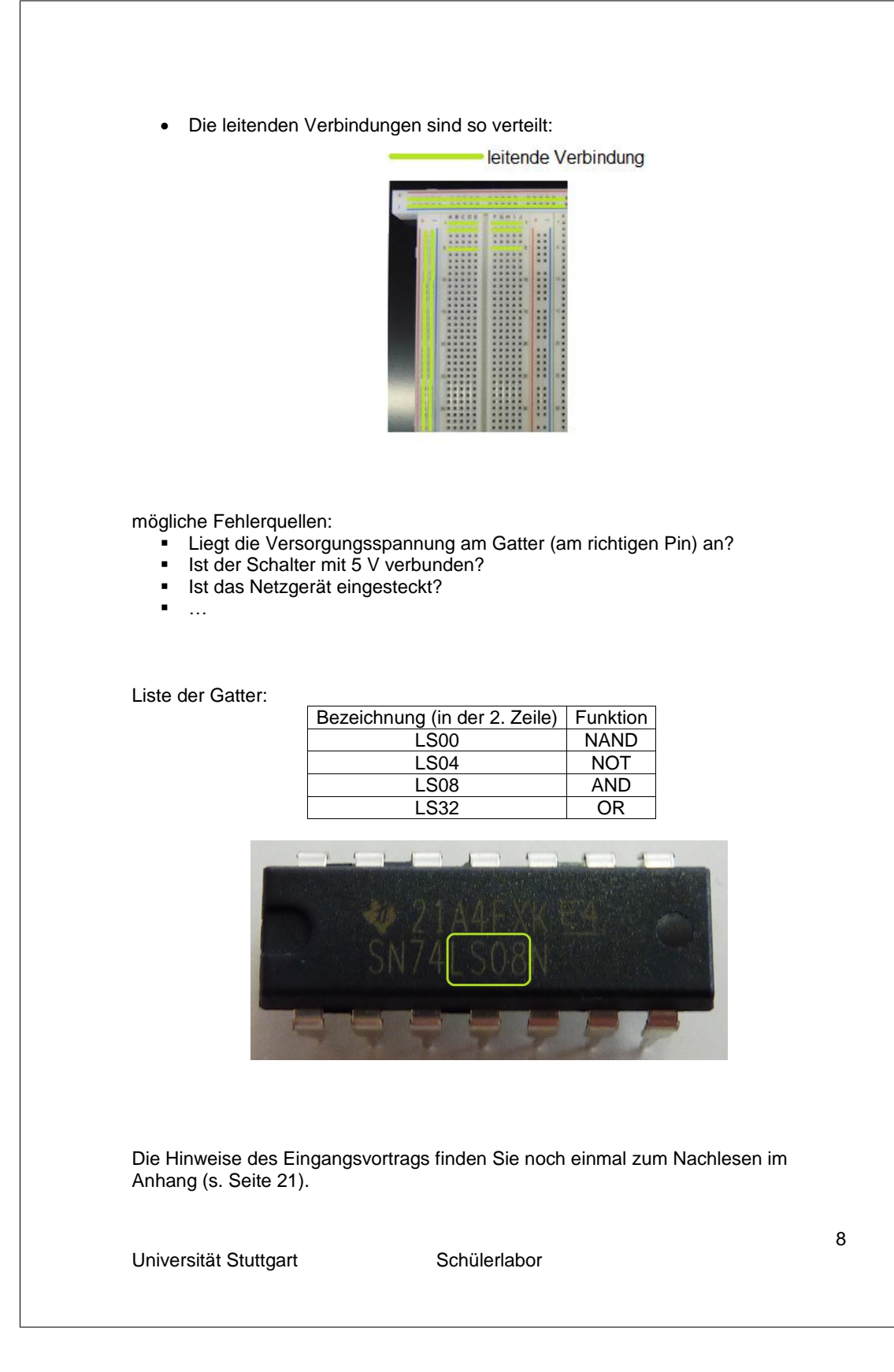

# **2. Logik**

2.1 einfache Funktion

# Aufgabe:

Damit Sie mit den Geräten und der Beschaltung der Logikbausteine vertraut werden, überprüfen Sie die Funktion des AND-Gatters mit Ihren Ergebnissen der Vorbereitung.

Aufbau:

- Bauen Sie den Schalter mit den Pulldownwiderständen ein.
- Bauen Sie das Gatter ein und legen Sie die Versorgungsspannung an.
- Verbinden Sie einen Schalterausgang mit einem Eingang des Gatters und einen anderen Schalterausgang mit dem anderen Eingang des Gatters.
- Stecken Sie am Ausgang des Gatters einen Widerstand und dann eine LED, die Sie noch mit Masse verbinden.

2.2 Schaltung für Segmente der 7-Segment-Anzeige bauen Die 7-Segment-Anzeige ist eine wichtige digitale Anzeige. Sie kennen sie z.B. von Funkuhren:

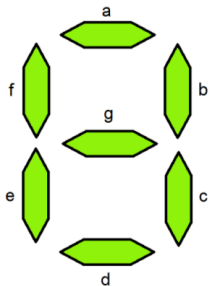

# **Abbildung 1: 7-Segment-Anzeige**

 $\overline{\phantom{a}}$  , which is a set of the set of the set of the set of the set of the set of the set of the set of the set of the set of the set of the set of the set of the set of the set of the set of the set of the set of th

In digitalen Geräten werden die Zahlen binär verarbeitet. Um nun die binären Zahlen in die entsprechenden dezimalen Ziffern umzuwandeln und damit die einzelnen Segmente zu steuern, braucht man eine Logikschaltung, die aus den Funktionen AND, OR und NOT aufgebaut werden kann.

Frage:

Wie viele Bit (d.h. Stellen) brauchen Sie, um die Zahlen 0 bis 7 darzustellen?

Das Ziel dieses Abschnittes ist es, dass Sie in Gruppen (zu zweit) die Schaltung für ein Segment für die Zahlen 0 bis 7 erstellen und aufbauen. Am Ende können Sie die einzelnen Schaltungen zusammenschließen und so die große 7-Segment-Anzeige (an der Wand) steuern.

#### Aufgabe: Füllen Sie die Tabelle aus:

- Tragen Sie die Zahlen binär ein.
- Kennzeichnen Sie für jede Zahl, welches Segment leuchten soll ("1") und welches nicht  $(0,0)$ .

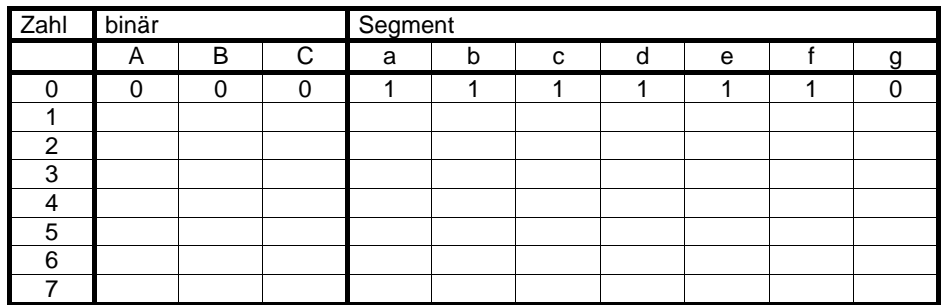

Jedes Segment wird im Folgenden einzeln behandelt.

Theorie: Das Karnaugh-Veitch-Diagramm:

(Lesen Sie die Theorie durch und schauen Sie sich das Beispiel, das im Anschluss folgt, dazu an.)

Mit Hilfe des Karnaugh-Veitch-Diagramms (KV-Diagramm) lässt sich auf einfachem Weg aus der Wahrheitstabelle die Schaltungslogik finden.

Das KV-Diagramm hat 2<sup>n</sup> Felder für n Eingangsvariablen (d.h. für 3 Eingangsvariablen besteht das KV-Diagramm aus  $2^3 = 8$  Feldern). Die Eingangsvariablen (in Ihrem Fall A, B und C und deren Verneinung  $\overline{A}$ ,  $\overline{B}$  und  $\overline{C}$ ) sind die Koordinaten des KV-Diagramms. Bei ihrer Verteilung ist darauf zu achten, dass die Variable und ihre Verneinung an derselben Seite des Diagramms sind und dass alle Kombinationen darstellbar sind. Benachbarte Felder unterscheiden sich in nur einer Variablen.

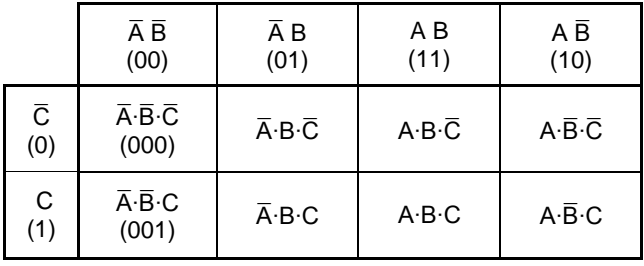

Jedes Feld im KV-Diagramm stellt eine Zeile der Wahrheitstabelle dar. Nun wird jede Zeile der Wahrheitstabelle in das KV-Diagramm übertragen.

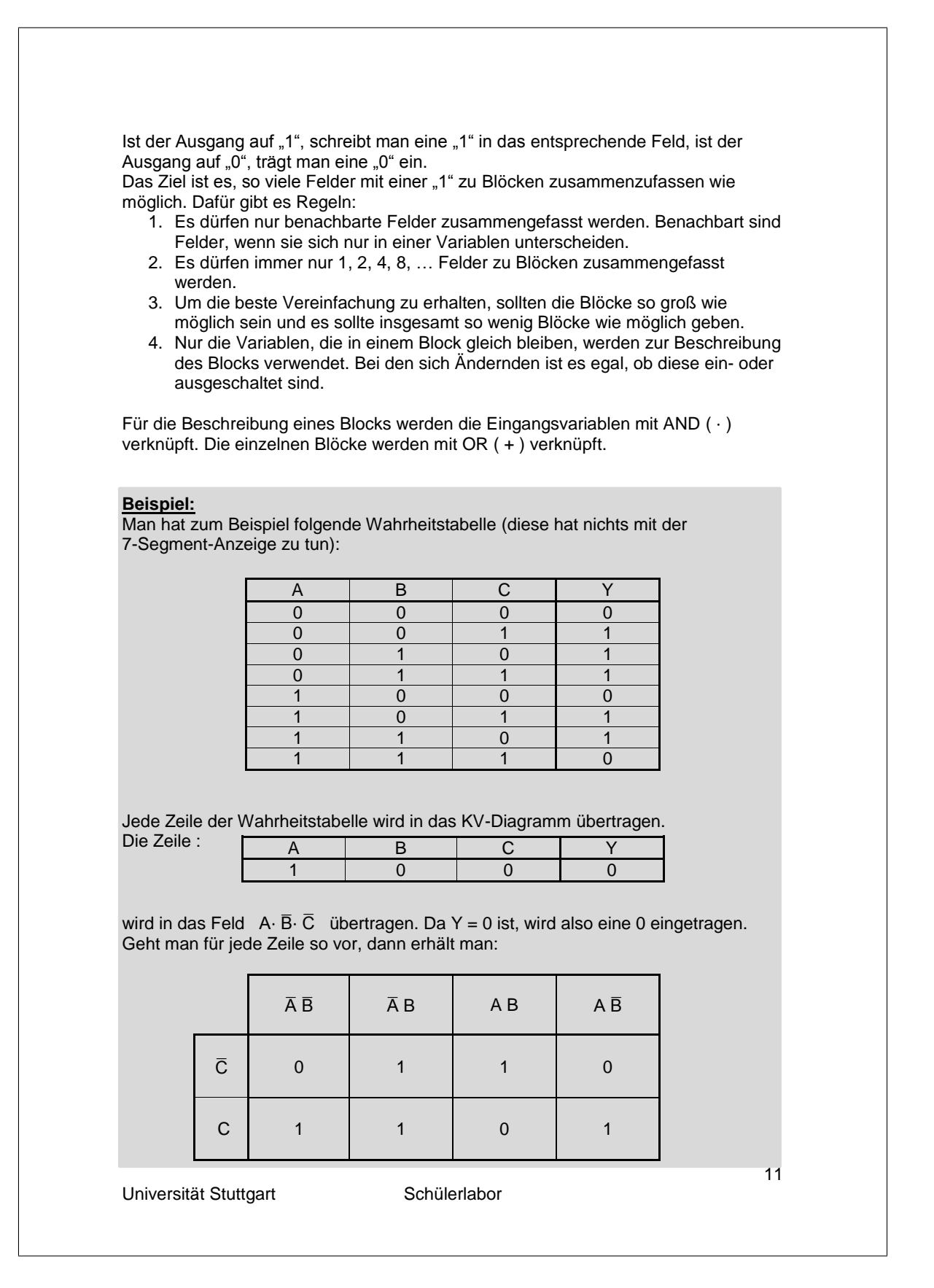

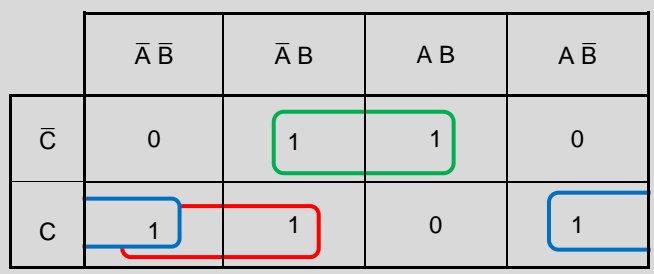

Als nächstes werden die benachbarten Felder, die eine 1 beinhalten, zusammengefasst:

Für rot können wir schreiben:  $\bar{A} \cdot C$ , da  $\bar{A}$  und  $C$  gleich bleiben und es egal ist, ob  $B$  "0" oder " $1$ " ist.

Für blau können wir schreiben:  $\bar{B} \cdot C$ , da es egal ist, ob  $A$  "0" oder "1" ist. Für grün können wir schreiben:  $B \cdot \bar{C}$ , da es egal ist, ob  $A$  "0" oder "1" ist.

Die einzelnen Blöcke werden noch verbunden und wir haben die gesuchte Funktion:

 $Y = \overline{A} \cdot C + \overline{B} \cdot C + B \cdot \overline{C}$ 

Hinweis: AND entspricht " " und OR entspricht "+".

Die Schaltung sieht dann so aus:

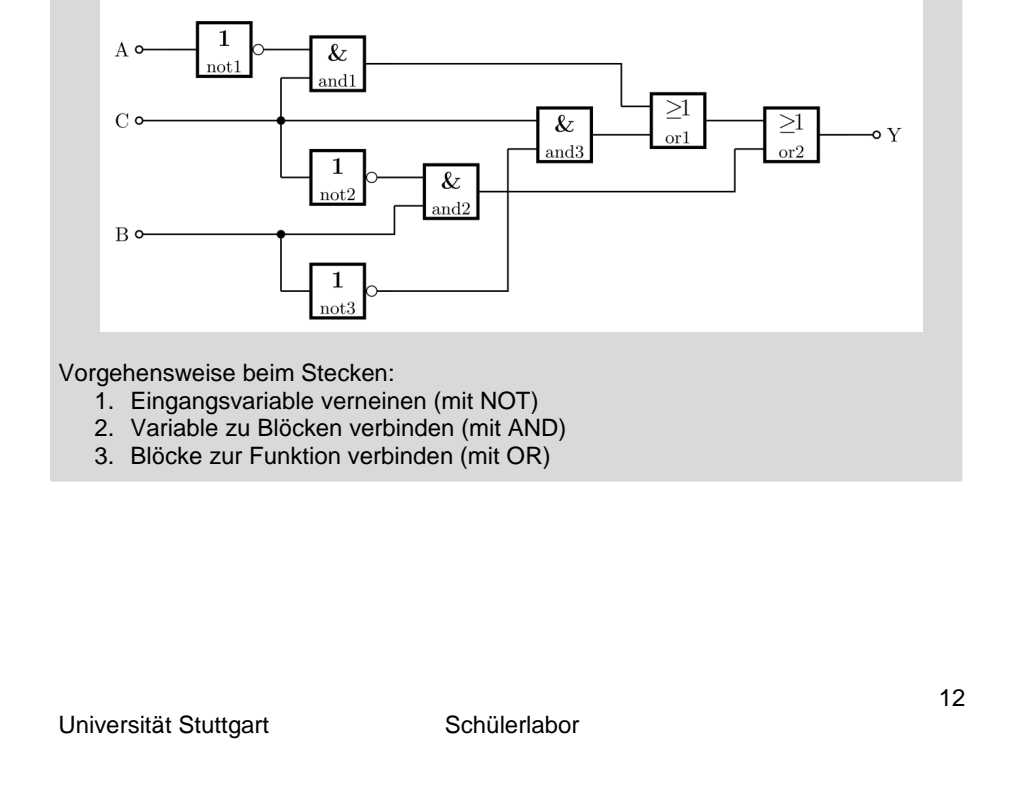

Aufgabe: Jetzt sind Sie an der Reihe – Segment \_\_\_\_\_\_

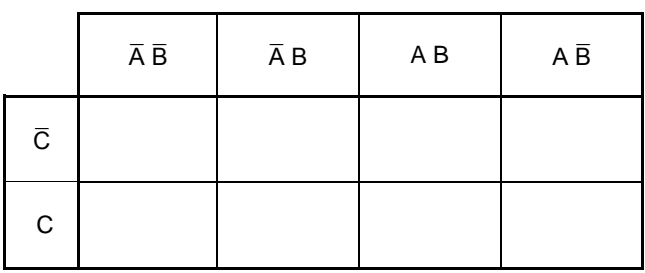

Hier können Sie das Ergebnis Ihres Segments notieren:

Bauen Sie nun Ihre Schaltung auf:

- Verwenden Sie eine LED (mit Vorwiderstand **!**) als Ersatz für das Segment, um die Schaltung zu überprüfen.
- Damit Sie alle die gleiche Schalterbelegung haben, nehmen Sie den obersten Schalter für den Eingang A, den nächsten für B und den dritten von oben für C.
- Verbinden Sie zuerst die Variablen mit AND und danach mit OR.
- Notieren Sie den Schaltplan:

Wenn Ihre Schaltung funktioniert, können Sie mit ihr zur 7-Segment-Anzeige kommen, um sie anzuschließen.

Die Schaltung für die 7-Segment-Anzeige, die die Zahlen 0 bis 9 darstellen kann, ist komplexer - sie braucht vier Eingangsvariablen. Dafür gibt es fertige Gatter.

### **3. Speicher**

Für einen Computer - selbst einen Taschenrechner - ist es wichtig, dass er Informationen (zwischen-)speichern kann, um sie weiter zu verarbeiten. Mit den bisherigen kombinatorischen Schaltungen, die Sie aufgebaut haben, ist so etwas nicht möglich. Die Ausgangsvariablen hängen nur von der verwendeten Logik und den eingegebenen Eingangsvariablen ab, d.h. sobald Sie andere Werte in die Schaltung eingeben, ändern sich die Ausgangsvariablen "sofort". Um Daten speichern zu können, braucht man Schaltungen, die nicht nur von den Eingangsvariablen, sondern auch von den inneren Zuständen abhängen. Das erreicht man, indem man mindestens einen Ausgang auf einen Eingang zurückführt.

Ein einfacher 1-Bit-Speicher ist ein Flipflop. Es gibt verschiedene Arten von Flipflops. Sie sollen heute ein D-Flipflop kennen lernen. Dieses hat einen Dateneingang D und einen Takteingang C (engl. clock). Außerdem besitzt es zwei Ausgänge, Q und den invertierten Ausgang  $\overline{Q}$ . In D wird die Information eingeschrieben. C gibt bestimmte Zeiten/Zeiträume vor, in denen sich die Zustände ändern.

Im PC gibt der Takt die Arbeitsfrequenz von Prozessoren vor und sieht so aus:

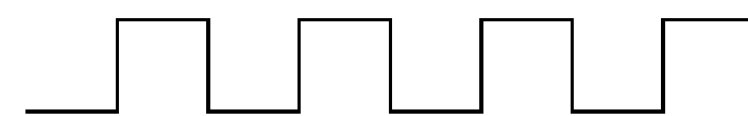

#### Aufgabe:

Zeichnen Sie die Taktzustände (0 oder 1) und die Taktflanken (positiv oder negativ) ein.

Sie bauen zuerst ein Latch, das im Aufbau einfacher ist, dafür aber ein etwas anderes Verhalten hat.

#### 3.1 Latch Aufgabe:

Bauen Sie die Schaltung nach Abbildung 2 auf und notieren Sie sich das Verhalten.

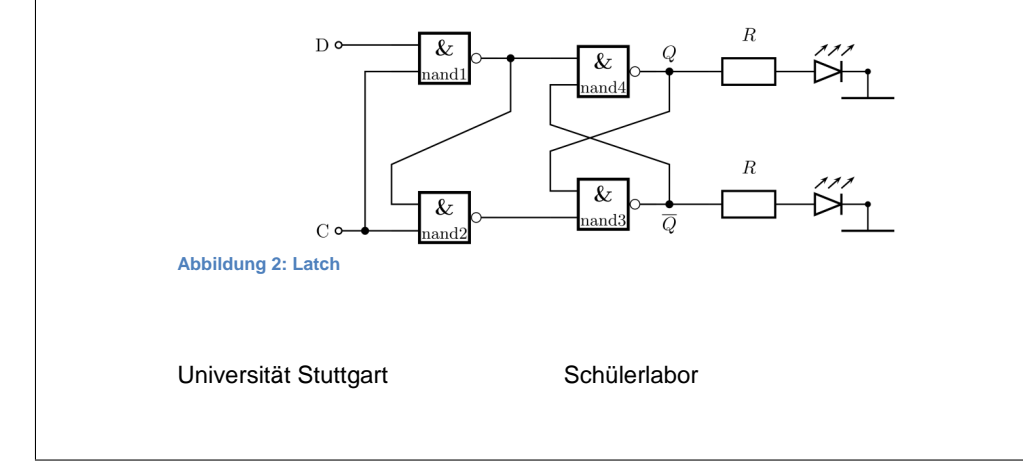

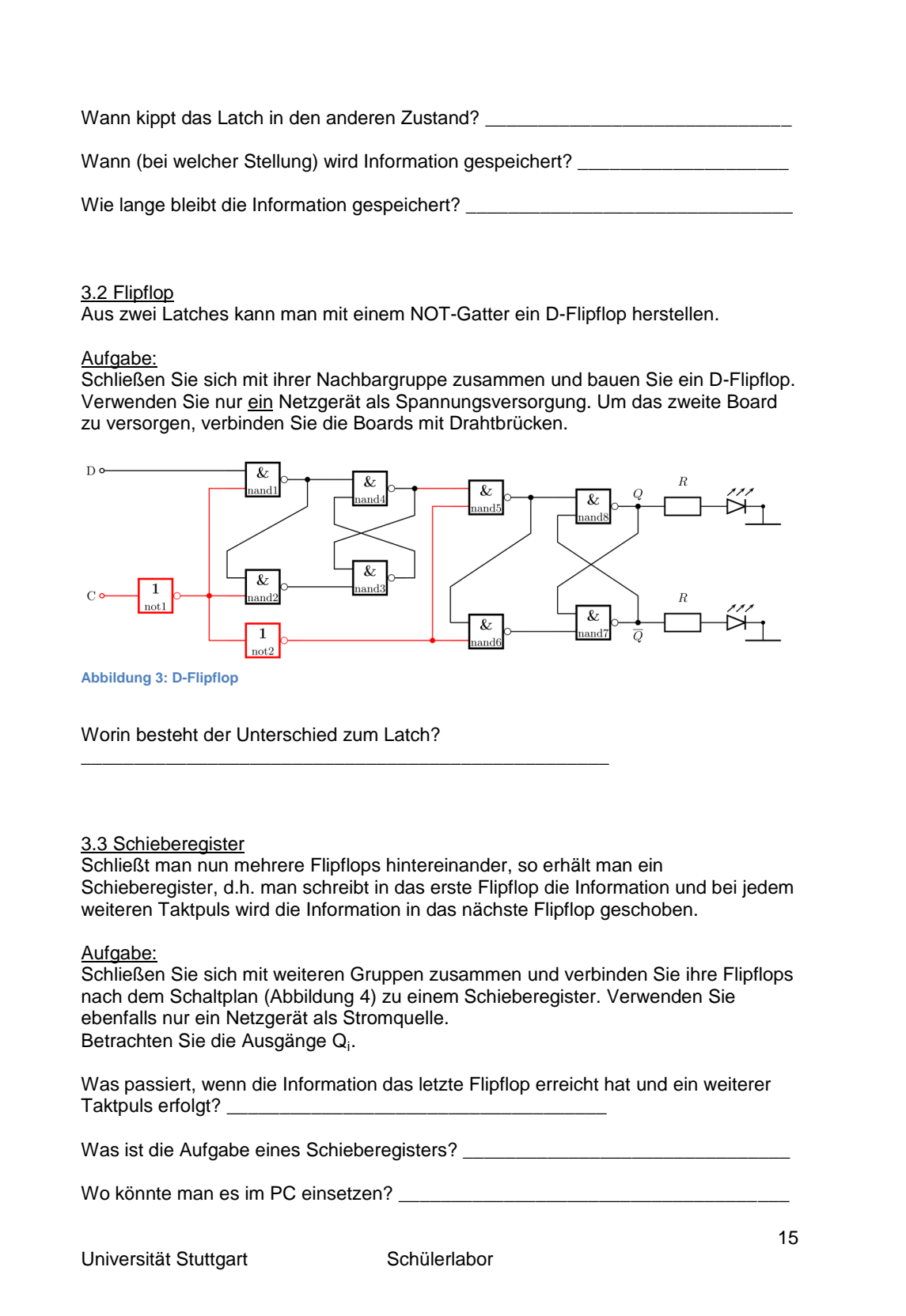

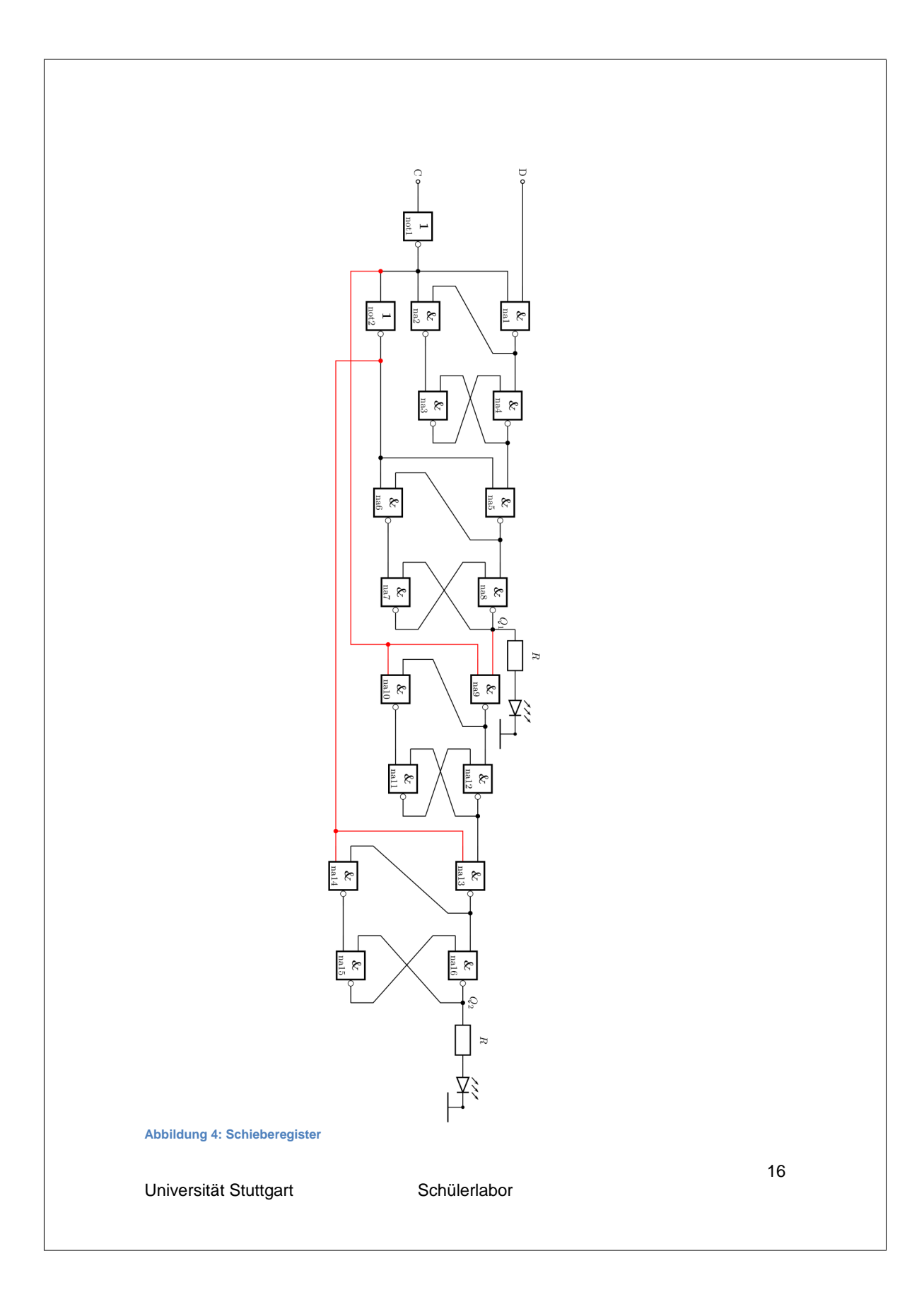

# **4. Zusatzaufgabe**

In der Vorbereitung für die heutige Versuchsreihe haben Sie verschiedene Gatter kennengelernt, unter anderem das NAND-Gatter. Dieses ist ein universelles Gatter, d.h. man kann nur mit NAND-Gattern die anderen Funktionen erstellen. Überlegen Sie sich, wie Sie aus NAND-Gattern ein NOT, AND, OR, NOR, XOR bauen können und bauen Sie es auf.

# **C. Anhang**

### **1. Hilfe für Yenka**

Wählen Sie "Digitale Elektronik" und gehen Sie auf "NEU".

Um in Yenka bei den Schaltungen nicht die Spannung, sondern die Logikpegel angezeigt zu bekommen, machen Sie einen Rechtsklick in der Umgebung:

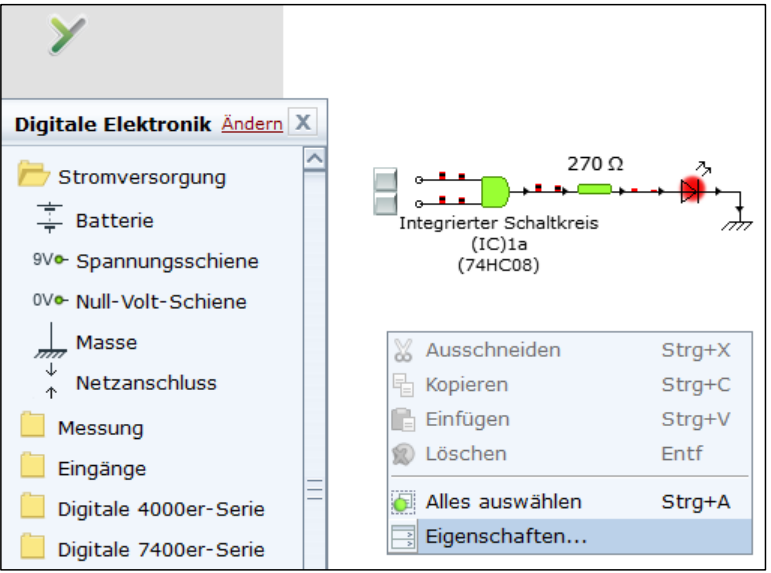

und gehen auf "Eigenschaften", dann öffnet sich ein Fenster:

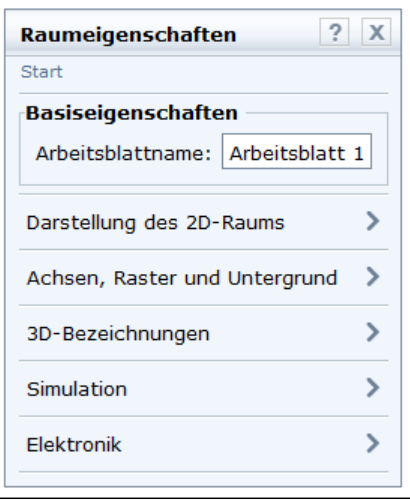

Universität Stuttgart Schülerlabor

Als nächstes gehen Sie auf "Elektronik", dann auf "Darstellung" und dann auf "Logikniveau":

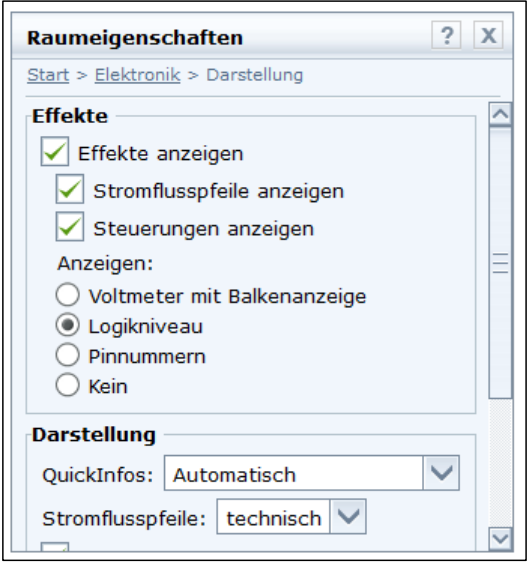

Zur besseren Übersicht entfernen Sie in "Darstellung" das Häkchen bei "Objekt-IDs anzeigen".

Um die europäischen Symbole für die Gatter zu verwenden, setzen Sie ein Häkchen in "Symbole" bei "IEC-Logiksymbole verwenden".

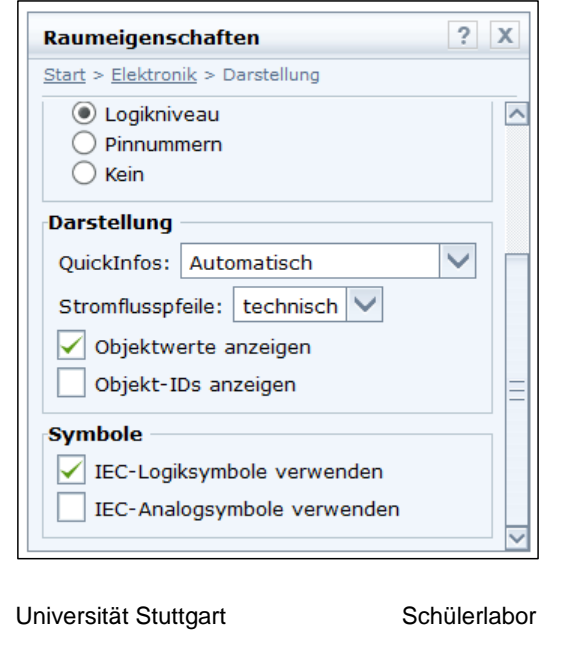

# Bauteile:

- Schalter:
- Die Schalter finden Sie unter "Eingänge" → "Logikeingänge" → "Tasterlogik". • Logikgatter:
- Gehen Sie auf "Digitale 7400er-Serie", dann auf "Logikgatter" und wählen Sie das entsprechende Gatter aus (NOT, AND, NAND, OR, NOR, Exklusives OR). Widerstand und LED:
- Widerstände und LEDs finden sie unter "Ausgänge"  $\rightarrow$  "Licht und Schall". Die LED hat zwar ein etwas anderes Symbol, ist aber die aus dem obigen Beispiel. Der Widerstand hat automatisch einen Wert von 270 Ω.
- Masse:
	- Die Masse befindet sich im Ordner "Stromversorgung".

Wenn Sie Gegenstände, z.B. einen Widerstand drehen wollen, klicken Sie ihn an. Dann erscheint ein grauer Kreis. Klicken Sie diesen an und drehen Sie den Gegenstand in die gewünschte Position:

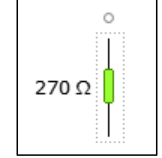

Universität Stuttgart Schülerlabor

# **2. Sicherheitsbelehrung und Gerätebeschreibung**

Steckboard:

Mit dem Steckboard können Sie ohne zu löten verschiedene Schaltungen bequem auf- und wieder abbauen.

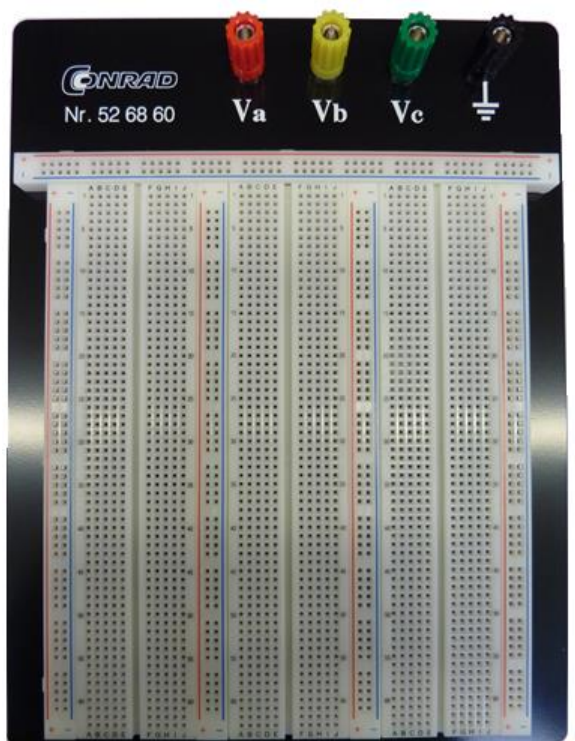

**Abbildung 5: Steckboard**

Universität Stuttgart Schülerlabor

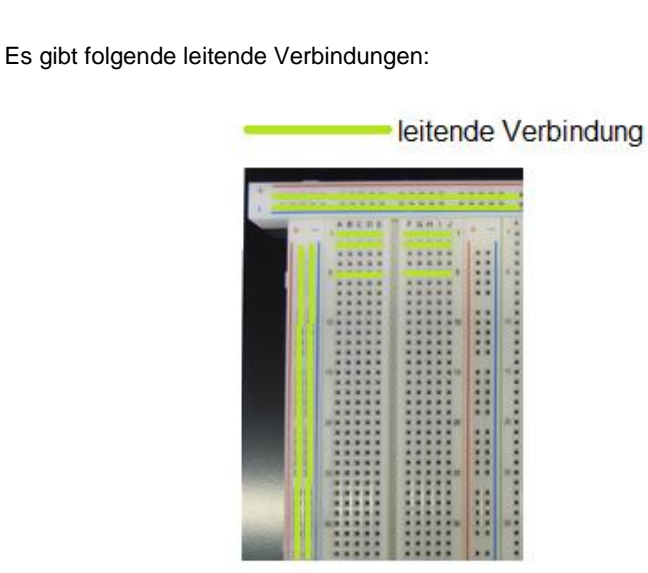

**Abbildung 6: leitende Verbindungen**

Gatter:

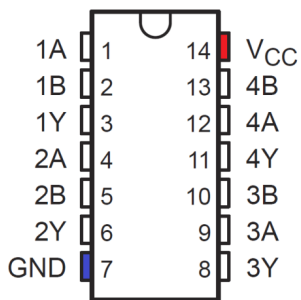

**Abbildung 7: Pinbelegung**

Die Gatter benötigen eine Versorgungsspannung von 5 V. Für alle Gatterarten, die Sie heute verwenden, wird der Pin 7 an 0 V und der Pin 14 an +5 V angeschlossen. Für die Gatter AND, OR und NAND stimmt auch die übrige Pinbelegung überein. Die Eingänge sind mit A und B gekennzeichnet, die Ausgänge mit Y. Sie haben also in einem Gatter die gewünschte Funktion vier Mal zur Verfügung.

Das NOT-Gatter hat eine etwas andere Pinbelegung, da die Funktion nur einen Eingang hat:

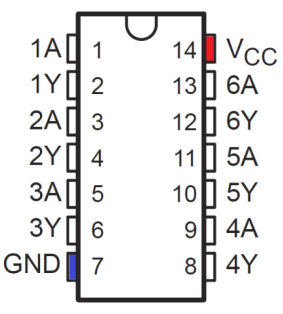

**Abbildung 8: Pinbelegung bei NOT-Gatter**

#### **Wichtig:**

Achten Sie beim Einsetzen in das Steckboard auf die richtige Ausrichtung der Gatter. Setzen Sie die Gatter mit der Nase nach oben ein. Dann können Sie die Pinbelegung aus den Abbildungen übernehmen.

Die linken Pins werden in der Spalte E, die rechten in der Spalte F des Steckboards eingesetzt, damit keine Pins leitend verbunden sind.

Da die Pins sehr leicht biegbar sind, fahren Sie mit einem dünnen Stift unter das Gatter, um es anzuheben und aus dem Steckboard zu nehmen.

Liste der benötigten Gatter:

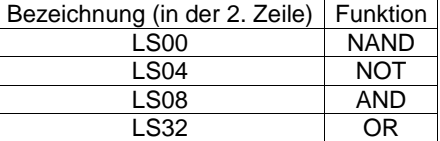

LED:

Um die Funktion Ihrer Schaltungen zu überprüfen (Zeigt der Ausgang 1 oder 0 an?), verwenden Sie eine LED. Da die LEDs mit einem Maximalstrom von 20 bis 30 mA betrieben werden, benötigen Sie einen Vorwiderstand (150 Ω oder größer) zwischen dem Ausgang des Logikgatters und der LED.

Achten Sie beim Einsetzen der LED auf die richtige Polung. Diese können Sie z.B. an der Länge der Drähte erkennen:

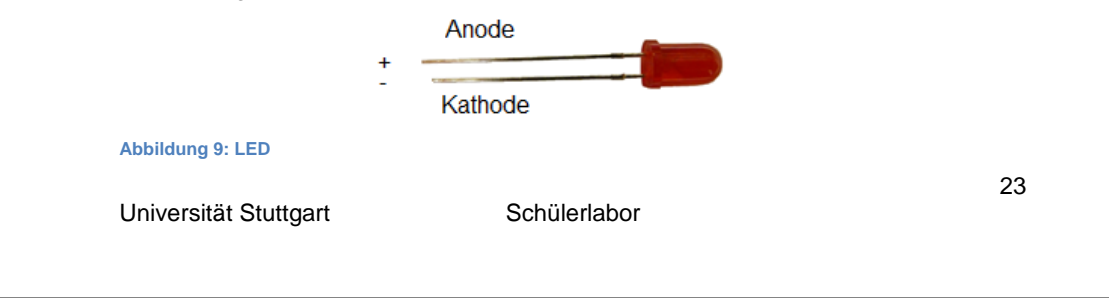

Das Schaltsymbol ist:

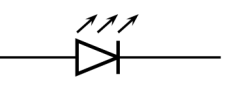

**Abbildung 10: LED-Symbol**

Die Pfeilspitze zeigt in Stromrichtung.

Schalter:

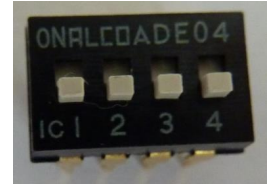

# **Abbildung 11: Schalter**

Liegt am Gattereingang kein definierter Logikpegel an, zieht das Gatter den Eingang automatisch auf 5 V. Da ein unterbrochener Stromkreis (offener Schalter) keine definierte Spannung hat (irgendetwas zwischen 0 und 5 V), verhält sich der Logikeingang so, als ob 5 V anliegen würden. Deshalb verbinden Sie den Schalter (die Pins bei den Zahlen) über einen 220 Ω Widerstand mit 0 V. Man nennt diesen Widerstand einen Pull-Down-Widerstand (s. Abb. 8).

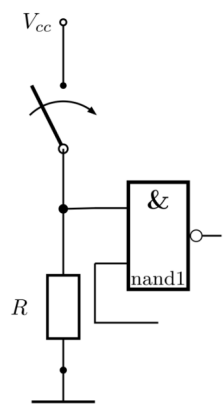

**Abbildung 12: Pulldown** 

Ist der Schalter nun offen, sorgt der Pulldown-Widerstand dafür, dass am Gattereingang 0 V anliegen. Ist der Schalter geschlossen, liegen am Gattereingang 5 V an.

#### **Wichtig:**

Um Schaltungen auf- oder umzubauen, sollte das Netzgerät nicht angeschlossen sein. Trennen Sie es deshalb nach jedem Versuchsteil wieder von der Mehrfachsteckdose.

# **Anhang B Begleitheft**

Für die Lehrerinnen und Lehrer gibt es ein Begleitheft, das die Versuchsreihe, ihre Ziele und ihren Ablauf erklärt und noch weitere Informationen zur digitalen Elektronik liefert.

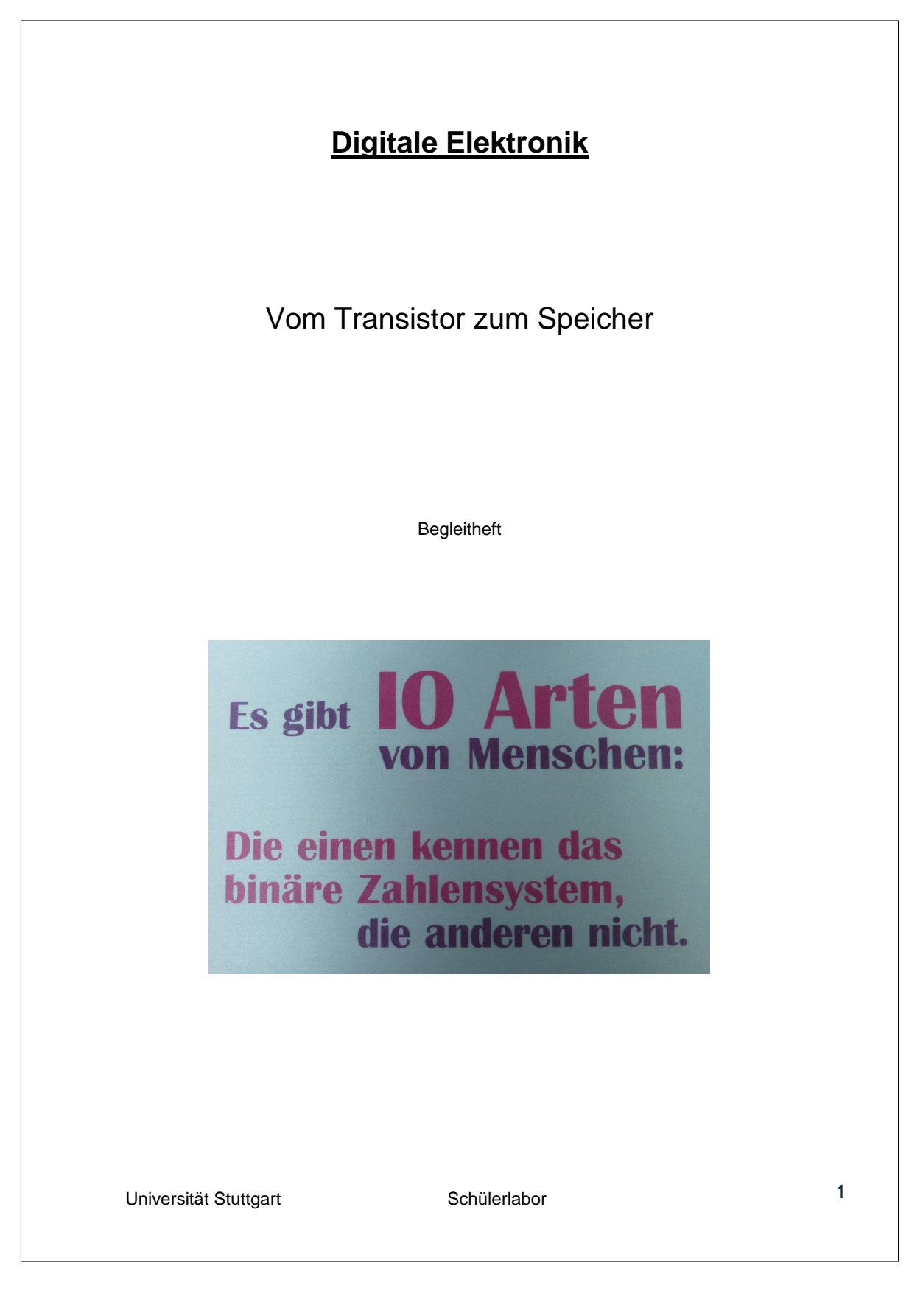

# Inhaltsverzeichnis

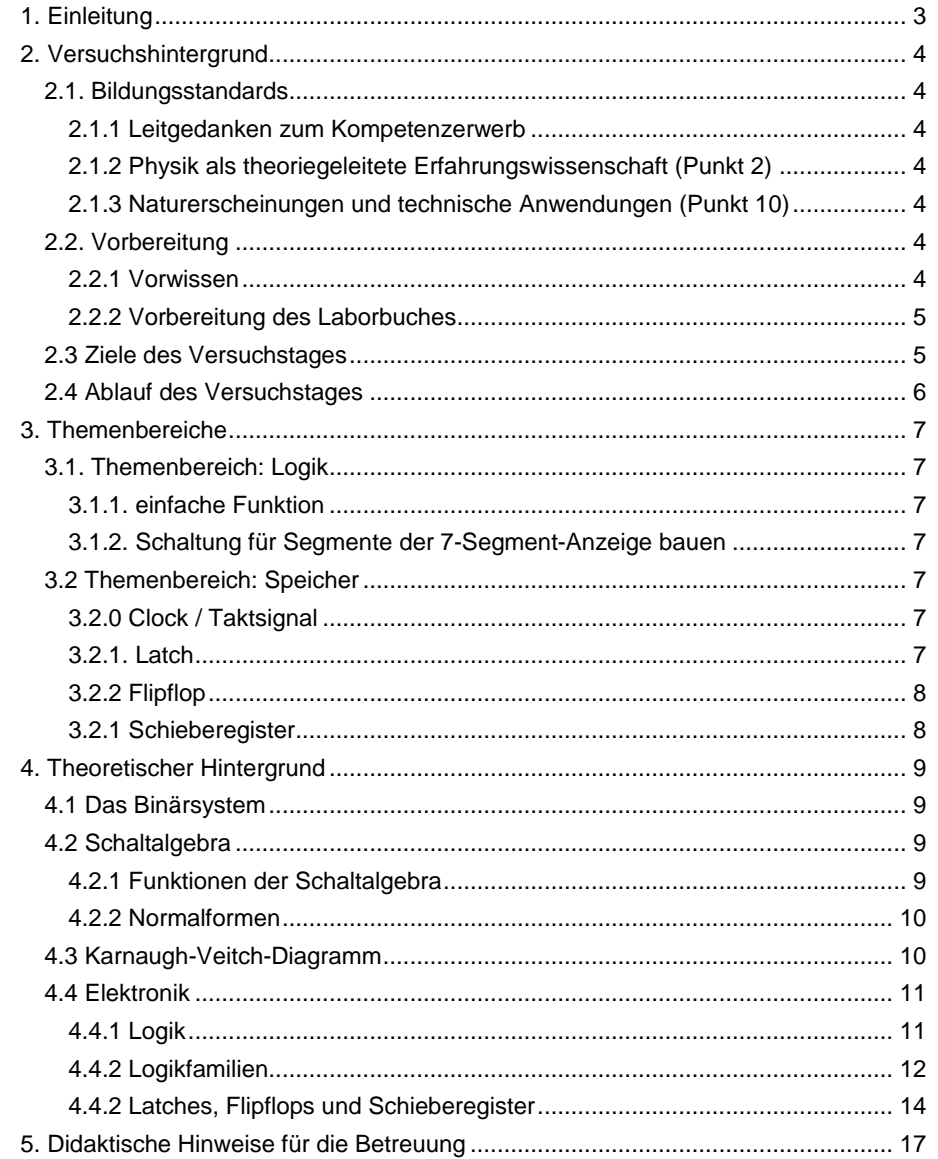

Universität Stuttgart

Schülerlabor

# **1. Einleitung**

Digitale Elektronik und Digitalisierung spielen heute eine immer größere Rolle im Alltag.

Digitale Elektronik ist nicht nur eine Weiterentwicklung der analogen Elektronik, in vielen Bereichen hat die digitale die analoge Elektronik schon verdrängt.

Das Ziel dieser Versuchsreihe ist es, die Schülerinnen und Schüler an das Thema Digitalelektronik heranzuführen und ihnen die Grundlagen zu vermitteln.

Die Schülerinnen und Schüler bauen in Gruppen Schaltungen für die Segmente einer 7-Segment-Anzeige. Des Weiteren bauen sie einen einfachen 1-Bit-Speicher und ein Schieberegister als größeren Speicher.

# **2. Versuchshintergrund**

# **2.1. Bildungsstandards**

Diese Versuchsreihe lässt sich im Bildungsplan Physik für die Kursstufe (2- und 4 stündig) unterbringen.

2.1.1 Leitgedanken zum Kompetenzerwerb

Durch die Team- und Gruppenarbeit werden die kooperativen Fähigkeiten der Schülerinnen und Schüler, ihre personale und soziale Kompetenz gefördert.

2.1.2 Physik als theoriegeleitete Erfahrungswissenschaft (Punkt 2) Die Schülerinnen und Schüler können ein Modell erstellen, mit einer geeigneten Software bearbeiten und die berechneten Ergebnisse reflektieren.

 Die Schülerinnen und Schüler lernen die verschiedenen Logikfunktionen mit dem Programm Yenka kennen.

2.1.3 Naturerscheinungen und technische Anwendungen (Punkt 10) Die Schülerinnen und Schüler können weitere Erscheinungen in der Natur und wichtige Geräte funktional beschreiben:

- Alltagsgeräte (zum Beispiel Elektromotor)
	- $\rightarrow$  Die Schülerinnen und Schüler lernen die Schaltung für eine 7-Segment-Anzeige, die in vielen Geräten als Anzeige verbaut ist (Digitaluhr, Wecker, …) und einfache Speicher kennen.
- Informationstechnologie und Elektronik auch Schaltungen mit elektronischen Bauteilen
	- → Die Schülerinnen und Schüler bauen Schaltungen mit Logik-Gattern (ICs), Widerständen und LEDs auf.

# **2.2. Vorbereitung**

Die Schülerinnen und Schüler sollten Kenntnis über folgende Grundlagen haben, indem sie in der Schule behandelt wurden. Außerdem sollten die Schülerinnen und Schüler die Übungen in Kapitel A des Laborbuchs bearbeitet haben.

2.2.1 Vorwissen

Folgendes Vorwissen sollte bei den Schülerinnen und Schülern vorhanden sein:

- elektrische Stromstärke und ihre Messung
- elektrische Spannung (= Potenzialdifferenz) und ihre Messung
- elektrischer Widertand (als Quotient U/I)
- elektrische Stromkreise (Parallel- und Reihenschaltung)
- LED:
	- Wie funktioniert sie? (für NwT-Schülerinnen und NwT-Schüler)
	- Worauf muss man achten, wenn man sie in eine Schaltung einbaut?
- evtl. Arbeitsweise eines Transistors ("Schleusentormodell") (für NwT-Schülerinnen und NwT-Schüler)

Universität Stuttgart **Schülerlabor** Schülerlabor 4

#### 2.2.2 Vorbereitung des Laborbuches

Kapitel A des Laborbuches sollte von den Schülerinnen und Schülern durchgelesen und vorbereitet sein, damit sie einen kleinen Einblick in den Themenbereich bekommen und am Versuchstag zügig mit dem Aufbauen von Schaltungen beginnen können.

Da die Digitalelektronik auf zwei Zuständen beruht, wird sie mit Hilfe des binären Systems beschrieben. Deshalb sollten die Schülerinnen und Schüler mit dem binären System und der Darstellung von Zahlen in diesem vertraut sein.

Eine zentrale Rolle in den Versuchen haben die Gatter mit ihren logischen Funktionen. Aus diesem Grund sollten folgende Funktionen und ihr Verhalten bekannt sein:

- AND
- OR
- NOT
- $N = NAND (= NOT AND)$
- $\blacksquare$  NOR (= NOT OR)
- $\bullet$  evtl. XOR (= exklusives OR)

Die Schülerinnen und Schüler sollen diese Funktionen mit Hilfe des Programms "Yenka" kennen lernen. Dabei lernen sie auch, dass:

- man mit Schaltern die Eingänge der Funktionen steuern bzw. ändern kann,
- man mit einer LED das Verhalten des Ausgangs beobachten kann,<br>Die LED einen Vorwiderstand benötigt
- die LED einen Vorwiderstand benötigt,
- die LED mit Masse verbunden sein muss, um den Stromkreis zu schließen
- und dass man beim Einbauen der LED auf die Richtung achten muss.

Eine Hilfe für das Programm finden die Schülerinnen und Schüler im Anhang des Laborbuches.

### **2.3 Ziele des Versuchstages**

fachliche Lernziele:

- Aufstellen von Wahrheitstabellen für Probleme
- Vereinfachen von Schaltungen (mit KV-Diagramm)
- Funktionsweise eines einfachen Speichers
- Arbeitsweise eines Schieberegisters

sonstige Lernziele:

- $\bullet$  Gruppenarbeit  $\rightarrow$  Teamfähigkeit
- selbstständiges Erarbeiten von neuem Inhalt
- Stecken von Schaltungen
- logisches Denkvermögen
- Einblick in tägliches Umfeld (digitale Elektronik ist überall zu finden)
- Bewusstsein wecken für Komplexität elektrischer Schaltungen (vor allem digitaler Schaltungen)

# **2.4 Ablauf des Versuchstages**

Der Versuchstag beginnt mit einem kurzen einführenden Vortrag durch den Betreuer (ca. 20 Minuten). In dem Vortrag wird den Schülerinnen und Schülern nahegebracht was digitale Elektronik ist und warum sie die analoge Elektronik in weiten Teilen ersetzt hat. Des Weiteren werden die Ziele der einzelnen Versuchsteile vorgestellt und Hinweise zum richtigen Umgang mit den Bauteilen gegeben.

Danach verteilen sich die Schülerinnen und Schüler an die Tische, wo sie immer in Zweiergruppen arbeiten. Auf den Tischen befinden sich alle benötigten Geräte und Bauteile für die Versuche.

Damit am Ende des ersten Versuchsteils zur 7-Segment-Anzeige alle Schaltungen zu allen Segmenten vorhanden sind, finden die Schülerinnen und Schüler auf den Steckboards einen Hinweis, welches Segment sie bearbeiten sollen. Sind alle Schaltungen gebaut, kommen die Schülerinnen und Schüler mit ihren Schaltungen zu der großen 7-Segment-Anzeige. Die Schaltungen werden nun vom Betreuer mit der Anzeige verbunden und das gemeinsame Ergebnis betrachtet.

Im Anschluss beginnen die Schülerinnen und Schüler mit dem zweiten Versuchsteil. Sie bauen wieder in Zweiergruppen ein Latch auf. Danach schließen sich je zwei Zweiergruppen zusammen, um mit den Latches ein Flipflop zu bauen. Zum Schluss verbinden die Schülerinnen und Schüler ihre Flipflops zu einem Schieberegister.

Während des Versuchstages sind mehrere Betreuer anwesend, die den Schülerinnen und Schülern bei Fragen und Problemen helfen können. Auch Sie sollten die Versuchsreihe mit betreuen können, da die Schaltungen, die die Schülerinnen und Schüler aufbauen, komplex sind und eine Fehlersuche sich als schwierig und zeitintensiv erweist.

Die benötigte Zeit für den ersten Versuchsteil (7-Segment-Anzeige) wird bei ca.  $2\frac{1}{2}$ – 3 Stunden liegen. Für den zweiten Versuchsteil zum Speicher liegen noch keine Erfahrungswerte vor.

Universität Stuttgart **Schülerlabor** Schülerlabor 6

# **3. Themenbereiche**

# **3.1. Themenbereich: Logik**

# 3.1.1. einfache Funktion

Hier sollen die Schülerinnen und Schüler ein AND-Gatter aufbauen und seine Funktion mit Hilfe einer LED überprüfen und mit ihrer Vorbereitung vergleichen. Dieser einfache Versuchsteil ist für die Schülerinnen und Schüler als Heranführung an den Umgang mit den Bauteilen gedacht. Sie müssen an die Versorgungsspannung der Gatter denken – ohne diese arbeiten die Gatter nicht. Sie brauchen einen Vorwiderstand für die LED und müssen diese richtig einbauen.

Da der nächste Versuchsteil zuerst viel Theorie und Vorbereitung braucht, ist das Überprüfen des AND-Gatters auch als Motivation gedacht.

# 3.1.2. Schaltung für Segmente der 7-Segment-Anzeige bauen

Dieser Versuchsteil beinhaltet mehrere Schritte:

- 1. Die Schülerinnen und Schüler stellen eine Wahrheitstabelle für ein Problem auf: Welche Segmente leuchten bei welchen Ziffern und wie werden die Zahlen binär dargestellt?
- 2. Jede Zweiergruppe bearbeitet nun ein Segment, indem sie die entsprechende Spalte der Tabelle in ein KV-Diagramm überträgt und mit diesem die Funktion vereinfacht.
- 3. Die vereinfachte Funktion wird von der Gruppe mit den Logik-Gattern auf dem Steckboard nachgebaut.
- 4. Sind alle Schaltungen für alle Segmente fertig, werden diese an die große 7-Segment-Anzeige angeschlossen und die Zahlen dargestellt.

Die Schülerinnen und Schüler sollen dabei sehen, wie komplex die Schaltung ist, um nur die Zahlen 0 bis 7 darzustellen.

# **3.2 Themenbereich: Speicher**

3.2.0 Clock / Taktsignal

Die Schülerinnen und Schüler kennen vom PC den Begriff "Taktung" oder "Arbeitsfrequenz". Wie das Taktsignal nun genau aussieht, sollen sie hier erfahren.

### 3.2.1. Latch

Hier bauen die Schülerinnen und Schüler anhand des vorgegebenen Schaltplans ein D-Latch aus NAND-Gattern auf.

Lernziele:

- Speicherung erst durch Rückführung mindestens eines Ausgangs auf einen Eingang > einfacher 1-Bit-Speicher
- Wann übernimmt das Latch die Daten des Eingangs?
- Wann werden die Daten gespeichert?
- Wie lange werden sie gespeichert?

Universität Stuttgart Schülerlabor 3 Schülerlabor 3 November 2 1 November 2 1 November 2 1 November 2 1 November 2 1 November 2 1 November 2 1 November 2 1 November 2 1 November 2 1 November 2 1 November 2 1 November 2 1 N

#### 3.2.2 Flipflop

Die Schülerinnen und Schüler verbinden ihre gebauten Latches mit einem weiteren NOT-Gatter zu einem Flipflop.

# Lernziel:

Was ist der Unterschied zwischen Latch und Flipflop?

# 3.2.1 Schieberegister

Hier verbinden die Schülerinnen und Schüler ihre funktionierenden Flipflops in Reihe zu einem Schieberegister. Vom Flipflop wissen sie, wie Daten eingeschrieben werden.

Lernziele:

- Wann werden die Daten weitergeschoben?
- Was passiert mit den Daten, wenn sie das letzte Flipflop erreicht haben und ein weiterer Taktpuls erfolgt?
- Wo findet das Schieberegister seinen Einsatz?

Universität Stuttgart **Schülerlabor** Schülerlabor 8
#### **4. Theoretischer Hintergrund**

#### **4.1 Das Binärsystem**

Mit Hilfe des Binärsystems lässt sich die Digitalelektronik mathematisch gut beschreiben. Es hat als Argument nur die Ziffern 0 und 1, die den Zuständen "keine Spannung" und "Spannung" entsprechen.

Im Gegensatz zum Dezimalsystem, das die Basis 10 hat, hat das Binärsystem die Basis 2.

Eine Zahl N wird im Binärsystem folgendermaßen dargestellt:

 $N = c_n \cdot 2^n + \dots + c_i \cdot 2^i + \dots + c_2 \cdot 2^2 + c_1 \cdot 2^1 + c_0 \cdot 2^0$ 

wobei n die Stelle der Zahl und  $c_i$  ihren Wert angibt.

Das Binärsystem ist der Oberbegriff für alle Zahlensysteme, die mit den Ziffern 0 und 1 dargestellt werden können. Ein spezielles Binärsystem ist das Dualsystem. Sein Argument wird "Bit" genannt, das ein Kurzwort für binary digit (binäre Einheit) ist. Das höchste Bit steht links, das niedrigste rechts.

Große Dualzahlen werden zu Gruppen zusammengefasst:

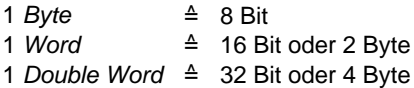

#### **4.2 Schaltalgebra**

Die Schaltalgebra oder auch Booleschen Algebra wurde entwickelt, um logische Aussagen mathematisch beschreiben und weiter verarbeiten zu können.

#### 4.2.1 Funktionen der Schaltalgebra

Für n Eingangsvariablen  $X_i$ , die die Werte 0 oder 1 annehmen können, gibt es  $2^n$ mögliche Kombinationen der Eingangsvariablen. Die Ausgangsvariable Y kann ebenfalls die Werte 0 oder 1 annehmen. Es gibt also für jede Eingangskombination zwei verschiedene Ausgangswerte, d.h. insgesamt  $2^{2^n}$  Ausgangsmöglichkeiten. Für zwei Eingangsvariablen gibt es  $2^2 = 4$  Eingangskombinationen und  $2^{2^2}$ Ausgangsmöglichkeiten und somit auch 16 verschiedene Funktionen. Die wichtigsten

- sind:
	- AND (Konjunktion)
	- OR (Disjunktion)
	- $\bullet$  NAND (= NOT AND)  $\bullet$  NOR (= NOT OR)
	- XOR (Antivalenz)
	-
	- Implikation
	- XNOR (Äquivalenz)

Universität Stuttgart Schülerlabor 8 Schülerlabor 9 Schülerlabor 9 Schülerlabor 9 Schülerlabor 9 Schülerlabor

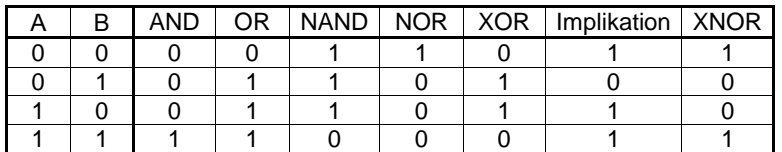

Eine weitere wichtige Funktion ist das NOT (Negation), das nur eine Eingangsvariable hat:

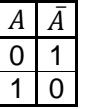

Für die Digitalelektronik sind das NAND- und das NOR-Gatter (Gatter sind die elektronischen Bauteile) von großer Bedeutung. Sie werden universelle Gatter genannt, da mit ihnen alle anderen Funktionen dargestellt werden können.

#### 4.2.2 Normalformen

Boolesche Ausdrücke können durch die konjunktive (KNF) oder die disjunktive Normalform (DNF) dargestellt werden. Sie haben bestimmte Eigenschaften:

- Die Negation kommt nur bei einzelnen Variablen und nicht bei mehreren vor. *Beispiel:*  $\bar{A} \cdot \bar{B}$  aber nicht  $\bar{A} + \bar{B}$
- Bei der KNF sind die einzelnen Variablen durch "+" (disjunktiv) verbunden, die Funktionen durch "<sup>.</sup>" (konjunktiv).
	- *Beispiel:*  $(A + \bar{C}) \cdot (\bar{B} + D)$
- Bei der DNF ist es gerade umgekehrt. Hier sind die einzelnen Variablen durch "." und die Funktionen durch "+" verbunden.
	- *Beispiel:*  $(A \cdot D) + (\overline{B} \cdot C) + (C \cdot \overline{D})$

Eine Konjunktion, die jede vorkommende Variable oder ihre Negation enthält, nennt man Minterm. Entsprechend ist eine Disjunktion, die jede vorkommende Variable oder ihre Negation enthält, ein Maxterm.

Die kürzeste Normalform für einen Booleschen Ausdruck ist die ausgezeichnete Normalform. Die KNF ist ausgezeichnet, wenn jede Disjunktion jede Variable genau einmal enthält (negiert oder nicht negiert). Die DNF ist ausgezeichnet, wenn jede Konjunktion jede Variable genau einmal enthält.

#### **4.3 Karnaugh-Veitch-Diagramm**

Um von einer Normalform auf die ausgezeichnete Normalform zu kommen, ist das Karnaugh-Veitch-Diagramm eine geeignete Methode. Es wurde entwickelt, um Boolesche Funktionen zu vereinfachen. Man verwendet hierbei in der Regel die disjunktive Normalform.

Die Anzahl der Felder des Diagramms richtet sich nach der Zahl der Eingangsvariablen. Für  $n$  Eingangsvariablen gibt es  $2^n$  Felder. Die Eingangsvariablen und deren Negation sind die "Koordinaten" des Diagramms. Die Variablen werden dabei so verteilt, dass alle möglichen Konjunktionen enthalten sind. Eine Variable und ihre Negation müssen an derselben Seite des Diagramms

Universität Stuttgart 10<br>
Schülerlabor 10

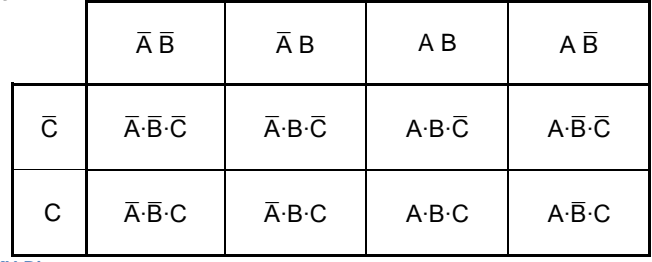

stehen. Jedes Feld steht somit für einen Minterm. Für drei Eingangsvariable sieht das KV-Diagramm dann z.B. so aus:

**Abbildung 1: KV-Diagramm**

Um mit dem KV-Diagramm eine Schaltung zu vereinfachen, startet man am besten von einer Wahrheitstabelle aus. Die Ausgangsvariable wird in das KV-Diagramm übertragen. In jedem Feld wird, entsprechend der Eingangsvariablen, notiert ob die Konjunktion zutrifft  $-$  "1" – oder nicht – "0".

Felder, die eine 1 enthalten, werden zusammengefasst. Dabei gelten folgende Regeln:

- Benachbart sind Felder, wenn sie direkt aneinanderstoßen, d.h. eine Seite gemeinsam haben, oder anders gesagt, wenn sie sich in nur einer Variablen unterscheiden.
- Felder sind auch über den Rand hinweg benachbart.
- Es dürfen immer nur  $2^n$  ( $n \in \mathbb{N}$ ) Felder zusammengefasst werden.
- Alle Koordinaten, die negiert und nicht negiert in der zusammengefassten Gruppe vorkommen, entfallen und tauchen in der Konjunktion nicht mehr auf.
- Alle Gruppen werden mit der Disjunktion verbunden.
- Die zusammengefassten Gruppen sollten so viele Felder wie möglich beinhalten, um die beste Vereinfachung zu erreichen.
- Gruppen dürfen nicht über Ecken gebildet werden, auch nicht über die Diagonale.
- Wird eine Gruppe vollständig durch andere Gruppen überdeckt, darf diese Gruppe für die Beschreibung weggelassen werden, d.h. sie taucht in der Beschreibung nicht mehr auf.

Dadurch wird der Boolesche Ausdruck minimal.

#### **4.4 Elektronik**

#### 4.4.1 Logik

In der Digitalelektronik wird mit zwei Zuständen bzw. Spannungsbereichen gearbeitet: HIGH und LOW. Deshalb eignet sich das Binärsystem zu ihrer Beschreibung. Dabei wird unterschieden zwischen:

#### **positive Logik**

In der positiven Logik wird dem HIGH-Pegel eine binäre 1 zugeordnet und dem LOW-Pegel eine binäre 0.

#### **negative Logik**

In der negativen Logik ist es gerade umgekehrt. Hier steht der HIGH-Pegel für eine binäre 0 und der LOW-Pegel für eine binäre 1.

In der Regel wird die positive Logik zur Beschreibung verwendet. Für die Digitalelektronik ist es von Vorteil, dass man keine Spannungspegel braucht, sondern Spannungsbereiche ausreichen, die die Zustände festlegen. Die Genauigkeit der Bauteile und Schaltungen muss demnach nicht so hoch sein.

#### 4.4.2 Logikfamilien

In den Anfängen der Digitalelektronik wurden die Widerstands-Transistor-Logik (RTL) und die Dioden-Transistor-Logik (DTL) verwendet. Diese Logikfamilien sind jedoch veraltet.

Vor allem in den 60ern und 70ern war die Transistor-Transistor-Logik (TTL) am weitesten verbreitet. Die TTL wird als Weiterentwicklung der DTL gesehen. Die TTL-Gatter bestehen aus Bipolar-Transistoren. Sie haben einen Multiemitter-Transistor als Eingang, der in integrierter Technik leicht herzustellen ist – in diskreter Technik gibt es ihn nicht. Die Versorgungsspannung der TTL-Gatter beträgt 5 V. Die Gatter werden mit 74xx gekennzeichnet. Die entsprechende Funktion des Gatters wird durch zwei Ziffern beschrieben:

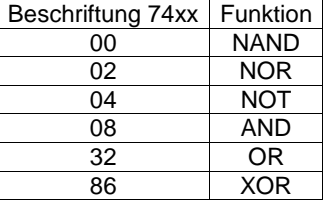

In der TTL-Familie gibt es die LS-Reihe (Low-Power-Schottky-TTL). Diese haben keinen Multiemitter-Transistor, sondern Schottky-Dioden an den Eingängen. Die Schottky-Diode wird parallel zur Basis-Kollektordiode geschaltet, um Sättigung zu verhindern. Dadurch wird die Baureihe leistungsärmer.

Für die LS-Reihe sind folgende Spannungsbereiche kennzeichnend:

VIHmin = minimale Eingangsspannung bei HIGH-Pegel: 2V

VILmax = maximale Eingangsspannung bei LOW-Pegel: 0*.*8V

VOHmin = minimale Ausgangsspannung bei HIGH-Pegel: 2*.*7V

VOLmax = maximale Ausgangsspannung bei LOW-Pegel: 0*.*4V

Man sieht, dass die Spannungsbereiche so gewählt sind, dass auch das Hintereinanderschalten von Logikgattern keine Fehler verursacht. Die statischen Störspannungsabstände für LS-Gattern sind:

 $SH = VOH$ <sub>min</sub> -  $V<sub>lHmin</sub> = 0.7V$  und  $S_L = V_{Lmax} - V_{OLmax} = 0.4 V$ .

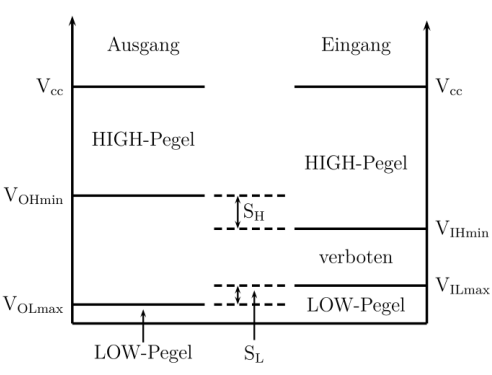

**Abbildung 2: statische Störspannungsabstände**

Eine Eigenschaft der TTL-Gatter ist, dass unbeschaltete, d.h. offene Eingänge sich so verhalten, als ob 5V anlägen. Will man die Logik-Pegel mit normalen Schaltern in die Gatter eingeben, braucht man für den LOW-Pegel einen Pull-Down-Widerstand, da ein offener Schalter am Eingang des Gatters diesen auf 5V zieht. Der Pull-Down-Widerstand wird zwischen Gattereingang und Masse geschaltet (s. Abbildung 3).

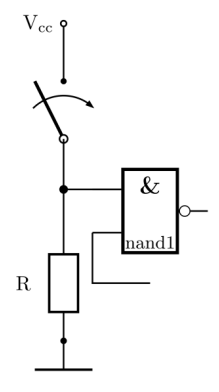

**Abbildung 3: Pull-Down-Widerstand**

Heutzutage kommen hauptsächlich CMOS-Gatter zum Einsatz. CMOS steht für Complementary Metal Oxide Semiconductor. Im Gegensatz zur TTL-Technologie werden hier Feldeffekt-Transistoren verwendet. Sie haben einige Vorteile. Ein Nachteil jedoch ist, dass sie eine höhere Versorgungsspannung benötigen, da die Gate-Source-Spannung höher sein muss.

Deshalb werden in dieser Versuchsreihe Gatter der TTL-Familie verwendet.

Universität Stuttgart 13

#### 4.4.2 Latches, Flipflops und Schieberegister

Um Daten speichern zu können, braucht man mindestens eine Rückführung eines Ausgangs auf einen Eingang. Der Ausgangszustand wird somit nicht nur von den Eingangszuständen und der Logik, sondern auch von den internen Zuständen bestimmt. Diese Schaltungen werden Schaltwerke genannt. Flipflops (Kippschaltungen) sind Schaltungen, deren zwei Ausgänge immer entgegengesetzte stabile Zustände annehmen. Man unterscheidet zwischen nichtund taktgesteuerten Flipflops. Taktgesteuerte Flipflops können wiederum taktzustandsgesteuert oder taktflankengesteuert sein. Aus NAND- (und NOT-) Gattern kann man verschiedene Flipflops und damit Schieberegister bauen. Ein D-Flipflop benötigt einen Dateneingang D und einen Takteingang C (engl. clock). Der Takteingang gibt die Arbeitsfrequenz des Speichers vor.

Ein taktzustandsgesteuertes Flipflop wird im englischen Sprachgebrauch auch Latch genannt. Die Schaltung hierfür sieht so aus:

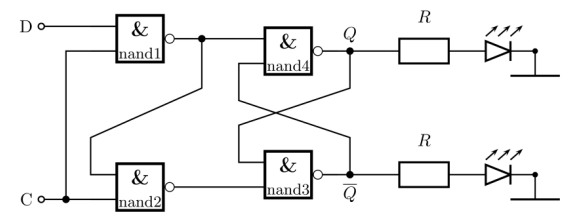

**Abbildung 4: D-Latch**

Die Ausgangszustände Q und  $\overline{Q}$  werden hier mit Hilfe von LEDs angezeigt. Das Latch übernimmt die Daten des Dateneingangs D nur, wenn der Takteingang C auf 1 ist. Das heißt aber auch, dass solange C auf 1 ist, die Daten des Dateneingangs sofort an den Ausgang Q weitergegeben werden.

Will man das vermeiden, dann braucht man einen taktflankengesteuerten Speicher – ein Flipflop:

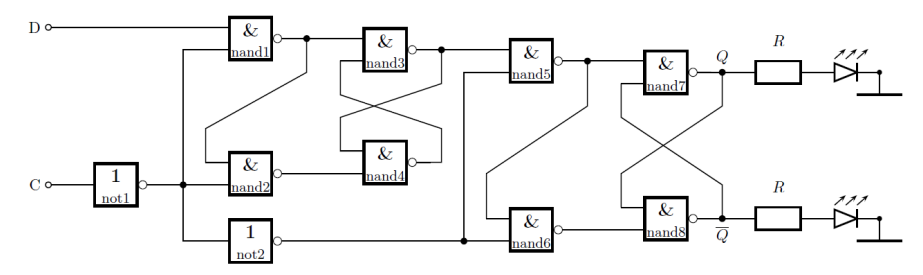

#### **Abbildung 5: D-Flipflop**

Das Flipflop ist nach dem Master-Slave-Prinzip aufgebaut. Das erste Latch wird "Master", das zweite "Slave" genannt. Das zweite Latch hat durch das zweite NOT einen komplementären Taktpuls zum ersten Latch. So wird die Information im ersten Latch erst eingeschrieben und zwischengespeichert, bevor sie an das zweite Latch gegeben wird.

Durch den entgegengesetzten Takt wird die Flankensteuerung des Flipflops erreicht, da die neue Information nicht sofort vom Eingang zum Ausgang kann.

Mit diesen Flipflops kann man nun Register bauen. Mit ihnen können kurzzeitig kleine Mengen digitaler Daten gespeichert werden. Ein spezielles Register ist das Schieberegister. Es besteht aus mehreren hintereinander geschalteten Flipflops. Mit jedem Takt wird die Information von einem Flipflop in das nächste geschoben. Man unterscheidet, ob die Datenein- und ausgabe seriell oder parallel erfolgt und in welche Richtung geschoben wird. Ist der Ausgang des letzten Flipflops mit dem Eingang des ersten verbunden, so hat man ein Ringschieberegister. In der Versuchsreihe wird ein Schieberegister mit seriellem Ein- und Ausgang aufgebaut (s. Abbildung 6). Die Information wird mit jedem Taktpuls nach rechts geschoben. Erreicht die Information das letzte Flipflop, geht diese beim nächsten Taktpuls verloren.

Universität Stuttgart and Schülerlabor 15

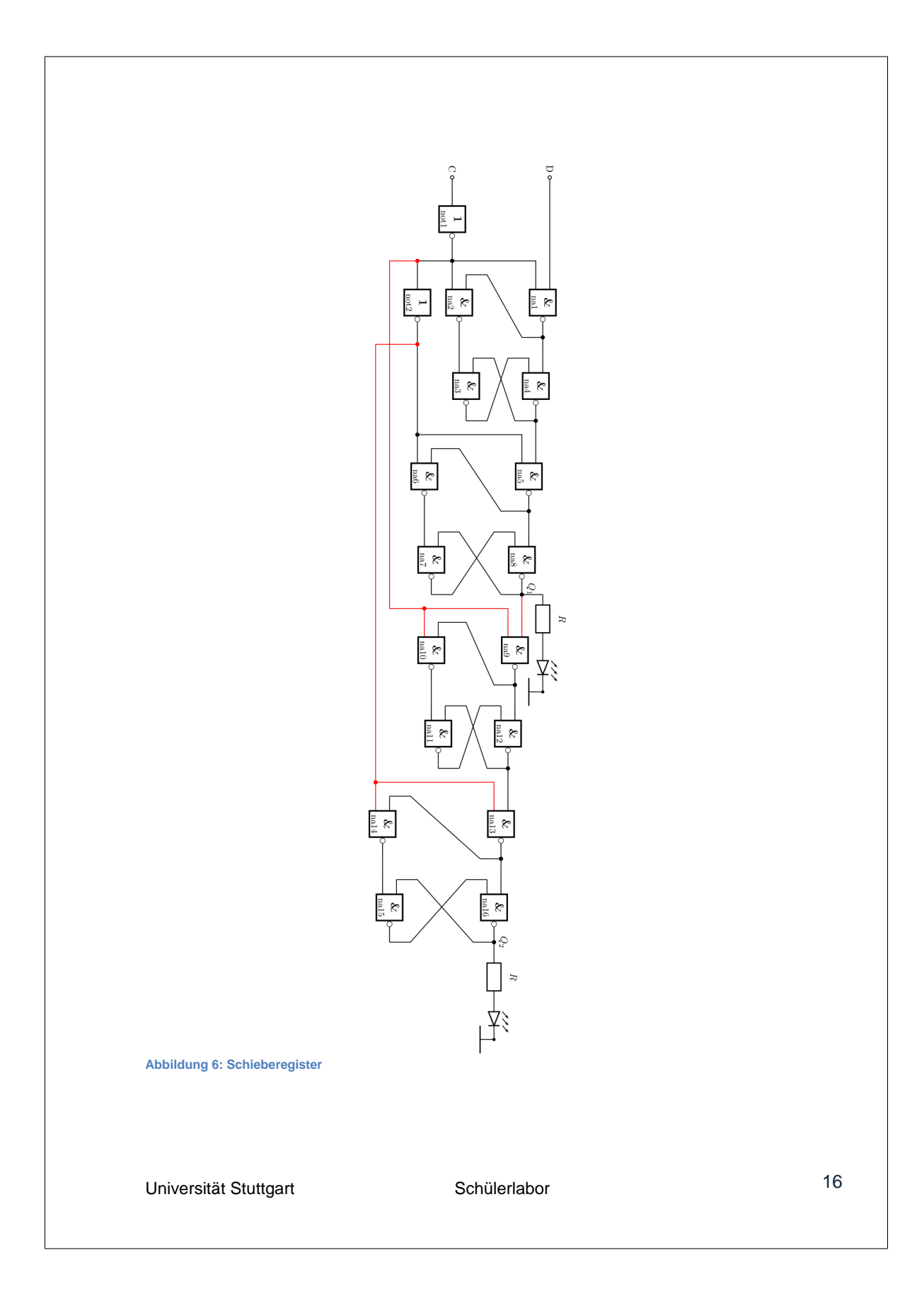

#### **5. Didaktische Hinweise für die Betreuung**

Bei dieser Versuchsreihe ist es sinnvoll viele Betreuer zu haben, da das Themengebiet für die Schülerinnen und Schüler neu ist, sie sich erst einarbeiten müssen und auch die Schaltungen, die sie bauen, komplex sind. Da die Schülerinnen und Schüler im ersten Teil zur 7-Segment-Anzeige in Gruppen immer andere Schaltungen aufbauen, ist es wichtig, dass bei jeder Gruppe die Zwischenergebnisse kontrolliert werden, um den Schülerinnen und Schülern rechtzeitig Rückmeldung über Fehler zu geben, um so ihre Motivation aufrecht zu erhalten.

# **Anhang C**

# **Eingangsvortrag**

Die Folien für den Eingangsvortrag:

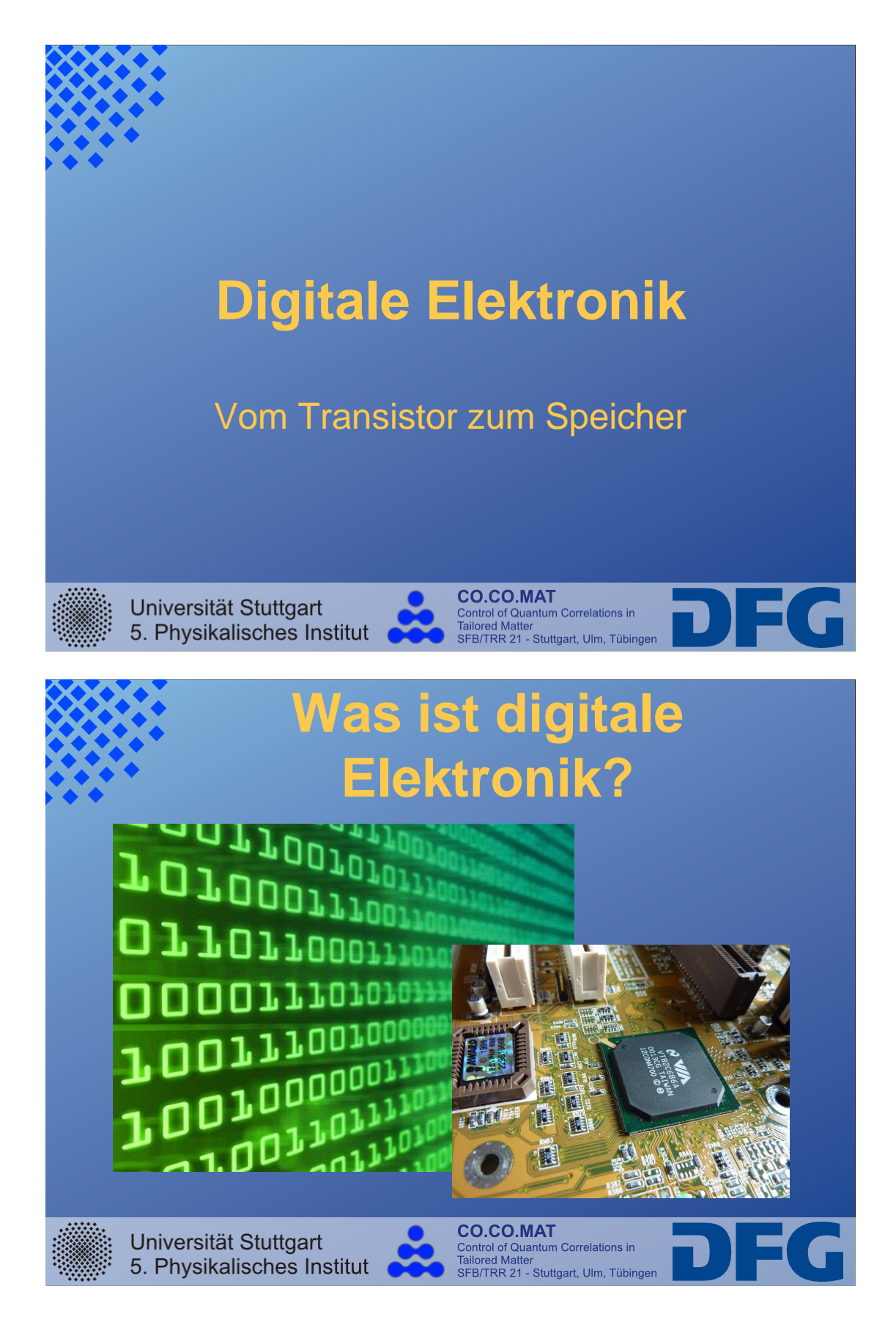

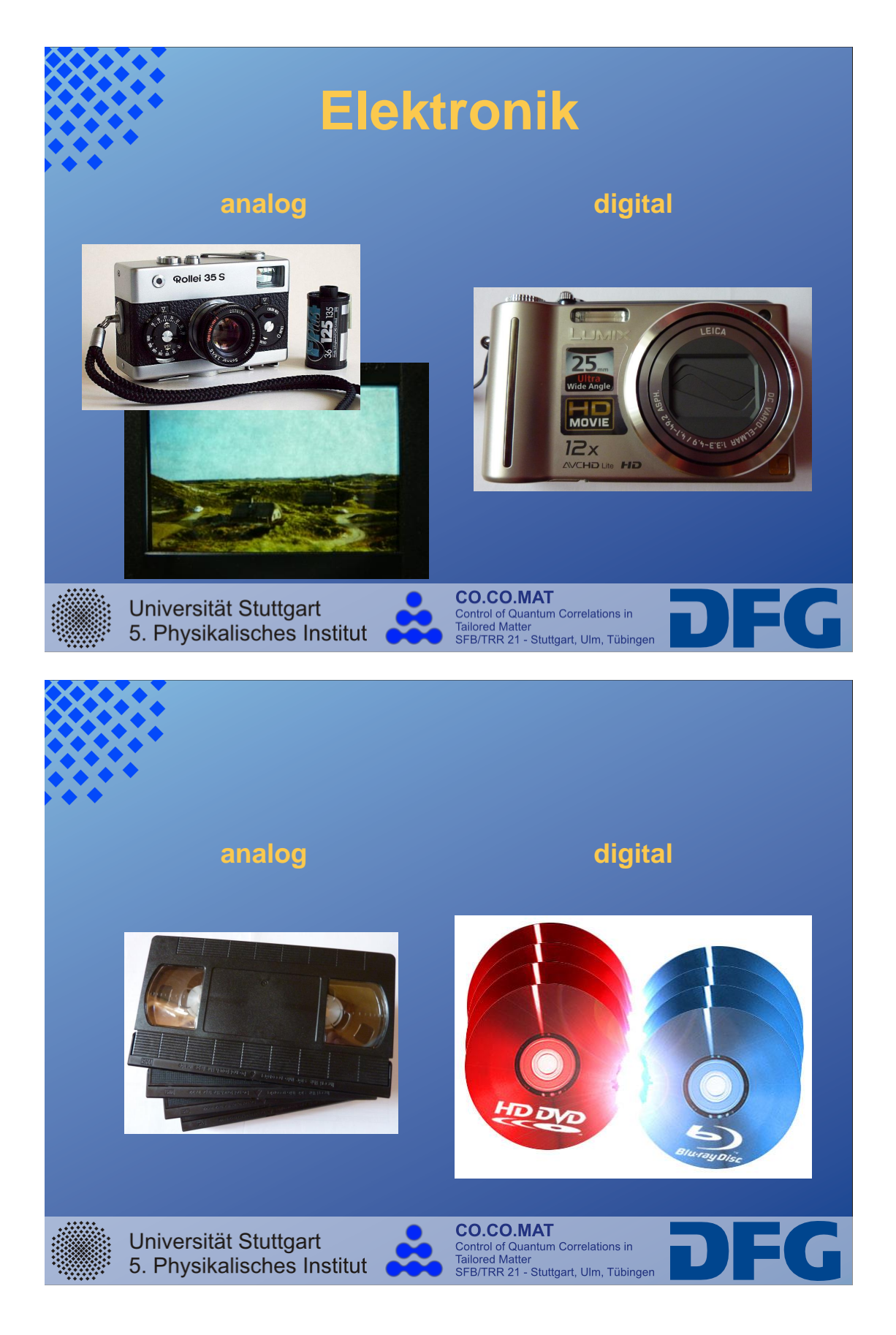

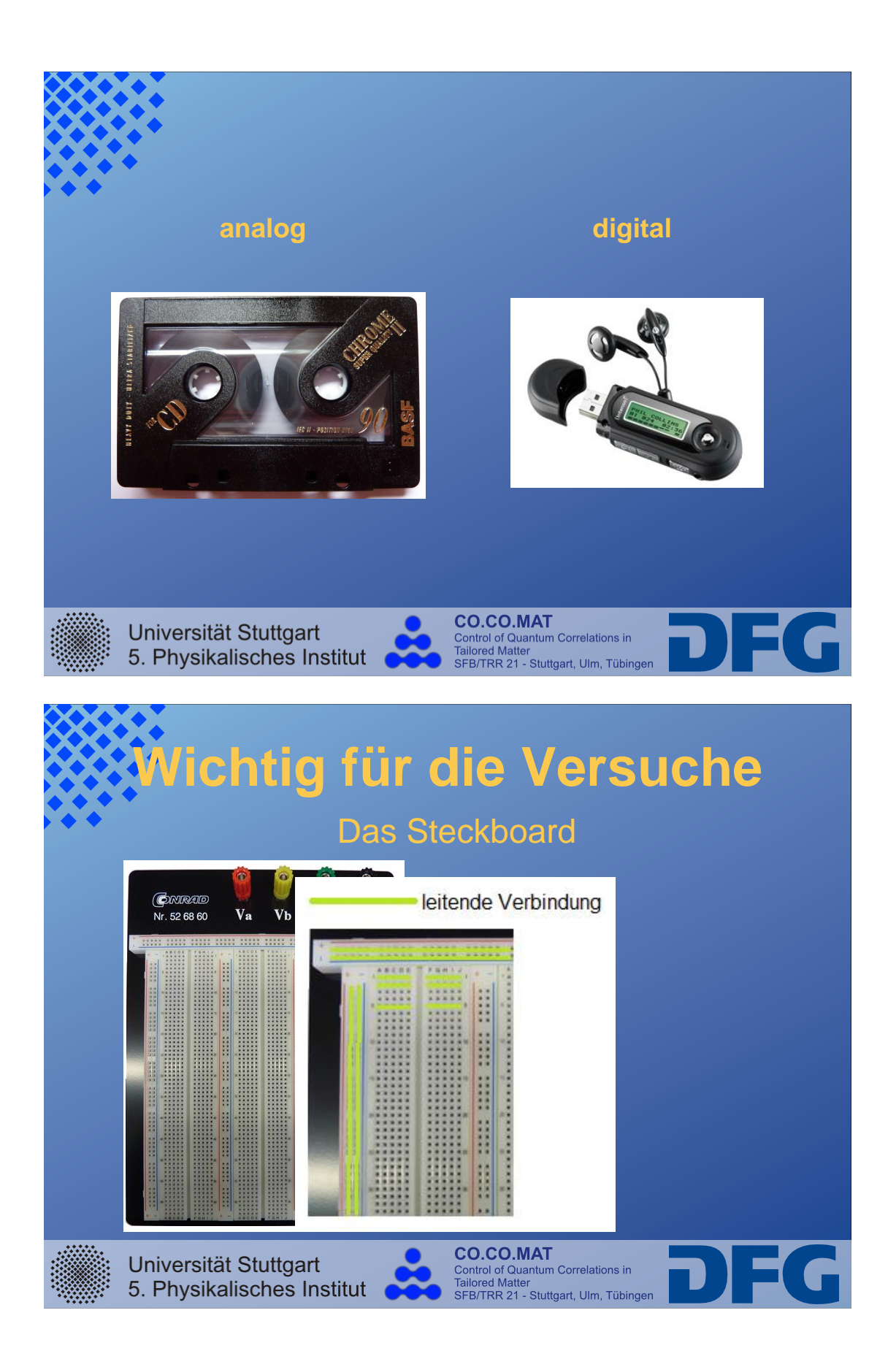

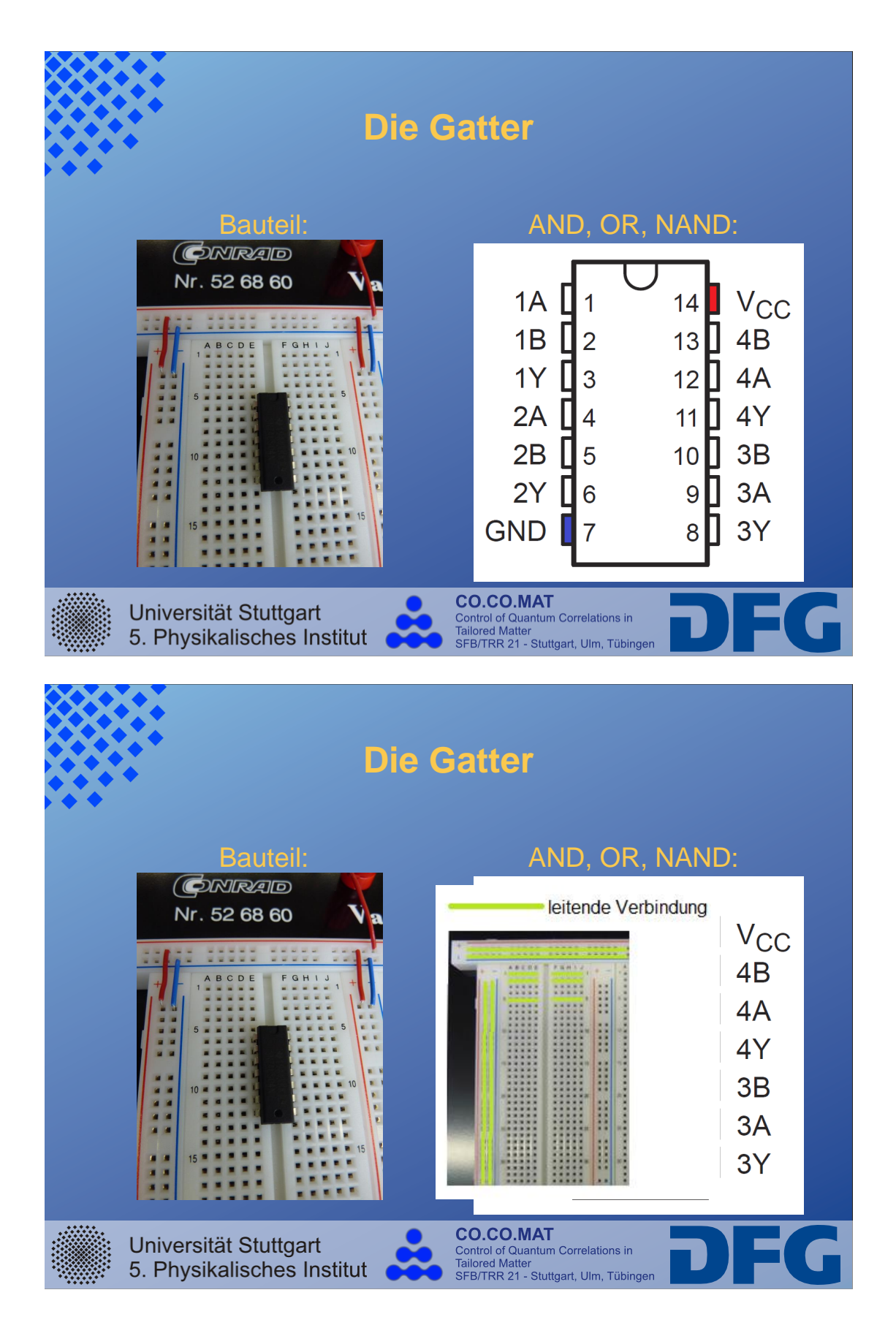

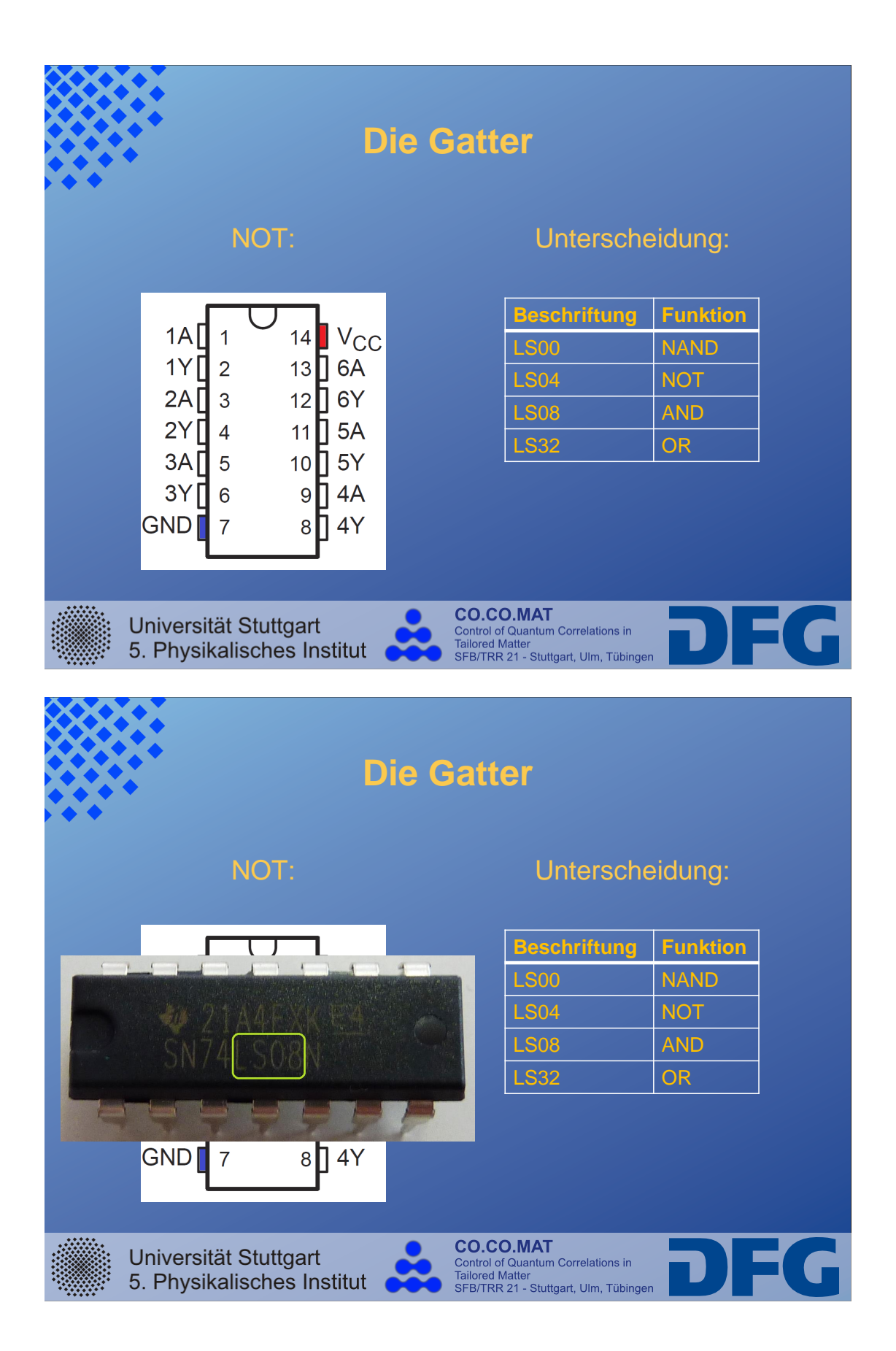

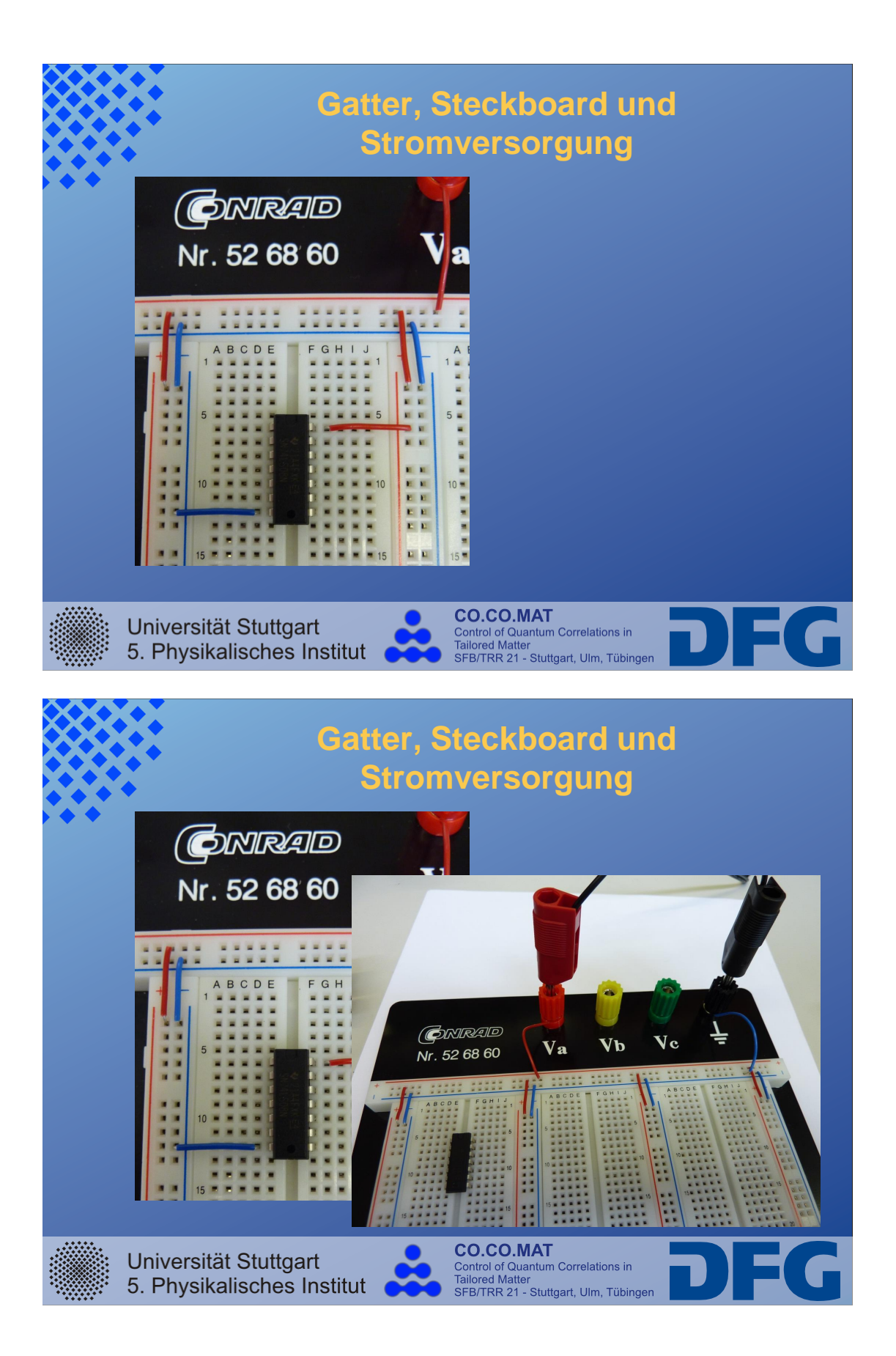

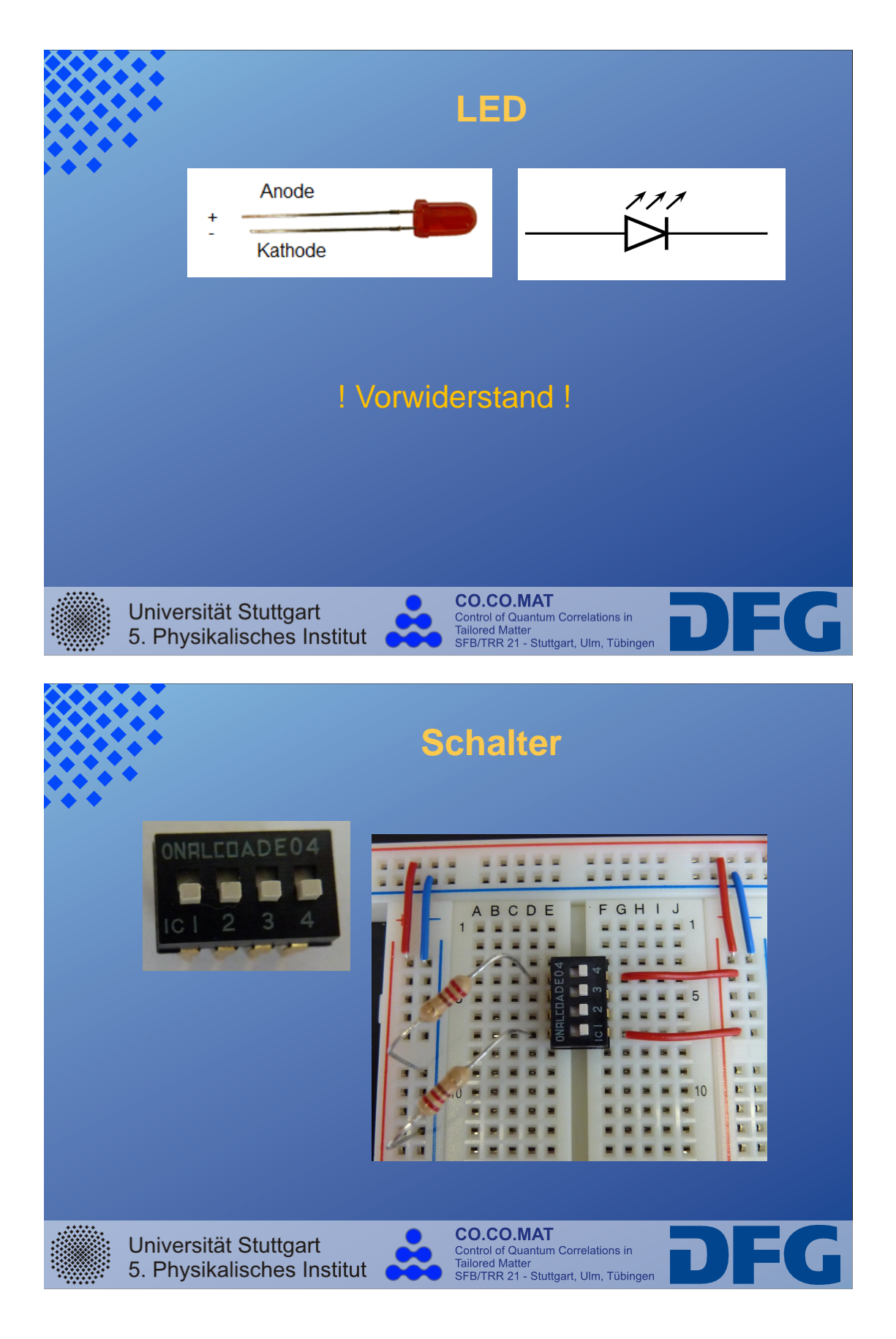

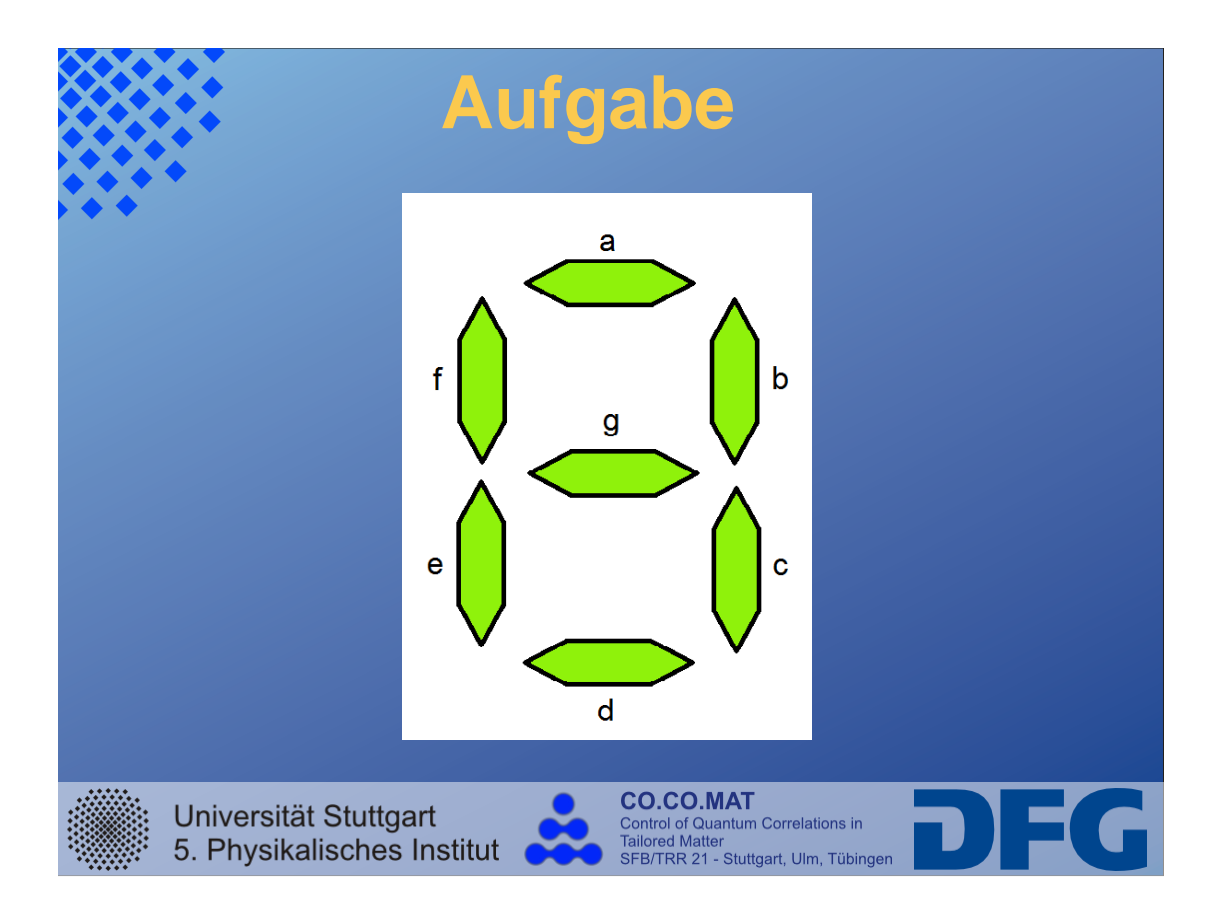

## **Bildquellen:**

- Matrix: http://thedroidguy.com/2013/03/car-and-candy-companieshave-also-been-attacked-by-hackers/
- Foto: http://commons.wikimedia.org/wiki/File:Rollei\_35\_S.jpg
- Dia: http://www.spurtikus.de/images/computer/foto\_von\_dia.jpg
- DVD+Blu-ray: http://www.worldtvpc.com/blog/dvd-sales-drop-stoneinternet-tv-booms/
- MP3-Player: http://cdn.pollin.de/article/xtrabig/X630358.JPG

Stand:30.05.2013

# **Anhang D Zusatzmaterial**

Hier sind Hilfsmittel für die Schülerinnen und Schüler angefügt. Zur Erinnerung liegen diese auf den Gruppentischen aus.

## **D.1 Poster**

#### **Pinbelegung der Gatter:**

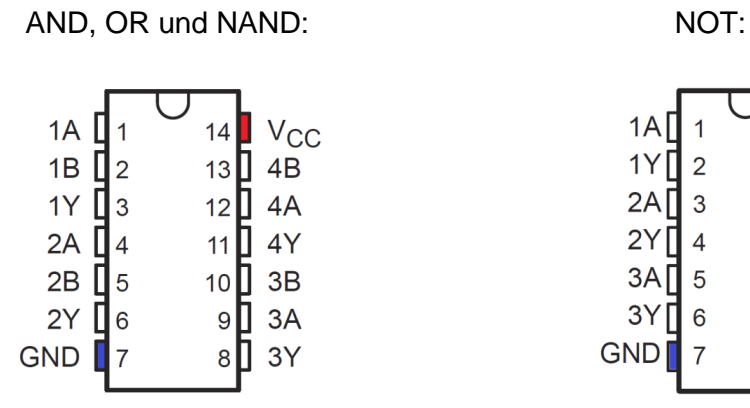

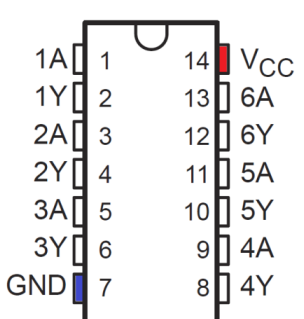

A : Eingang B : Eingang Y : Ausgang

### **Liste der Gatter + Symbole:**

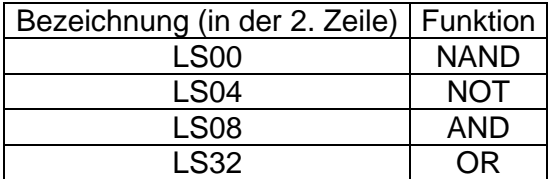

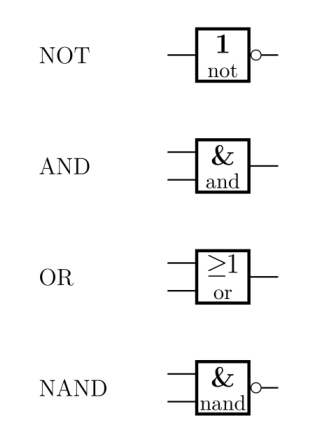

88

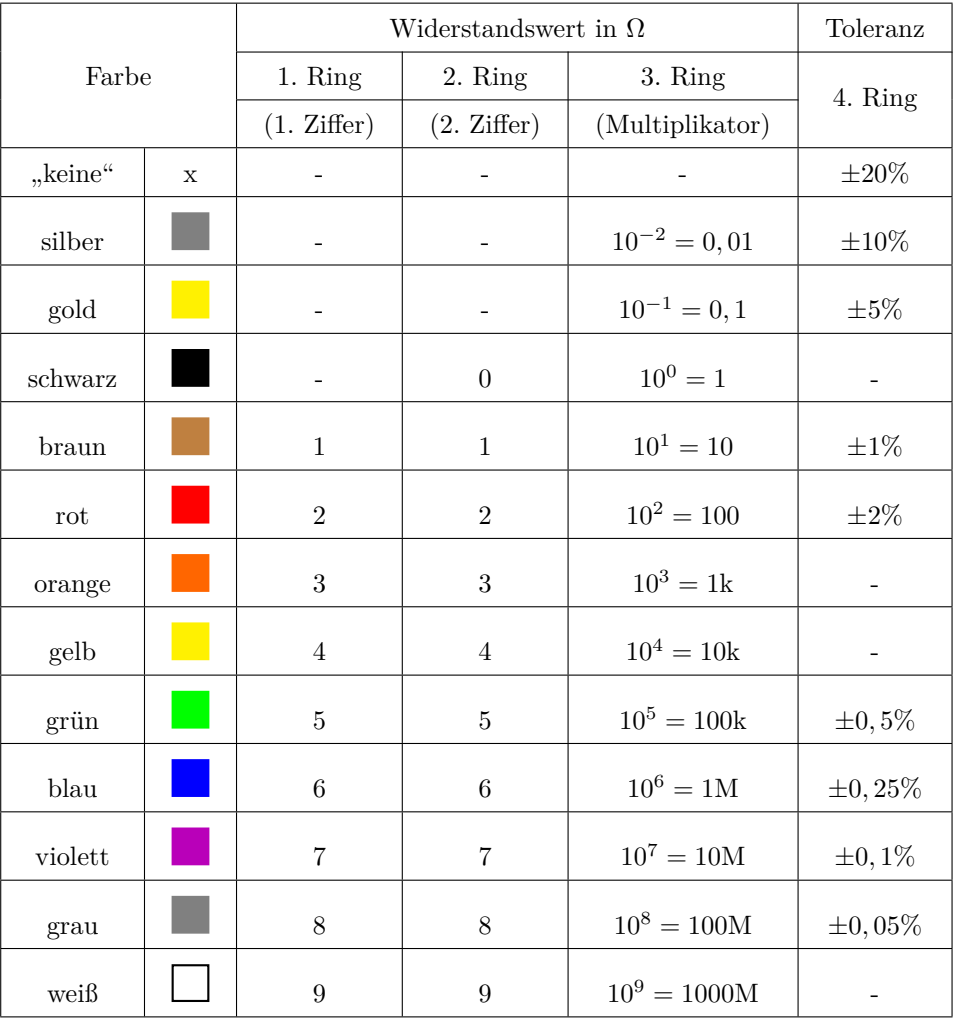

## Farbkodierung von Widerständen mit vier Ringen

Tabelle 1: Farbkodierung von Widerständen mit vier Ringen

## **Danksagung**

Zuerst möchte ich Herrn Professor Dr. Tilman Pfau danken, der den Anstoß für diese Arbeit, eine Versuchsreihe zum Thema Elektronik zu machen, gegeben hat und sich durch das Schülerlabor für die Verbindung von Schule und Universität einsetzt.

Mein Dank gilt auch Herrn Dr. Robert Löw, der mich während meiner Arbeit mit Ideen und Tipps bei Problemen unterstütze und immer Zeit für mich hatte.

Herrn Prof. Franz Kranzinger danke ich für seine Anregungen und Kommentare im didaktischen Bereich.

Des Weiteren möchte ich mich bei Herrn Grupp bedanken, dass ich am Anfang meiner Arbeit die Geräte und Bauteile des Elektronikpraktikums verwenden konnte, um die Versuche zu testen.

Danke an Michael Schlagmüller, der mir beim Erstellen der Platine für die entprellten Schalter half und mir eine Einführung in das Programm EAGLE gab.

Vielen Dank an die Betreuer des Schülerlabors, die bei der Betreuung der Testklassen halfen.

Zum Schluss möchte ich mich bei meinen Eltern bedanken, die mich während meines Studiums und ganz besonders im letzten Abschnitt unterstützt haben.